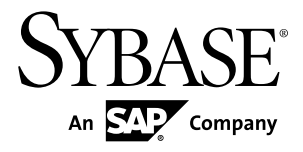

# インストール・ガイド **Adaptive Server® Enterprise 15.7**

Windows

ドキュメント ID: DC32454-01-1570-01

改訂: 2011 年 9 月

Copyright © 2011 by Sybase, Inc. All rights reserved.

このマニュアルは Sybase ソフトウェアの付属マニュアルであり、新しいマニュアルまたはテクニカル・ノー トで特に示されないかぎりは、後続のリリースにも付属します。このマニュアルの内容は予告なしに変更され ることがあります。このマニュアルに記載されているソフトウェアはライセンス契約に基づいて提供されるも のであり、無断で使用することはできません。

アップグレードは、ソフトウェア・リリースの所定の日時に定期的に提供されます。 このマニュアルの内容を 弊社の書面による事前許可を得ずに、電子的、機械的、手作業、光学的、またはその他のいかなる手段によっ ても、複製、転載、翻訳することを禁じます。

Sybase の商標は、Sybase の商標リスト (<http://www.sybase.com/detail?id=1011207>) で確認できます。Sybase およ びこのリストに掲載されている商標は、米国法人 Sybase, Inc. の商標です。® は、米国における登録商標である ことを示します。

このマニュアルに記載されている SAP、その他の SAP 製品、サービス、および関連するロゴは、ドイツおよ びその他の国における SAP AG の商標または登録商標です。

Java および Java 関連のすべての商標は、米国またはその他の国での Oracle およびその関連会社の商標または 登録商標です。

Unicode と Unicode のロゴは、Unicode, Inc. の登録商標です。

IBM および Tivoli は、International Business Machines Corporation の米国およびその他の国における登録商標で す。

このマニュアルに記載されている上記以外の社名および製品名は、当該各社の商標または登録商標の場合があ ります。

Use, duplication, or disclosure by the government is subject to the restrictions set forth in subparagraph  $(c)(1)(ii)$  of DFARS  $52.227$ -7013 for the DOD and as set forth in FAR  $52.227$ -19(a)-(d) for civilian agencies. Sybase, Inc., One Sybase Drive, Dublin, CA 94568.

# 目次

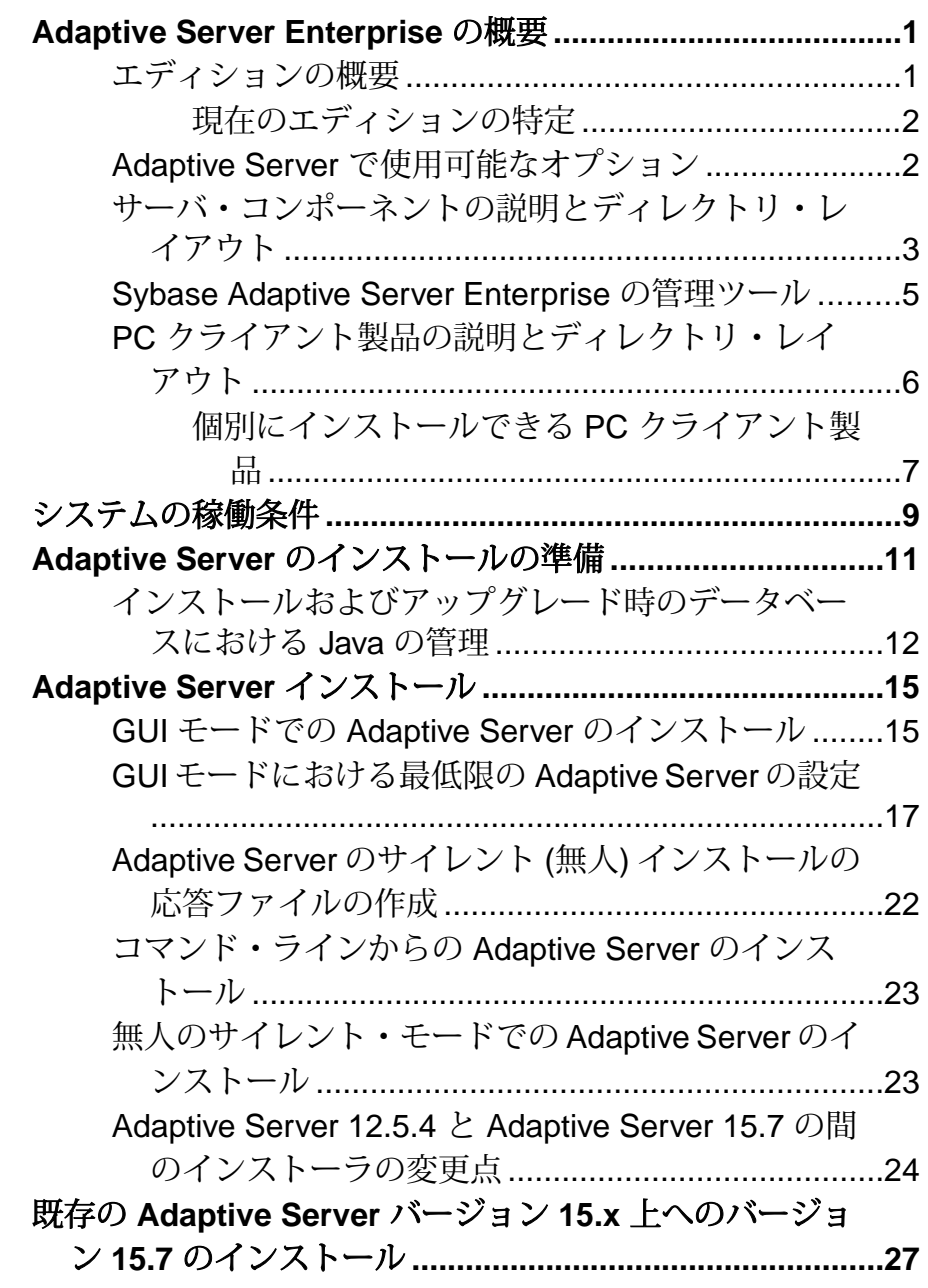

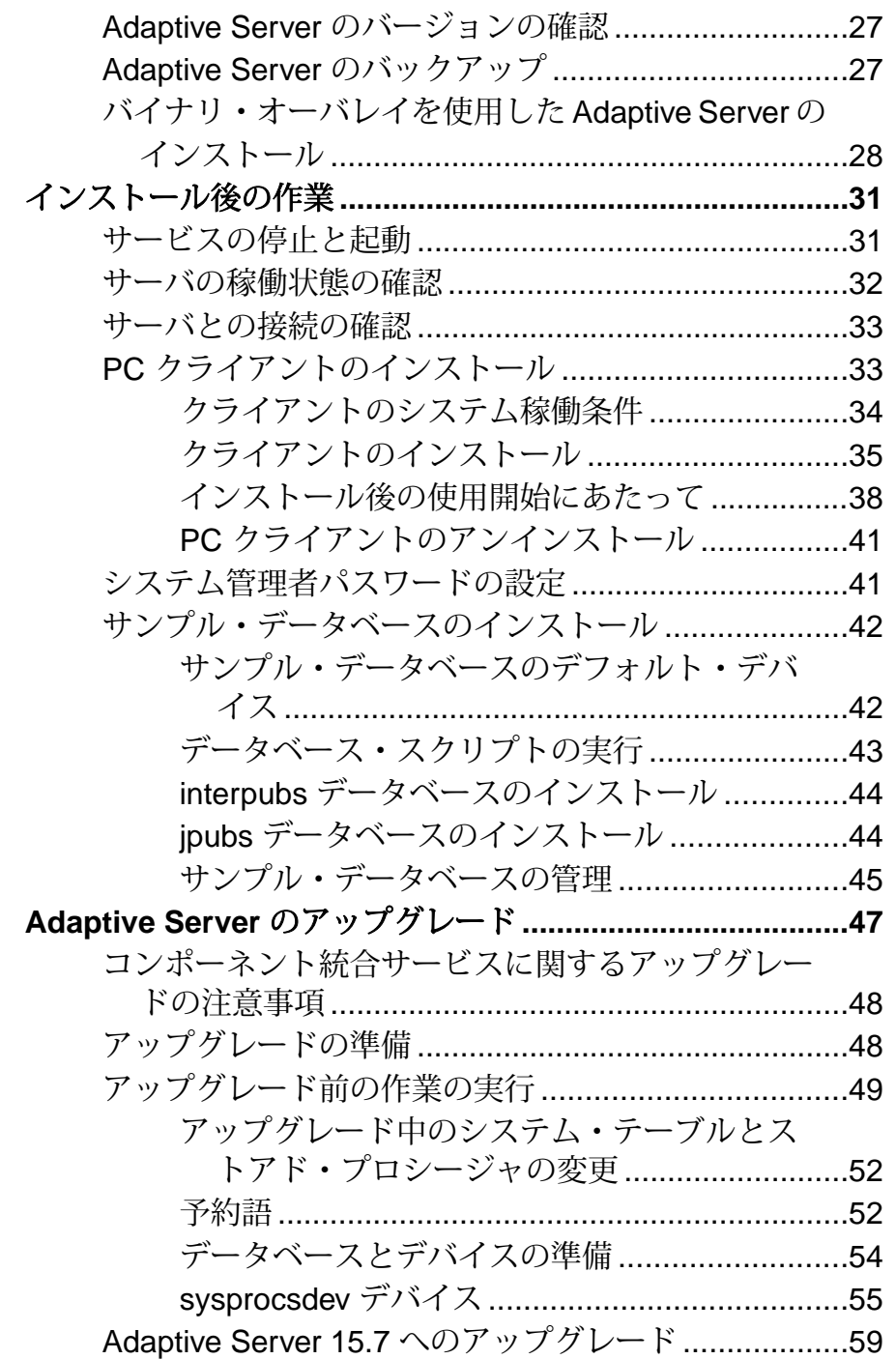

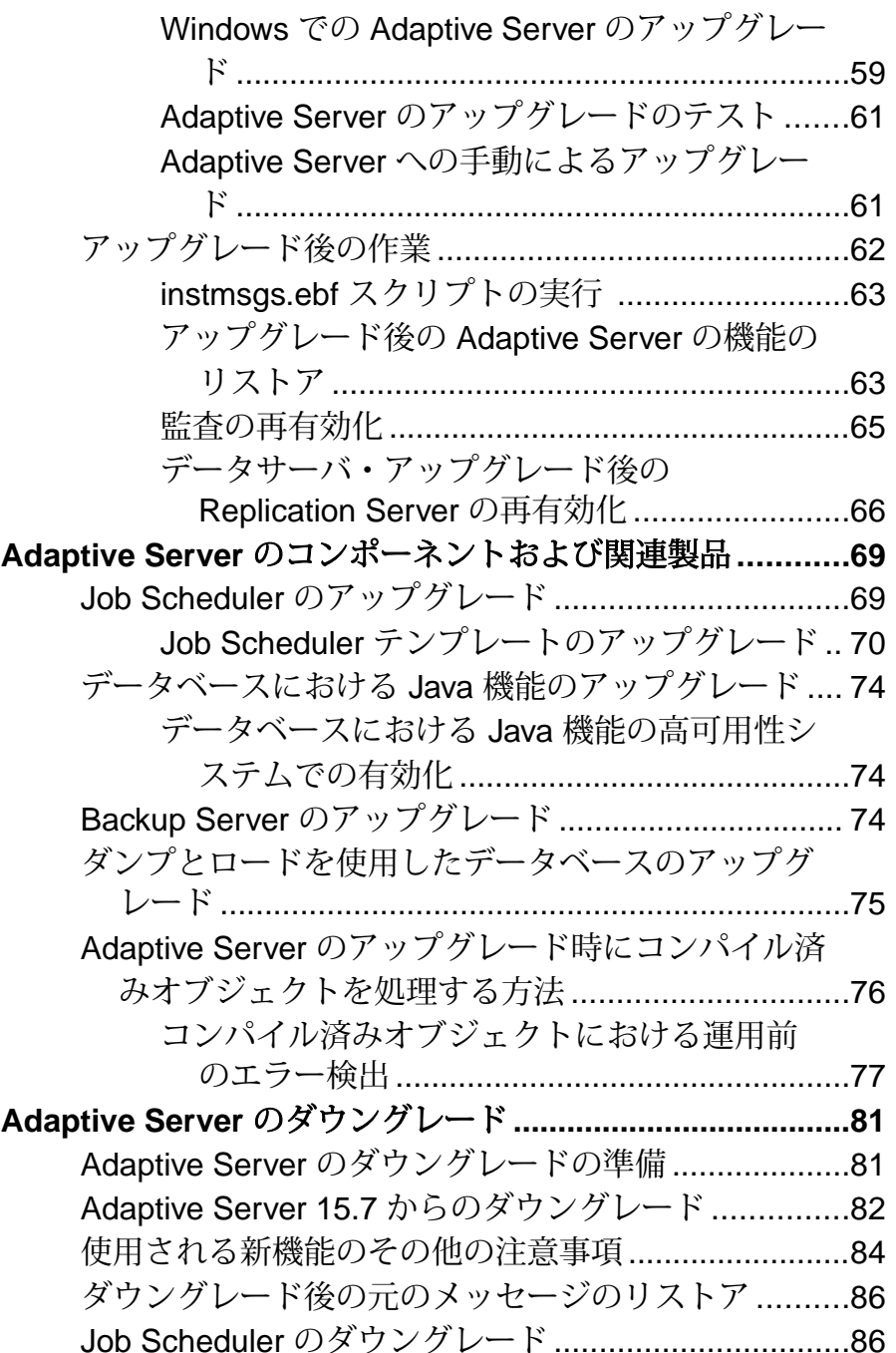

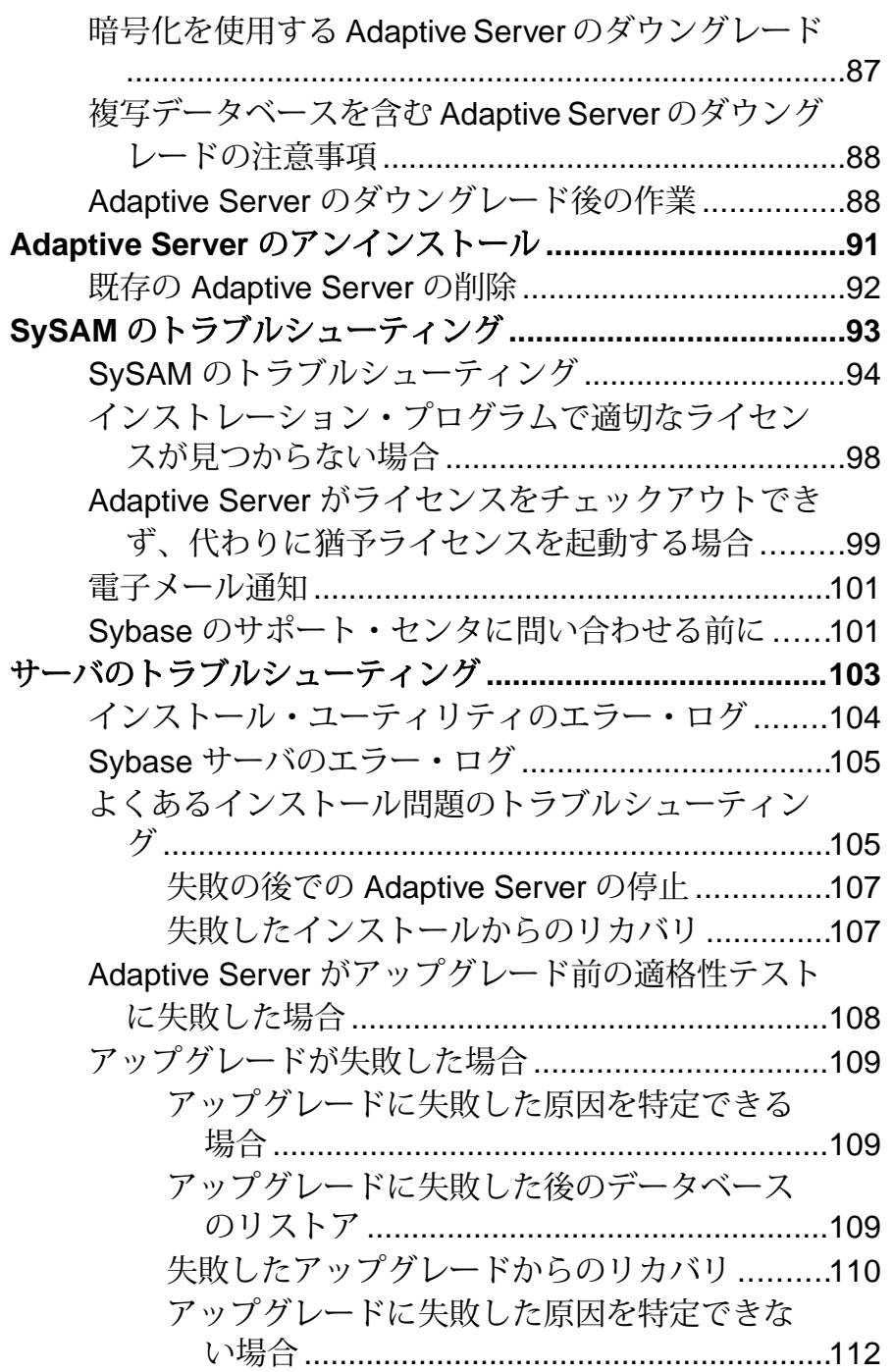

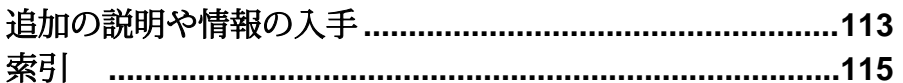

目次

## <span id="page-8-0"></span>**Adaptive Server Enterprise** の概要

Adaptive Server® Enterprise はクライアント/サーバ・モデルに基づいており、 Tabular Data Stream™ (TDS) プロトコルを使用してネットワーク上でクライアント と通信します。 特定のマシンで実行している各クライアント・プロセスは、同じ マシンまたは異なるマシンのデータベース・サーバと通信できます。

AdaptiveServer は、オペレーティング・システムの上でアプリケーションとして実 行されます。 Adaptive Server は、オペレーティング・システムを実行するハード ウェアを意識することはありません。つまり、Adaptive Server はオペレーティン グ・システムのユーザ・インタフェースしか認識しません。 マルチプロセッサ・ システムでパフォーマンスを向上させるためには、複数のプロセス (エンジン) を 設定します。

Adaptive Server は DBMS コンポーネントとカーネル・コンポーネントから構成さ れます。 カーネル・コンポーネントは、プロセスの作成と操作、デバイスとファ イルの処理、プロセス間通信にオペレーティング・システムのサービスを使用し ます。 DBMS コンポーネントは SQL 文の処理の管理、データベース・データへの アクセス、さまざまな種類のサーバ・リソースの管理を行います。

### エディションの概要

Sybase® では、Adaptive Server® Enterprise のさまざまなエディションを用意してい ます。

- Enterprise Edition スケーラビリティに制限がなく、個別に購入可能なすべて のオプションを実行できます。
- Small Business Edition スケーラビリティに制限があり、個別に購入可能なオ プションも実行できるものが限られます。
- Developer Edition スケーラビリティに制限があり、Enterprise Edition に含まれ ているオプションの多くを備えています。

エディションとオプション機能のロックを解除する方法の詳細については、 『Sybase® ソフトウェア資産管理ユーザーズ・ガイド』を参照してください。

CPU ごとおよびチップごとのライセンス・タイプで使用するライセンス数が変更 されました。 Adaptive Server バージョン 15.7 以降では、設定とは無関係に、マシ ン上のコア (ライセンス・タイプによってはチップ) の数と同じライセンス数を チェックアウトします。 これは、以前のバージョンのサーバの問題点を修正した ものです。以前のバージョンでは、Adaptive Server が CPU ごとまたは CPU チップ ごとにライセンス供与された場合、**max online engines** 設定パラメータがマシン上

<span id="page-9-0"></span>の CPU 数より少なく設定されていると、要求されるライセンス数が削減されてい ました。

Adaptive Server インストーラで、SySAM のライセンス・キーの入力を求められた ときに、フル・インストール・オプションを選択するか、サーブド・ライセンス を入力すると、SySAM ライセンス・サーバが自動的にインストールされます。 ま た、インストーラのカスタム・インストール・オプションを使用してライセン ス・サーバをインストールするように選択することもできます。 詳細について は、『Sybase ソフトウェア資産管理ユーザーズ・ガイド』を参照してください。

### 現在のエディションの特定

既に Adaptive Server を使用している場合、**sp\_lmconfig** システム・プロシージャを 使用して実行しているエディションを確認してください。

次のように入力します。 sp\_lmconfig 'edition'

AdaptiveServer は、現在実行しているエディションに基づいて EE、SE、または DE の値を返します。**sp\_lmconfig** コマンドの詳細については、『リファレンス・マ ニュアル』を参照してください。

### **Adaptive Server** で使用可能なオプション

Sybase では、データ圧縮、パーティション、暗号化カラムなど、Adaptive Server の さまざまなオプション機能を提供しています。

- データ圧縮ラージ・オブジェクト・データおよび通常データの圧縮を有効に し、同じ容量のデータをより小さい記憶領域に格納して、キャッシュ・メモリ の消費量を削減し、I/O 要求の緩和によってパフォーマンスを向上させること ができる。
- セキュリティおよびディレクトリ・サービスライトウェイト・ディレクト リ・サービス、SSL と Kerberos を使用したネットワークベースの認証と暗号化 を提供する。
- パーティションテーブル・ロー・データのセマンティック分割を有効にす る。
- 暗号化カラムセキュリティ・パラメータを増やし、データ型の追加に対応す る。
- **Tivoli Storage Manager** データベースのバックアップおよびリストア操作を IBM Tivoli Storage Manager で実行できるようにする。
- インメモリー・データベース高パフォーマンスのトランザクション指向のア プリケーション向けに Adaptive Server と完全に統合されたゼロディスク・フッ トプリントのインメモリ・データベースのサポートを提供する。 リラックス

<span id="page-10-0"></span>持続性プロパティを持つディスク常駐型データベースに対するパフォーマンス を強化する。

Adaptive Server の各エディションとオプション機能は、SySAM のライセンスに よってロック解除されます。 『Sybase ソフトウェア資産管理ユーザーズ・ガイ ド』を参照してください。

### サーバ・コンポーネントの説明とディレクトリ・レイアウト

AdaptiveServer には、特定のディレクトリにインストールされるサーバ・コンポー ネントが含まれます。

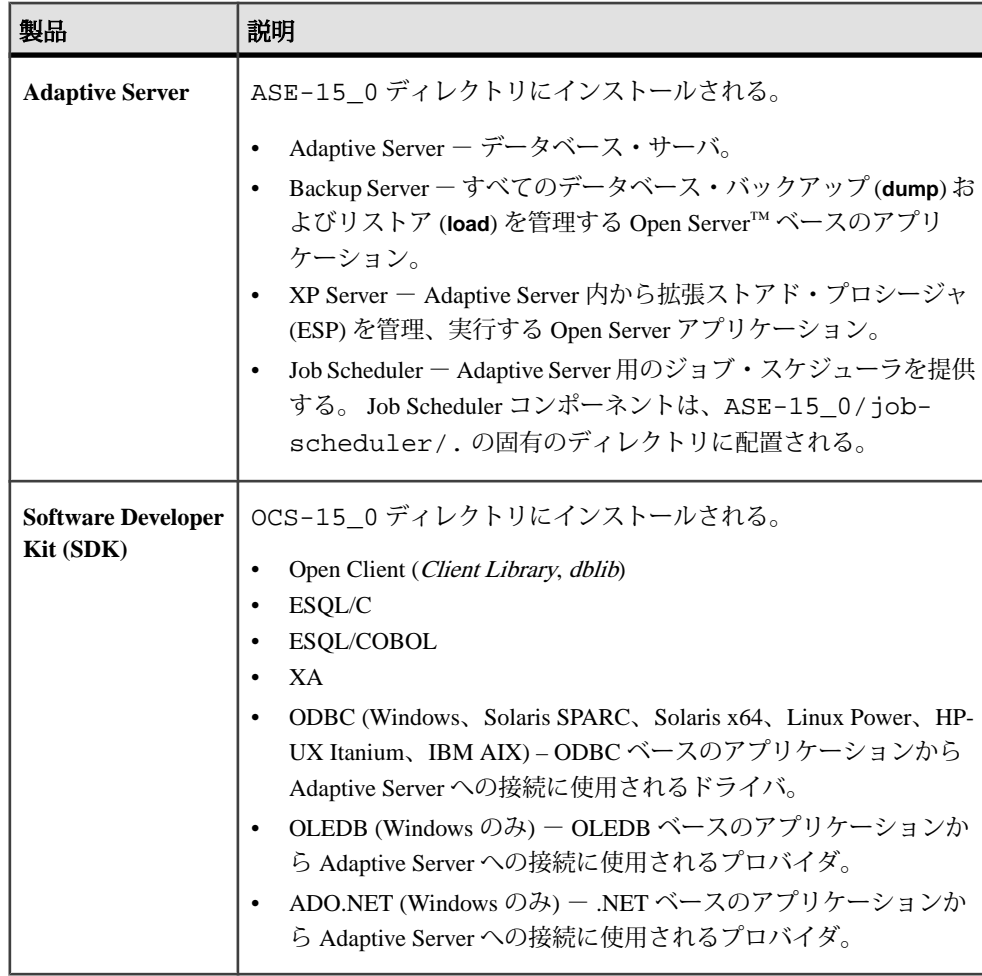

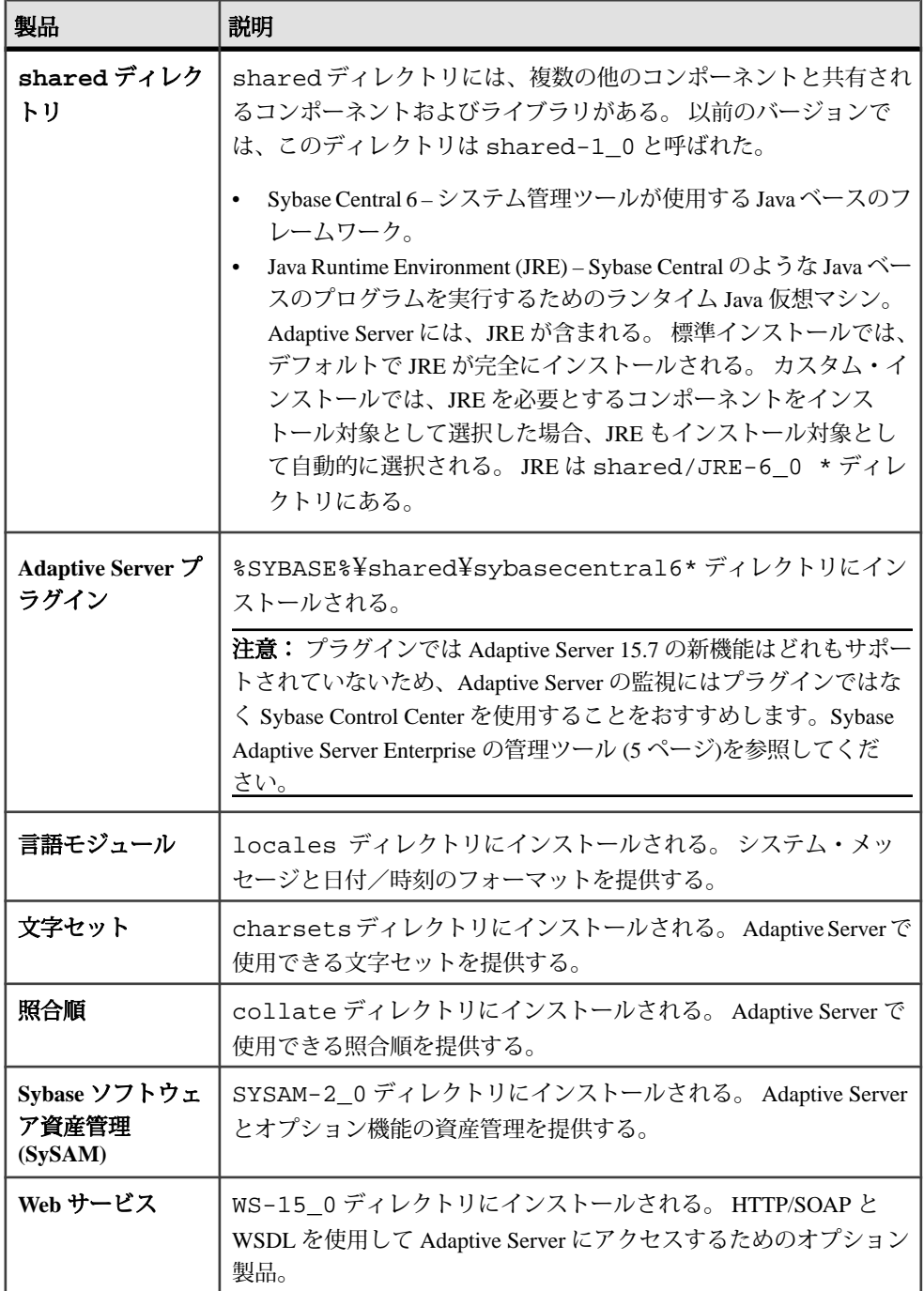

<span id="page-12-0"></span>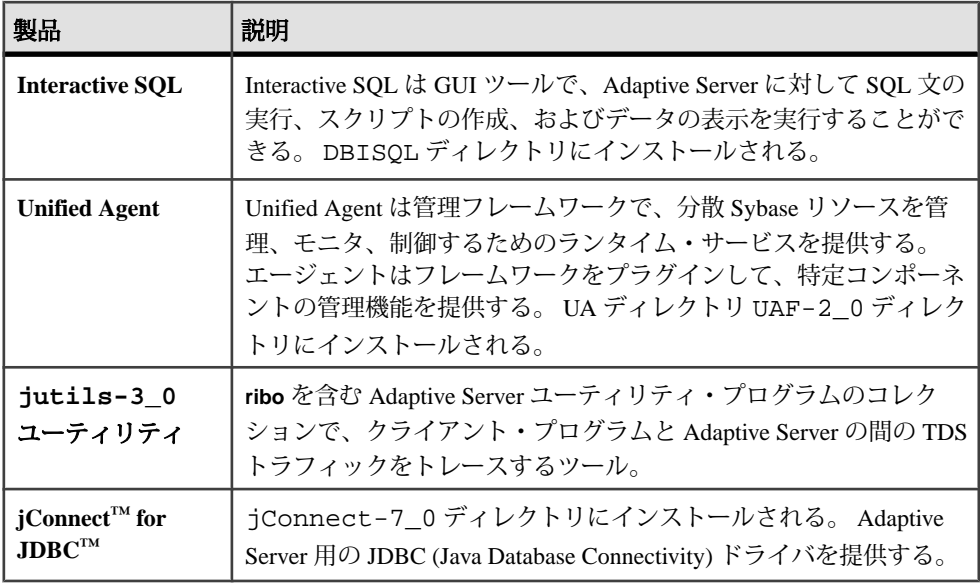

注意: ECDA DirectConnect オプションまたは MainframeConnect™ DirectConnect™ for z/OS (DirectConnect Manager を含む) は、専用のディレクトリにインストールす ることを強くおすすめします。

### **Sybase Adaptive Server Enterprise** の管理ツール

Sybase Control Center は、Web ブラウザベースのクライアントを使用して Sybase 製 品の監視および管理のための統合ソリューションを提供するサーバ・アプリケー ションです。

Sybase Control Center は、大規模な Sybase エンタープライズ・サーバのリアルタイ ム・パフォーマンス、ステータス、および高可用性モニタリングのための、単一 の包括的な Web 管理コンソールです。 Sybase Control Center は、モジュール方式の アークテクチャ、豊富なクライアント管理コンソール、エージェント、共通サー ビス、および Sybase 製品の管理および制御のためのツールを組み合わせていま す。 履歴モニタリング、スレッショルドベースのアラートおよび通知、アラート ベースのスクリプト実行、およびパフォーマンスおよび使用の傾向を識別するた めのインテリジェント・ツールが含まれます。

Adaptive Server 15.7 インストールには Adaptive Server plug-in for Sybase Central (Sybase サーバおよび関連サーバの管理のためのソフトウェアが含まれている) が 含まれていますが、プラグインは、AdaptiveServer 15.7 の新機能をサポートしてい ないため、Sybase では、Adaptive Server の監視には Sybase Control Center を使用す ることをおすすめします。

## <span id="page-13-0"></span>**PC** クライアント製品の説明とディレクトリ・レイアウト

Adaptive Server のインストールには、特定のディレクトリにインストールされる、 その他の製品が含まれます。

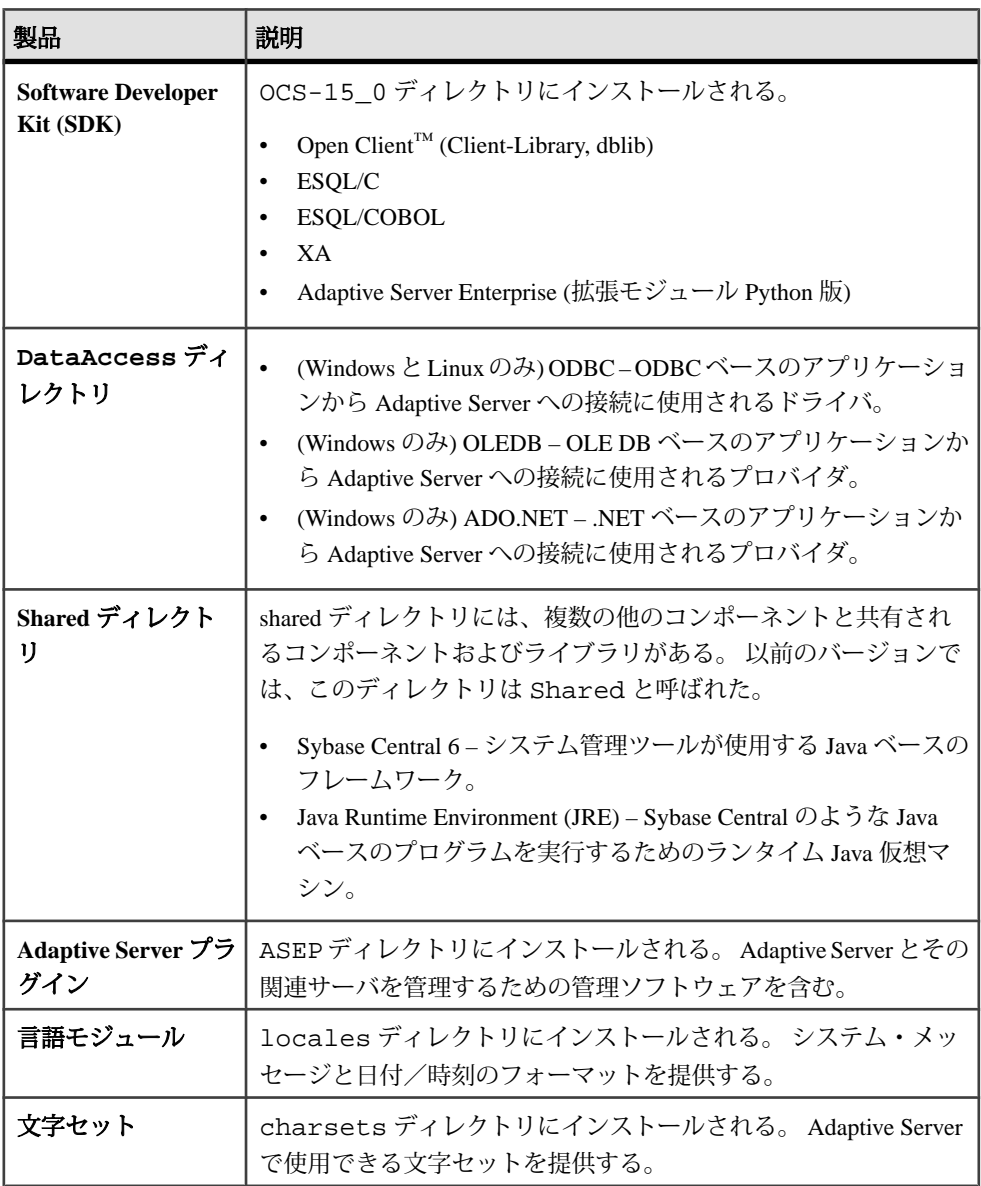

<span id="page-14-0"></span>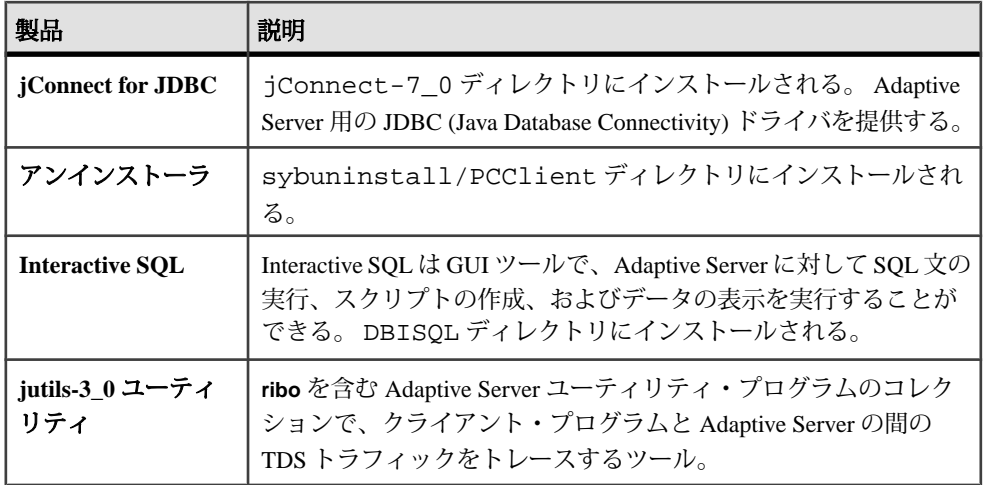

### 個別にインストールできる **PC** クライアント製品

PC-Client CD には、PC-Client に加えて、別にインストールされる追加の製品がい くつか含まれています。

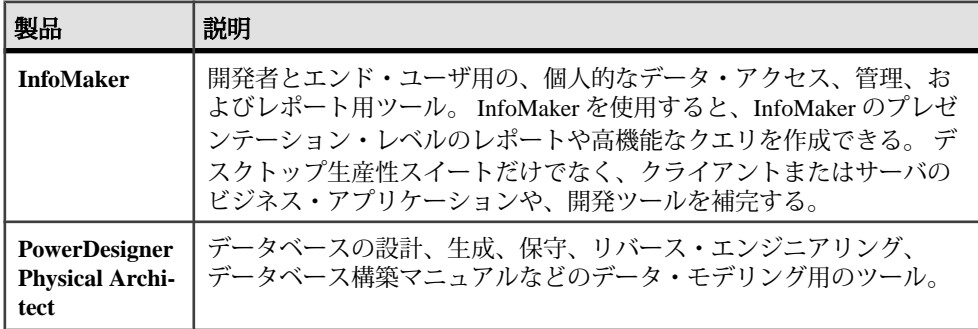

Adaptive Server Enterprise の概要

# <span id="page-16-0"></span>システムの稼働条件

AdaptiveServer をインストールする前に、システムが最新のパッチで更新され、シ ステム稼働条件が満たされていることを確認します。 使用しているオペレーティ ング・システム用に提示されているバージョンより古いパッチは使用しないでく ださい。 オペレーティング・システムのベンダが推奨する新しいパッチは、リス トにない場合でも適用してください。

Windows Service Pack のレベルは、[コントロール パネル] **>** [システム] から、また は **winver** コマンドを実行して識別します。

Windows での稼働条件

| オペレーティン<br>グ・システム                                 | ハードウェア                                 | サポートするプロトコル                                                                |
|---------------------------------------------------|----------------------------------------|----------------------------------------------------------------------------|
| Windows 2008 R2                                   | Intel Xeon EM64T<br><b>AMD</b> Opteron | <b>TCP</b><br>٠<br>名前付きパイプ (LDAP サーバ接続ではサ<br>٠<br>ポートされない)                 |
| Windows XP<br>Professional SP1 $\mathcal{U}$<br>降 | Intel Xeon EM64T<br><b>AMD</b> Opteron | <b>TCP</b><br>$\bullet$<br>名前付きパイプ (LDAP サーバ接続ではサ<br>$\bullet$<br>ポートされない) |
| Windows Vista                                     | Intel Xeon EM64T<br><b>AMD</b> Opteron | <b>TCP</b><br>٠<br>名前付きパイプ (LDAP サーバ接続ではサ<br>٠<br>ポートされない)                 |
| Windows 7                                         | Intel Xeon EM64T<br><b>AMD</b> Opteron | <b>TCP</b><br>$\bullet$<br>名前付きパイプ (LDAP サーバ接続ではサ<br>٠<br>ポートされない)         |

表 **1 : Windows X86** および **X64** でのシステム稼働条件

Windows X86 のメモリ要件は次のとおりです。

• Adaptive Server に必要な RAM の最小容量 – 80MB

- デフォルトのスタック・サイズ、パケット・サイズ、ユーザ・ログ・キャッ シュ・サイズを使用した場合の追加ユーザ 1 人あたりに必要な RAM の最小容 量 – 156KB
- デフォルトのユーザ・スタック・サイズ 41KB

Windows X64 のメモリ要件は次のとおりです。

- Adaptive Server に必要な RAM の最小容量 127MB
- デフォルトのスタック・サイズ、パケット・サイズ、ユーザ・ログ・キャッ シュ・サイズを使用した場合の追加ユーザ 1 人あたりに必要な RAM の最小容 量 – 83KB
- デフォルトのユーザ・スタック・サイズ 73KB

追加ユーザ 1 人あたりに必要な RAM の最小容量の値は、接続の必要性によって決 まります。 また、メモリの設定については、『システム管理ガイド』を参照して ください。

X86 と X64 の両方に次のいずれかのパッチを使用します。

- Microsoft Visual C++ 2005 Service Pack 1 再頒布可能パッケージおよび KB973544
- Microsoft Visual Studio 2005 Service Pack 1 および KB971090

| 製品                                                             | Windows X86   Windows 64 |       |
|----------------------------------------------------------------|--------------------------|-------|
| Adaptive Server の標準インストール                                      | 502MB                    | 500MB |
| 4K ページ・サイズを使用する Adaptive Server で、イン<br>ストール中に作成されたデフォルトデータベース | 306MB                    | 306MB |
| 合計                                                             | 658MB                    | 656MB |

表 **2 : Windows** で必要なディスク領域

注意: ODBC、OLE DB、または ADO.NET の各ドライバを使用するには、 Microsoft .NET Framework 2.0 Service Pack 1 をインストールする必要があります。 インストールされていない場合は、エラーが表示され、ドライバは機能しませ ん。 [コントロール パネル] **>** [プログラムの追加と削除] に .NET Framework 2.0 Service Pack 1 が現在インストールされているプログラムとしてリストされている ことを確認します。

Java Runtime Environment (JRE) バージョン 6 に必要なオペレーティング・システ ム・パッチが適用されていることを確認します。

# <span id="page-18-0"></span>**Adaptive Server** のインストールの準備

インストールを開始する前に、システムを準備します。

- **1.** サーバを起動するために使用するアカウントに、サーバのインストール・ディ レクトリに対する読み込みと書き込みのパーミッションがあることを確認しま す。 個人用ディレクトリにサーバをインストールするには、管理者権限のな いログインを作成する必要が生じる場合があります。
- **2.** SySAM のライセンシング手順を確認して、使用しているプラットフォームの 設定ガイドに従って、クライアント/サーバ設定プランを作成します。
- **3.** 一貫性とセキュリティのために管理権限を持つ Sybase アカウントを作成しま す。 このユーザ・アカウントには "sybase" またはその他の任意のユーザ名を使 用できます。 このアカウントは、すべてのインストールおよびデバイス作成 の作業を行うために使用してください。

このユーザは、ディスク・パーティションまたはオペレーティング・システ ム・ディレクトリの最上部 (root) から、特定の物理デバイスまたはオペレー ティング・システム・ファイルまでのパーミッション権限を持っている必要が あります。 すべてのファイルおよびディレクトリに対して、一貫した所有権 と権限を保持するようにしてください。 読み込み/書き込み/実行のパー ミッションを持つ Sybase システム管理者である 1 人のユーザが、インストー ル、アップグレード、設定のすべての作業を行ってください。

複数のコンピュータに Adaptive Server をインストールする場合は、各マシンに "sybase" ユーザ・アカウントを作成します。

インストール・プロセスがすべてのSybaseプロセスのサービス・コントロール にエントリを作成できるように、ユーザは Windows システムで定義された 「Administrators」グループのメンバである必要があります。

**4.** Sybase ユーザとして、使用しているマシンにログインします。

すべてのファイルおよびディレクトリに対して、一貫した所有権と権限を保持 するようにしてください。読み込み/書き込み/実行のパーミッションを持つ Sybase システム管理者である 1 人のユーザが、インストール、アップグレー ド、設定のすべての作業を行ってください。

- **5.** データベース機能で Java を有効にした場合は、sybpcidb データベースを作成 し、インストール時に機能を無効にしてください。 [インストールおよびアッ](#page-19-0) [プグレード時のデータベースにおける](#page-19-0) Java の管理 (12 ページ)を参照してくだ さい。
- **6.** Adaptive Server のインストール先を決定します。
- <span id="page-19-0"></span>• 使用できるディスク領域とテンポラリ・ディレクトリ領域が十分にあるこ とを確認します。
- ディレクトリのパス名にスペースが含まれていないことを確認します。
- **7.** ライセンスに関するイベントによって電子メールの警告をトリガするかどう か、およびその電子メール・メッセージを生成するイベントの重大度を決定し てください。

ライセンスに関するイベントで電子メール通知を選択する場合、次のことを確 認する必要があります。

- SMTP サーバのホスト名
- SMTP サーバのポート番号

注意: Sybase により Adaptive Server で使用するためのポート番号が割り当 てられている場合は、実行するポート・スキャン・ソフトウェアからそれ らの番号を必ず除外してください。 AdaptiveServer は、各スキャンをログイ ンの試みとして処理しようとするため、パフォーマンスの低下につながる 可能性があります。

- 電子メールの返信先アドレス
- 通知の受信者
- 電子メールをトリガするイベントの重大度レベル。 次のいずれかを選択で きます。
	- なし
	- 情報
	- 警告
	- エラー

### インストールおよびアップグレード時のデータベースにおけ る **Java** の管理

データベース機能の Java を有効にした場合、Adaptive Server バージョン 15.7 のイ ンストールまたはこのバージョンへのアップグレード前に sybpcidb データベー スを作成します。

**sqlupgrade** ユーティリティを使用してバージョン 15.0.x より前の Adaptive Server か らアップグレードする場合は、データベースにおける Java 機能を無効にしないで ください。 **sqlupgrade** ユーティリティは、自動的にこの機能を無効にしてから、 再度有効にします。

**1.** sybpcidb データベースを作成します。 sybpcidb データベースには、プラグ 可能コンポーネント・インタフェース (PCI) とプラグ可能コンポーネント・ア ダプタ (PCA) のすべてのコンポーネントに関する設定情報が格納されます。 こ

```
のデータベースは installpcidb スクリプトによって使用されます。 次に例
  を示します。
  1> disk init
  2> name = "sybpcidb_dev",
  3> physname = "${SYBASE}/data/sybpcidb_dev.dat",
  4 > size = '24MB'5> go
  1> create database sybpcidb on sybpcidb_dev = 24
  2 > qデバイス・サイズおよびデータベース・サイズは、Adaptive Server のページ・
  サイズによって異なります。
  • 2K ページ・サイズ - 24MB
  • 4K ページ・サイズ - 48MB
  • 8K ページ・サイズ - 96MB
  • 16Kページ・サイズ - 192MB
2. データベースの Java 機能を無効にします。
  1> sp_configure 'enable java', 0
  2> go
```
注意: 15.0.x より前のサーバからアップグレードする場合は、データベースに おける Java 機能を無効にしないでください。**sqlupgrade** によってこの機能が自 動的に無効になってからアップグレードが実行され、アップグレードが完了し た後で機能が再び有効になります。

**3.** Adaptive Server 15.7 のインストールまたはこのバージョンへのアップグレード に成功したら、その機能を再度有効にします。 1> sp\_configure 'enable java', 1  $2 > qo$ 

# <span id="page-22-0"></span>**Adaptive Server** インストール

Adaptive Server をインストールします。

インストーラは、(まだ存在しない場合は) 対象ディレクトリを作成し、選択した コンポーネントをすべてそのディレクトリにインストールします。

注意: Adaptive Server Enterprise 15.7 には、Adaptive Server の新しい主要なバージョ ンと多くのサポート・コンポーネントが含まれています。 既存の製品と同じディ レクトリに Adaptive Server バージョン 15.7 をインストールしても、既存の製品に は影響しません。 ただし、Adaptive Server バージョン 15.7 の後から他の製品をイ ンストールすると、1 つまたは複数の製品が正しく動作しないことがあります。

Adaptive Server バージョン 15.7 は、可能な限り専用のディレクトリにインストー ルすることを強くおすすめします。 同じディレクトリに他の製品をインストール しなければならない場合、Adaptive Server バージョン 15.7 を最後にインストール してください。

インストール作業の最後に、製品のインストール状態を確認できます。 さらに設 定を行わないと製品を使用できない場合もあります。

### **GUI** モードでの **Adaptive Server** のインストール

GUI モードを使用して、Adaptive Server と使用する関連製品をインストールしま す。

#### 前提条件

インストーラを実行する前に、すべてのプログラムを停止します。

#### 手順

- **1.** Sybase 製品ダウンロード・センタ (SPDC) から Adaptive Server インストーラ・ イメージをダウンロードして抽出するか、Adaptive Server の CD または DVD を 適切なドライブに挿入します。
- **2.** インストーラが自動的に起動しない場合は、[スタート] **>** [ファイル名を指定し て実行] を選択して、setup.exe を開きます。
- **3.** 言語を選択します。
- **4.** [Welcome] 画面で [次へ] をクリックします。
- **5.** デフォルト・ディレクトリを受け入れるか、新しいディレクトリ・パスを入力 し、[次へ] をクリックします。

[インストールの更新を選択します] ウィンドウ枠が表示されたら、以前のバー ジョンのサーバがインストールされていることを意味します。新しいインス トールでなくアップグレードを実行する必要があります。 [Adaptive Server](#page-54-0) の [アップグレード](#page-54-0) (47 ページ)を参照してください。

- **6.** 実行するインストールの種類を選択します。
	- [標準]
	- [フル]
	- [カスタム] [カスタム] を選択した場合は、[製品と機能の選択] ウィンドウ が表示されます。 インストールする製品を選択します。 選択内容が未選択 の項目に依存している場合、インストーラは未選択の項目をインストール します。
- **7.** Adaptive Server Suite のソフトウェア・ライセンスの種類を選択します。
	- [Adaptive Server Suite のライセンスされたコピーをインストールします。]
	- [Adaptive Server Suite の Free Developer Edition をインストールします。]
	- [Adaptive Server Suite を評価します。インストール日から 30 日間有効で す。]
- 8. 適切な地域を選択して、ライセンス条件を読んだ後、[同意する] をクリックし ます。 [次へ] をクリックします。
- **9.** (Adaptive Server Suite のライセンスされたコピーのみ) ライセンスの種類を指定 します。
	- ライセンス・ファイルを入力します。 サーブド・ライセンス・キーである 場合は、ライセンス・サーバを設定するよう要求されます。
	- 既存のライセンス・サーバを使用する。
	- インストール日から 30 日間ライセンス情報を指定しないで使用を続ける。
- **10.** (Adaptive Server Suite のライセンスされたコピーのみ) 製品エディションを指定 します。
	- [Enterprise Edition]
	- [Small Business Edition]
	- [Developer Edition]
	- [UNKNOWN] ライセンスの種類がわからない場合に選択します。

注意: [UNKNOWN] を選択すると、[Adaptive Server の最適化] をインストー ル・プロセスの後半で選択できなくなります。

エディションによっては、製品がライセンスされるライセンスの種類も選択で きます。

- <span id="page-24-0"></span>**11.** (Adaptive Server Suite のライセンスされたコピーのみ) 介入が必要なライセンス 管理イベントが発生した際に、電子メール通知を送信するようにサーバを設定 するには、次の情報を入力します。
	- SMTP サーバのホスト名
	- SMTP サーバのポート番号
	- 電子メールの返信先アドレス
	- 受信者の電子メール・アドレス
	- 電子メール・メッセージをトリガするメッセージ重要度

[概要] 画面で、[次へ] をクリックします。

**12.** インストールの種類を確認し、インストールに十分なディスク領域があること を確認します。 [次へ] をクリックします。 [インストール・ステータス] ウィンドウにインストール・プロセスの結果が表 示されます。

### **GUI** モードにおける最低限の **Adaptive Server** の設定

GUI モードを使用して、Adaptive Server と使用する関連製品の最低限の設定を行い ます。

- **1.** Adaptive Server のプラグインをインストールした場合、Adaptive Server のパス ワードの記憶機能を [有効] にするか [無効] にするかを選択してから、[次へ] を クリックします。
- **2.** インストールした製品によっては、新しいサーバを設定するよう要求される場 合があります。 設定するサーバを選択します。 今回設定しない項目を選択解 除します。
	- [新規 Adaptive Server の設定]
	- [新規 Backup Server の設定] 『システム管理ガイド』を参照してください。
	- [新規 Backup Server の設定] 『Transact-SQL® ユーザーズ・ガイド』を参照 してください。
	- [Job Scheduler の設定] 『Job Scheduler ユーザーズ・ガイド』を参照してく ださい。
	- [Self Management の有効化]
	- [Web Services の設定] 『Web Services ユーザーズ・ガイド』を参照してくだ さい。
	- [Unified Agent の設定] 『Unified Agent と Agent Management Console のイン ストールと設定』を参照してください。

[次へ] をクリックします。

- **3.** カスタム Adaptive Server 設定の情報を次に入力します。
	- Adaptive Server 名
	- ポート番号
	- エラー・ログ エラー・ログ・ファイルの名前とロケーション
	- アプリケーションのタイプ:
		- (デフォルト) MIXED OLTP と DSS の両方に使用する場合。
		- OLTP– 一般に、オンライン・トランザクション処理は、小さく複雑では ないトランザクションから成る。
		- DSS 通常、意思決定支援システムでは、更新処理がほとんど発生せず、 複雑で大規模なクエリを持つ。
	- ページ・サイズ:
		- $\cdot$  2KB
		- (デフォルト) 4KB
		- 8KB
		- 16KB

注意: デフォルトのページ・サイズの選択は、Adaptive Server バージョン 15.5 では 4KB に変更されました。 以前のバージョンのデフォルトは 2KB で した。 ページ・サイズが 4KB でない Adaptive Server からデータベース・ダ ンプをロードする場合は、データベース・ダンプと一致するページ・サイ ズを入力してください。

- 言語
- 文字セット
- ソート順
- Adaptive Server の設定の最適化 このオプションを選択する場合は、次のこ の情報も提供する必要があります。
	- Adaptive Server で使用可能な物理メモリ 32 ビット版 Windows では、こ の値は 1792MB または RAM の 80 パーセントのいずれか小さい方にな る。 64 ビット版 Windows では、この値は 2816MB または 80 パーセント RAM のいずれか小さい方になる。
	- Adaptive Server の使用可能な CPU 値は、物理 CPU の 80 パーセントで 最小が 1 となる。

注意: 指定した値がサーバに割り付けることができるリソース量より大き い場合、設定の最適化に失敗し、サーバが起動しなくなることがあります。

• サンプル・データベースを作成します – サンプル・データベースの作成ま たはインストールを行います。 マスター・デバイスの追加スペースも必ず 計算してください。

Adaptive Server の設定をカスタマイズしたら、[次へ] をクリックして、入力 フィールドの値を記録します。

- **4.** 2 番目のカスタム設定ウィンドウを確認します。
	- マスタ・デバイス マスタ デバイスの名前と格納場所のパス
	- マスター・デバイス・サイズ デフォルトのオプションは、次のとおりで す。
		- 2KB ページ・サイズ 30MB
		- 4KB ページ・サイズ 60MB
		- 8KB ページ・サイズ 120MB
		- 16KB ページ・サイズ 240MB
	- マスター・データベース・サイズ デフォルトのオプションは、次のとお りです。
		- 2KB ページ・サイズ 13MB
		- 4KB ページ・サイズ 26MB
		- 8KB ページ・サイズ 52MB
		- 16KB ページ・サイズ 104MB
	- システム・プロシージャ・デバイスのパス
	- システム・プロシージャ・デバイスとデータベース・サイズ デフォル ト・サイズは 172MB です。
	- システム・デバイスのパス
	- システム・デバイス・サイズ デフォルトのオプションは、次のとおりで す。
		- 2KB ページ・サイズのサーバ 3MB
		- 4KB ページ・サイズのサーバ 6MB
		- 8KB ページ・サイズのサーバ 12MB
		- 16KB ページ・サイズのサーバ 24MB
	- システム・データベース・サイズ デフォルトのオプションは、次のとお りです。
		- 2KB ページ・サイズのサーバ 3MB
		- 4KB ページ・サイズのサーバ 6MB
		- 8KB ページ・サイズのサーバ 12MB
		- 16KB ページ・サイズのサーバ 24MB
	- テンポラリ・データベース・デバイス
	- テンポラリ・データベース・デバイス・サイズは、次のとおりです。
		- 2KB ページ・サイズのサーバ 100MB
		- 4KB ページ・サイズのサーバ 100MB

Adaptive Server インストール

- 8KB ページ・サイズのサーバ 100MB
- 16KB ページ・サイズのサーバ 100MB
- テンポラリ・データベース・サイズは、次のとおりです。
	- 2KB ページ・サイズのサーバ 100MB
	- 4KB ページ・サイズのサーバ 100MB
	- 8KB ページ・サイズのサーバ 100MB
	- 16KB ページ・サイズのサーバ 100MB
- Adaptive Server の PCI の有効化 このオプションを選択する場合は、次のこ の追加情報を提供する必要があります。
	- PCI デバイス
	- PCI デバイスのサイズ
	- PCI データベース・サイズ –PCI デバイスと PCI データベース・サイズは 同じです。
		- 2KB ページ・サイズのサーバ 24MB
		- 4KB ページ・サイズのサーバ 48MB
		- 8KB ページ・サイズのサーバ 96MB
		- 16KB ページ・サイズのサーバ 192MB

Adaptive Server の設定をカスタマイズしたら、[次へ] をクリックして、入力 フィールドの値を記録します。

- **5.** 次の Backup Server の情報を入力します。
	- Backup Server の名前
	- ポート番号
	- エラー・ログ

[次へ] をクリックします。

- **6.** 次の XP Server の設定情報を入力します。
	- ポート番号
	- エラー・ログ

[次へ] をクリックします。

- **7.** Job Scheduler に関する次の情報を入力します。
	- ジョブ・スケジューラ
	- エージェント名
	- ポート番号
	- 管理デバイス
	- 管理デバイス・サイズ デフォルトは 75MB です。
	- 管理データベース・サイズ デフォルトは 75MB です。

[次へ] をクリックします。

- **8.** Self Management のカスタム設定は、次のとおりです。
	- Self Management ユーザ名
	- Self Management のパスワード

注意:デフォルトのユーザ名"sa"を選択した場合は、パスワードを入力できま せん。 "sa" のデフォルトのパスワードは NULL です。

- **9.** Web Services のカスタム設定は、次のとおりです。
	- プロデューサ HTTP ポート番号
	- プロデューサ HTTPS ポート番号
	- プロデューサ・ホスト名
	- 証明書パスワード
	- 証明書のパスワードの確認
	- キーストアのパスワード
	- キーストアのパスワードの確認
	- プロデューサ・ログ・ファイル
	- コンシューマ・ポート番号
	- コンシューマ・ログ・ファイル

**10.** 設定する自己検出サービス・アダプタを次から選択します。

- UDP アダプタ
- JINI アダプタ これを選択する場合は、次を入力してください。
	- JINI ホスト名
	- JINI ポート番号
	- JINI ハートビート時間
- **11.** セキュリティ・ログイン・モジュール Unified Agent に対するセキュリティ・ ログイン・モジュールを選択してから、[有効化] をクリックします。
	- [簡易ログイン・モジュール] ユーザ名とパスワードを変更するかどうか確 認するダイアログ ボックスが表示されます。
	- [Adaptive Server ログイン・モジュール]
	- [NT プロキシ・ログイン・モジュール]
- **12.** [新規サーバの設定の概要] ウィンドウに表示される値が正しいことを確認して から、[次へ] をクリックします。 [Configure Server Progress] ウィンドウが表示 されます。

[再起動] ウィンドウが表示される場合があります。このウィンドウでは、イン ストール・プロセスを完了するためにログアウトかマシンの再起動を行うよう に通知します。

<span id="page-29-0"></span>Adaptive Server インストール

**13.** [インストール完了] ウィンドウで、[完了] をクリックします。

AdaptiveServer と関連の製品は正常にインストールされ、使用するために必要な最 低限の設定が行われました。 サーバを使用してみるには[、サンプル・データベー](#page-49-0) [スのインストール](#page-49-0) (42 ページ)を参照してください。さらに詳細な説明について は、『システム管理ガイド』を参照してください。

エラーが発生した場合は、『ASE トラブルシューティング&エラー・メッセー ジ・ガイド』を参照してください。

### **Adaptive Server** のサイレント **(**無人**)** インストールの応答ファ イルの作成

初回の GUI インストール中にインストール設定情報を応答ファイルに保存する と、その後 Adaptive Server のインストールをサイレント (無人) で実行することが できます。

注意: AdaptiveServer バージョン 15.7 では、15.0.3 以前のバージョンで生成された 応答ファイルとの互換性をもたない再設計されたインストール・プログラムを使 用します。 これらの古いバージョンの応答ファイルは使用しないでください。代 わりに 15.7 のインストールから新しい応答ファイルを作成してください。

GUI モードまたはコンソール・モードでインストールするときに応答ファイルを 作成するには、**-r** コマンド・ライン引数を指定します。 **-r** 引数を指定することで、 インストール・ウィザードのプロンプトへの応答が記録され、InstallAnywhere ウィザードの終了時に応答ファイルが作成されます。 応答ファイルは編集可能な テキスト・ファイルであり、後続のインストールで使用する前に応答を変更でき ます。サンプル応答ファイルは、 installer image/sample\_response.txt にあります。

GUI のインストール中に **-r** コマンド・ライン引数を指定して、応答ファイルを作 成します。その際、オプションで応答ファイルの名前も指定できます。

[setupConsole.exe -r response\_file\_name] 各パラメータの意味は次のとおりです。

- **-r** コマンド・ライン引数を指定します。
- response file name (オプション) インストール情報を格納するファイルの絶対 パスです (¥tmp¥responsefile.txt など)。

注意: 指定したディレクトリ・パスがすでに存在している必要があります。

### <span id="page-30-0"></span>コマンド・ラインからの **Adaptive Server** のインストール

カスタム・インストール・スクリプトを作成する場合や、インタフェースにウィ ンドウ操作を使用しない場合は、コマンド・ライン・インストールを選択します。

- **1.** フランス語、英語、イタリア語などの欧文フォントを Windows プラットフォー ムで表示するには、次の手順に従います。
	- a) **chcp 1252** を実行してコード・ページを 1252 に変更します。1252 は、 Windows 用の欧文フォントを表示するために Java によって使用されるコー ド・ページです。
	- b) cmd.exe のプロパティを開いて、Font を [Lucida Console] に設定します。
	- c) インストールを続行してコンソール・モードを実行します。
- **2.** コマンド・ラインで次のように入力します。 setupConsole.exe -i console

インストール・プログラムが起動します。

**3.** インストール・プログラムが自動的に起動する場合は、[キャンセル] を選択し て GUI インストールを停止し、端末またはコンソールからセットアップ・プロ グラムを起動します。

インストール作業の流れは通常の GUI インストールの場合と同じです。ただ し、表示は端末ウィンドウに出力され、応答はキーボードを使用して入力しま す。

### 無人のサイレント・モードでの **Adaptive Server** のインストー ル

複数の Adaptive Server のインストールを実行する場合は、インストーラを GUI モードで実行し、応答を応答ファイルに記録した後で、ファイルを編集して応答 をカスタマイズできます。 次に、サイレント・モードでインストーラを実行する ときに、この応答ファイルに基づいてインストーラからの質問に答えることがで きます。

#### 前提条件

setupConsole.exe -r responseFileName を使用して、インストール応答 ファイルが生成されます。

#### 手順

次のコマンドを実行します。responseFileName には、選択したインストール・オ プションを含むファイル名の絶対パスを入力します。

```
setupConsole.exe –f responseFileName -i silent
-DAGREE TO SYBASE LICENSE=true
```
注意: サイレント・モードでのインストール時に、Sybase ライセンス契約に同意 する必要があります。 次のいずれかの方法を使用できます。

- オプション -DAGREE TO SYBASE LICENSE=true をコマンド・ライン引数 に含める。
- 応答ファイルを編集して、プロパティ AGREE\_TO\_SYBASE\_LICENSE=true を 含める。

GUI 画面がないことを除けば、InstallAnywhere の動作はすべて同じです。サイレ ント・モードのインストール結果は、GUI モードで同じ応答を行った場合とまっ たく同じになります。

警告! Sybase では、サイレント・インストールの実行時に、フォアグラウンドで 実行される setupConsole.exe 実行可能ファイルを使用することをおすすめし ます。 通常の setup.exe 実行可能ファイルはバックグラウンドで実行されるた め、インストールが異常終了したという印象をユーザに与え、サイレント・イン ストールを使用して再度インストールが試行される結果になります。 複数のイン ストールを同時に実行すると、Windows レジストリが破壊され、オペレーティン グ・システムを再起動できなくなることがあります。

### **Adaptive Server 12.5.4** と **Adaptive Server 15.7** の間のインス トーラの変更点

AdaptiveServer インストールのディレクトリ構造は、バージョンによって異なりま す。

| コンポー     | 12.5.4 のロケー      | 15.0.2 のロケー    | 15.0.3 のロケー      | 15.5 および 15.7  |
|----------|------------------|----------------|------------------|----------------|
| ネント      | ション              | ション            | ション              | のロケーション        |
| Adaptive | $s$ SYBASE $s$ ¥ | $$$ SYRASE $\$ | $s$ SYBASE $s$ ¥ | $$$ SYBASE $\$ |
| Server   | ASE-12 5         | ASE-15 0       | ASE-15 0         | ASE-15 0       |
| 共有ディ     | %SYBASE%         | %SYBASE%       | %SYBASE%         | %SYBASE%       |
| レクトリ     | ¥Shared          | ¥Shared        | ¥Shared          | ¥Shared        |

表 **3 : Windows** プラットフォームにおけるディレクトリの変更

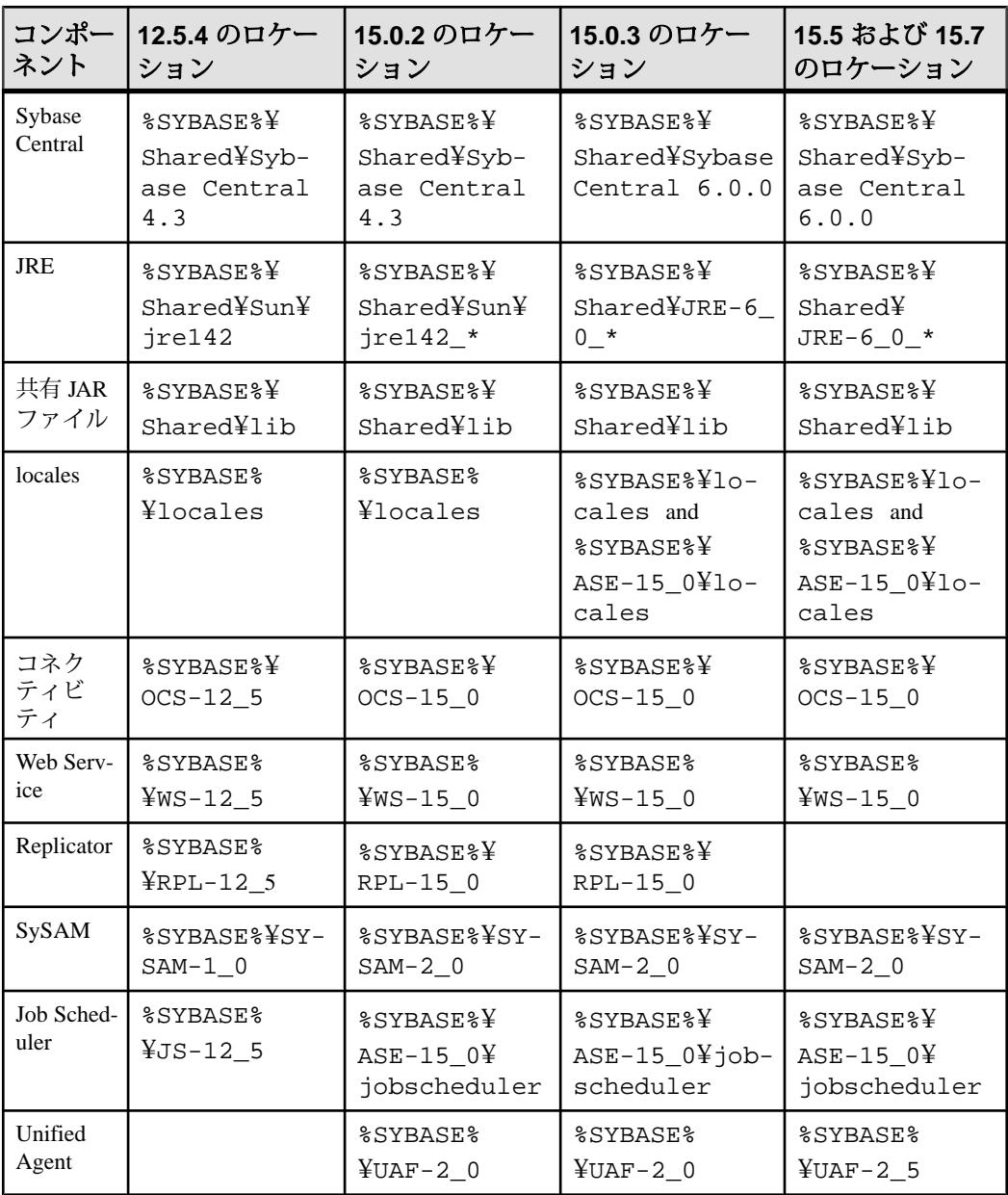

Adaptive Server インストール

# <span id="page-34-0"></span>既存の **Adaptive Server** バージョン **15.x** 上への バージョン **15.7** のインストール

バイナリ・オーバレイを使用して、既存のバージョン 15.x 上に Adaptive Server 15.7 をインストールします。

データベース機能で Java を有効にした場合は、sybpcidb データベースを作成し、 インストール時に機能を無効にしてください。 [インストールおよびアップグレー](#page-19-0) [ド時のデータベースにおける](#page-19-0) Java の管理 (12 ページ)を参照してください。

### **Adaptive Server** のバージョンの確認

バイナリ・オーバレイを使用する前に、Adaptive Server の現在のバージョンが 15.x より前のバージョンでないことを確認します。

サーバのバージョンが 15.x の場合は、Adaptive Server 15.7 をインストールできま す。

使用している Adaptive Server のバージョンが 15.x バージョンであることを確認し ます。

- サーバが稼働している場合は、次のように入力します。 1> select @@version  $2 > qo$
- サーバが稼働していない場合は、次のように入力します。 %SYBASE%¥%SYBASE\_ASE%¥bin¥sqlsrvr -v

Adaptive Server のバージョンが 15.x より低い場合は、バイナリ・オーバレイを使 用できませんが、代わりにアップグレード方法を使用できます。 [Adaptive Server](#page-54-0) [のアップグレード](#page-54-0) (47 ページ)を参照してください。

### **Adaptive Server** のバックアップ

Adaptive Server バージョン 15.7 をインストールすると、現在の Adaptive Server ソフ トウェアは上書きされます。 インストール前に、データベースにエラーがなく、 Sybase ディレクトリがバックアップされていることを確認します。

**1.** データベースにエラーがないことを確認するには、**dbcc checkdb**、**dbcc checkcatalog** 、および **dbcc checkstorage** を実行してから、master データベース を含む新しい AdaptiveServer バイナリをロードします。 **dbcc** コマンドで問題が <span id="page-35-0"></span>見つかった場合は、問題の解決に必要なアクションを で確認してください。 エラーがマニュアルに載っていない場合は、Sybase 製品の保守契約を結んでい るサポート・センタに問い合わせてください。

- **2.** データベースにエラーがないことを確認したら、ソフトウェアの元のバージョ ンにロールバックする必要が発生する場合に備えて、%SYBASE% ディレクトリ をバックアップします。
- **3.** Adaptive Server には、15.5 にアップグレードする前に sysmessages をバック アップしておくための **uninstmsgs.ebf** スクリプトが用意されています。 **instmsgs.ebf** を実行する前に、このスクリプトを使用して sysmessages を バックアップしておきます。

### バイナリ・オーバレイを使用した **Adaptive Server** のインス トール

InstallAnywhere を使用して、Adaptive Server バージョン 15.7 を 15.x バージョン以 降の Adaptive Server の上にインストールします。

- **1.** SYBASE ディレクトリから、バイナリを使用しているサーバを停止します。
- **2.** InstallAnywhere を使用して、CD または DVD から新しいソフトウェアをロード します。

CD または DVD ドライブに移動し、./setup.bin を入力します。

InstallAnywhere が自動的に起動します。

**3.** Adaptive Server 15.7 を既存の %SYBASE% インストール・パスにインストールし ます。

注意: ファイルが %SYBASE% ディレクトリにロードされたら、新しくインス トールしたサーバを設定しないことを選択し、[続行] をクリックしてインス トールを終了します。

- **4.** Adaptive Server を再起動します。 \$SYBASE/\$SYBASE\_ASE/install/startserver [-f RUN\_server\_name file]
- **5.** [スタート] **>** [設定] **>** [コントロールパネル] **>** [管理ツール] **>** [サービス] **>** [Sybase SQLserver\_servername ] を選択し、サービスを停止してから Adaptive Server を再 起動します。
- **6. select @@version** を実行します。 サーバはバージョン 15.7 になっているはずで す。
- **7.** Adaptive Server バージョン 15.7 では、システム・ストアド・プロシージャに変 更が行われ、多くの新しいエラー・メッセージが追加されました。 バイナ
既存の Adaptive Server バージョン 15.x 上へのバージョン 15.7 のインストール

リ・オーバレイを実行した後は、インストール後の作業を実行してから、 **installmaster** または instmsgs.ebf を実行する必要があります。

# インストール後の作業

サーバをインストールした後で設定します。

AdaptiveServer インストールには、サンプル・クライアント・ライブラリ・アプリ ケーションを含んだフォルダ が組み込まれています。 これらのサンプル・プログ ラムは、トレーニング用としてのみ提供されており、実際の運用環境にインス トールされることを意図していません。

運用環境を設定している場合は、これらのディレクトリを削除します。

- %SYBASE%¥OCS-15 0¥sample
- %SYBASE%¥DataAccess¥ODBC¥samples
- %SYBASE%¥jConnect-7 0¥sample2
- %SYBASE%¥jConnect-7\_0¥classes¥sample2
- %SYBASE%¥ASE-15\_0¥sample
- %SYBASE%¥WS-15 0¥samples

# サービスの停止と起動

Windows プラットフォームに Adaptive Server をインストールした後、以下のすべ ての手順を実行することをおすすめします。

これらの手順は、Adaptive Server 製品をインストールした "sybase" ユーザとして実 行します。 "sybase" ユーザが Windows システムで定義された「Administrators」グ ループのメンバで、これらの手順の実行に必要なアクセス権限があることを確認 します。

**1.** すべての Adaptive Server 用のサービスを停止します。

Windows のタスク マネージャで、[スタート] **>** [設定] **>** [コントロール パネル] **>** [管理ツール] **>** [サービス] を選択します。 各 Sybase Adaptive Server のエントリ を選択して停止します。 Sybase Adaptive Server SQLServer、XPServer、 BCKServer、および SYSAM に対して個別のエントリがあります。

**2.** Adaptive Server のソフトウェアがインストールされているドライブとフォルダ、 および Adaptive Server のディスク・デバイスを確認します。 Windows エクスプ ローラまたは **cacls** (Windows コマンド・ライン・ユーティリティ) を使用して、 確認したドライブとフォルダにアクセス・パーミッションを設定します。

確認されたドライブ、ファイル、およびフォルダ階層について、ユーザ "sybase" には完全なコントロールを認可し、他のユーザのアクセスは拒否する ことをおすすめします。

フォルダ階層構造内のファイル (設定ファイル、プログラム、ライブラリなど) に "sybase" 以外のユーザがアクセスする必要がある場合には、そのユーザのア クセス権を読み込みと実行に限定してください。 このアクセス権や、さらに 高度なパーミッションを認可する場合は、管理者がその必要性を十分に検討す る必要があります。

- **3.** Adaptive Server サービスをユーザ "sybase" として起動するように指定します。
	- Windows のタスク マネージャで、[スタート] **>** [設定] **>** [コントロール パネ ル] **>** [管理ツール] **>** [サービス] を選択します。 インストールした各 Sybase Adaptive Server のエントリを選択します。
	- 各エントリの [ログオン] プロパティに "sybase" とそのパスワードを使用す るように設定します。 このアクションの結果、ユーザ "sybase" は Windows によって「サービスとしてログオン」の権利を認可されます。
	- 手順 1 で停止した各 Sybase Adaptive Server エントリを選択して起動します。

### サーバの稼働状態の確認

サーバが実行されていることを確認します。

#### 前提条件

サーバを起動する前に、停止してからサーバに関連するサービスを起動すること を確認します。

### 手順

サーバをすでに起動している場合は、コマンドを再び実行しないでください。 2 回以上実行すると、問題が発生します。

- **1.** Windows のタスク マネージャで、[スタート] **>** [設定] **>** [コントロール パネル] **>** [管理ツール] **>** [サービス] を選択します。
- **2.** Sybase Adaptive Server servername が表示されるまでサービスをスクロールしま す。ここで、servername はサーバの名前です。 開始されていれば[ステータス]カラムにそれが表示されます。開始されていな い場合は、サーバを選択し、[サービスの開始] をクリックします。

# サーバとの接続の確認

サーバとの接続を確認します。

簡単なテストを実行するには、**isql** を使用します。

• コマンド・プロンプトで、次のコマンドを入力します。server\_nameは Adaptive Server の名前です。

%SYBASE%¥%SYBASE\_OCS%¥bin¥isql -Usa -Ppassword -Sserver\_name

警告! Adaptive Server に初めてログインするときには、デフォルトの "sa" ユー ザ名があります。このユーザ名にはすべての権限が含まれていますが、パス ワードは指定されていません。 初めてログインした後で、システム管理者の パスワードを変更することを強くおすすめします。

ログインに成功すると、**isql** プロンプトが表示されます。

• **isql** プロンプトで次のコマンドを入力します。

1> select @@version  $2 > qo$ 

出力される Adaptive Server のバージョンは 15.7 です。 エラーが発生した場合は、『トラブルシューティング・ガイド』を参照してく ださい。

または、**dsedit** を起動します。

- **1.** Windows タスクバーで [スタート] **>** [プログラム] **>** [Sybase] **>** [コネクティビ ティ] **>** [Open Client ディレクトリ・サービス・エディタ] を選択します。
- **2.** [ディレクトリ・サービス] ウィンドウを選択して開き、[OK] をクリックしま す。
- **3.** servername (テストするサーバの名前) を強調表示します。
- **4.** [サーバ・オプション] **>** [Ping] を選択します。 正常に接続されると、接続に成功したことを示すメッセージが返されます。

# **PC** クライアントのインストール

PC クライアントのインストーラには、Adaptive Server にアクセスしてクエリを実 行したりサーバを管理したりするために使用できるクライアント・アプリケー ションとユーティリティが含まれています。また、Sybase Open Client/ Open Server™ Software Developers Kit も含まれています。これを使用してサーバと

インストール・ガイド さんしょう しんしょう しんしゅう しゅうしょく いちのとり 33

ODBC、OLE DB、および ADO.NET の各クライアントにアクセスするアプリケー ションを開発することができます。

Sybase Central、Open Client などのクライアント・アプリケーションが、Adaptive Server にアクセスします。

Sybase PC クライアント CD には、次のような、Windows プラットフォーム用の Software Developer's Kit (SDK) が含まれます。

- Embedded SQL™
	- Embedded SQL™/C (ESQL/C)
	- Embedded SQL/Cobol (ESQL/Cobol)
- XA-Library™ ASE 分散トランザクション管理用 XA インタフェース・ライブ ラリ
- Adaptive Server Enterprise (拡張モジュール Python 版)
- その他のコネクティビティ言語モジュール
- Open Client<sup>™</sup> (CT-Library, DB-Library<sup>™</sup>)
- Microsoft Cluster Server Resource Type for ASE
- Interactive SQL
- Sybase Central™
- ASE ADO.NET Data Provider
- Sybase 製 ASE OLE DB プロバイダ
- Sybase 製 ASE ODBC ドライバ
- ASE プラグイン
- QPTune
- $i$ Connect<sup>™</sup> 7.0 for JDBC
- SySAM ライセンス・ユーティリティ
- DBISQL
- SDC 管理ユーティリティ

# クライアントのシステム稼働条件

PC クライアントをインストールする予定のマシンのシステム稼働条件を確認しま す。

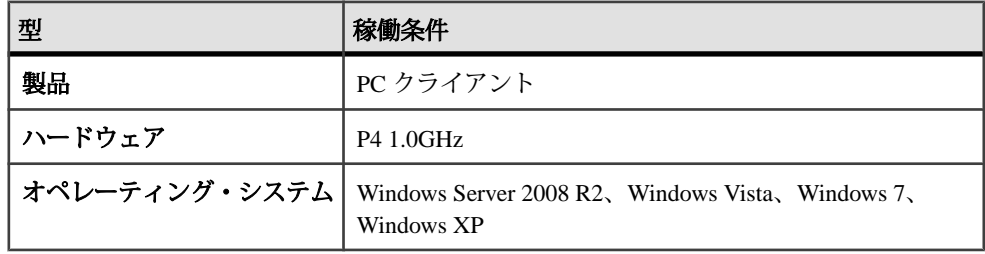

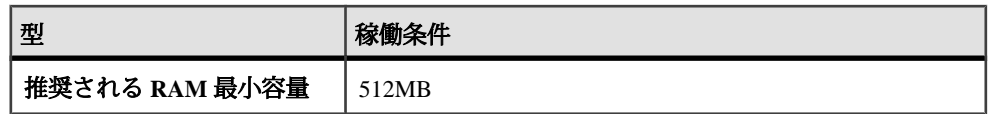

注意: ODBC、OLE DB、または ADO.NET の各ドライバを使用している場合は、 Microsoft .NET Framework 2.0 Service Pack 1 が Windows マシンにインストールされ ていることを確認します。 インストールされていることを確認するには、[コント ロール パネル] **>** [プログラムの追加と削除] を選択し、.NET Framework が現在イン ストールされているプログラムのリストに表示されていることを確認します。

# クライアントのインストール

PC Client CD には、いくつかのコンポーネントが含まれ、それぞれのインストーラ がパッケージされています。PC Client CD を挿入すると、メニュー・プログラムが 自動的に起動します。メニュー・プログラムでは、CD からインストールできるコ ンポーネントのリストが表示されます。1 回に 1 つのコンポーネントをインストー ルできます。readme.txt ファイルを読んでから、製品をインストールしてくだ さい。このファイルには、各製品の概要、依存関係のリスト、最新の情報または 変更が記載されています。

警告! PC クライアント・コンポーネントが Adaptive Server のインストール中にイ ンストールされた場合は、PC クライアント・コンポーネントを再インストールし たり、別のディレクトリにインストールしたりしないでください。

PC クライアント CD には 32 ビット版と 64 ビット版の SDK が用意されています。 32 ビット版 SDK は 32 ビット OS にインストールされ、64 ビット版 SDK は 64 ビッ ト OS にインストールされます。

お使いの 64 ビット OS のコンピュータにすでに 32 ビットの SDK/Adaptive Server が ある場合、"pcclient32" フォルダで 32 ビット版の PC クライアント・インス トーラを実行してください。

PC クライアント・コンポーネントが提供されているので、クライアント・コン ピュータにインストールできます。 PowerDesigner® および InfoMaker® は Adaptive Server と同じコンピュータにインストールできます。

- **1.** 使用しているコンピュータに各製品用に十分なディスク領域があることを確認 します。
- **2.** コンポーネントをアンロードする場合は、管理者権限を持つアカウントを使用 してログインします。
- **3.** 開いているアプリケーションやユーティリティを閉じて、メモリとシステム・ リソースを解放します。

**4.** [スタート] **>** [ファイル名を指定して実行] を選択してインストール・プログラ ムを起動し、次のように入力します (ここで <sup>X</sup> は PC クライアントのインストー ル・ファイルをコピーしたディレクトリです)。

X:¥autorun.exe

- **5.** [Client Components 15.7] を選択します。 [Welcome] ウィンドウが表示されます。
- **6.** 国を選択してライセンス契約条件に同意します。
- **7.** ディレクトリ・パスを入力します。 以前のバージョンのサーバが格納されて いるディレクトリを指定した場合は、[インストールの更新を選択します] が表 示されるので、更新する機能を選択できます。
- **8.** 新しいサーバをインストールする場合のみ、インストールの種類を選択しま す。

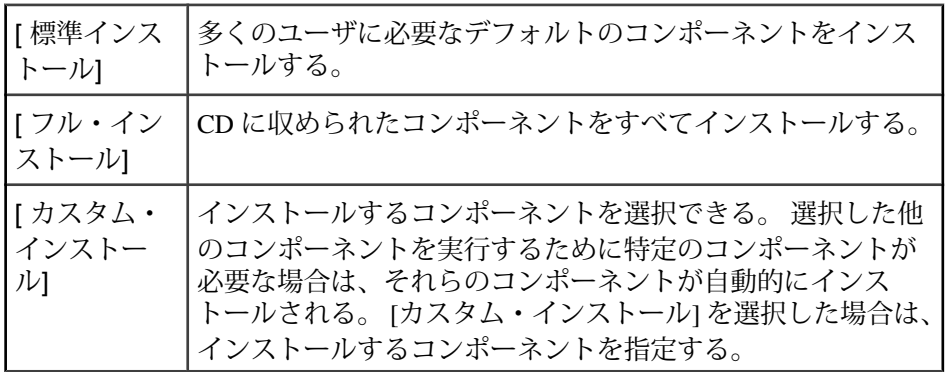

- **9.** [Summary] ウィンドウには、インストーラでインストールされるすべてのコン ポーネント、必要なディスク領域、使用可能なディスク領域が表示されます。
- **10.** 対象ディレクトリに十分な空き領域がない場合は、使用可能領域が赤く表示さ れます。 [戻る] をクリックして前のウィンドウに戻って選択を変更するか、 [キャンセル] をクリックしてインストーラを終了します。

#### **Adaptive Server** のサイレント **(**無人**)** インストールの応答ファイルの作成

初回の GUI インストール中にインストール設定情報を応答ファイルに保存する と、その後 Adaptive Server のインストールをサイレント (無人) で実行することが できます。

**注意: Adaptive Server バージョン 15.7 では、15.0.3 以前のバージョンで生成された** 応答ファイルとの互換性をもたない再設計されたインストール・プログラムを使 用します。 これらの古いバージョンの応答ファイルは使用しないでください。代 わりに 15.7 のインストールから新しい応答ファイルを作成してください。

GUI モードまたはコンソール・モードでインストールするときに応答ファイルを 作成するには、**-r** コマンド・ライン引数を指定します。 **-r** 引数を指定することで、 インストール・ウィザードのプロンプトへの応答が記録され、InstallAnywhere ウィザードの終了時に応答ファイルが作成されます。 応答ファイルは編集可能な テキスト・ファイルであり、後続のインストールで使用する前に応答を変更でき ます。サンプル応答ファイルは、 installer image/sample\_response.txt にあります。

GUI のインストール中に **-r** コマンド・ライン引数を指定して、応答ファイルを作 成します。その際、オプションで応答ファイルの名前も指定できます。

[setupConsole.exe -r response\_file\_name] 各パラメータの意味は次のとおりです。

- **-r** コマンド・ライン引数を指定します。
- response file name (オプション) インストール情報を格納するファイルの絶対 パスです (¥tmp¥responsefile.txt など)。

注意: 指定したディレクトリ・パスがすでに存在している必要があります。

#### サイレント・モードでのクライアントのインストール

インストーラを GUI モードで実行し、応答を応答ファイルに記録した後で、ファ イルを編集して応答をカスタマイズします。 無人のサイレント・モードでインストールするには、次のコマンドを実行します。 setupConsole.exe –f responseFileName -i silent -DAGREE TO SYBASE LICENSE=true

responseFileName には、選択したインストール・オプションを含むファイル名の 絶対パスを入力します。

サイレント・モードでのインストール時には、次のいずれかの方法で Sybase ライ センス契約に同意します。

- このテキストをコマンド・ライン引数に含める DAGREE TO SYBASE LICENSE=true
- 応答ファイルを編集して、プロパティ AGREE\_TO\_SYBASE\_LICENSE=trueを 含める

クライアントをサイレント・モードでインストールする場合に唯一異なる点は、 GUI 画面がないことです。 すべてのアクションと応答は、InstallAnywhere を使用 する場合と同じです。

警告! Sybase では、サイレント・インストールの実行時に、フォアグラウンドで 実行される setupConsole.exe 実行可能ファイルを使用することをおすすめし ます。 通常の setup.exe 実行可能ファイルはバックグラウンドで実行されるた め、インストールが異常終了したという印象をユーザに与え、サイレント・イン ストールを使用して再度インストールが試行される結果になります。 複数のイン ストールを同時に実行すると、Windows レジストリが破壊され、オペレーティン グ・システムを再起動できなくなることがあります。

# インストール後の使用開始にあたって

Adaptive Server、Sybase Central、Java Runtime Environment をインストール後、イン ストール状態とネットワーク接続をテストしてください。AdaptiveServer は、他の Adaptive Server、Open Server アプリケーション (Backup Server など)、ネットワーク 上のクライアント・ソフトウェアと通信します。クライアントは 1 つ以上のサー バと通信でき、サーバはリモート・プロシージャ・コールによって別のサーバと 通信できます。

Sybase 製品間で対話するには、ほかの製品がネットワーク上のどこにあるかを各 製品が認識する必要があります。 この情報は、interfaces ファイル (Windows の場合) または LDAP (Lightweight Directory Access Protocol) サーバに格納されます。

- **1.** [スタート] [プログラム] [Sybase] [Sybase Central 6.0.0] を選択します。
- **2.** Adaptive Server ログイン・ウィンドウを表示するには、Sybase Central のメ ニュー・バーから [ツール] **>** [接続] を選択します。
- **3.** デフォルトのユーザ ID "sa" を使用して、パスワードなしでログインします。 パスワードを変更した場合は、新しいパスワードを使用してください。
- **4.** 接続先の Adaptive Server を選択します。
- **5.** サーバとの接続を切断するには、[ツール] **>** [切断] を選択するか、接続してい るサーバのアイコンを右クリックして [切断] を選択します。
- **6.** Sybase Central を終了します。

#### **LDAP** 用の **libtcl.cfg** の設定

libtcl.cfg ファイルを使用して、LDAP サーバに接続するための LDAP サーバ 名、ポート番号、DIT ベース、ユーザ名、およびパスワードを指定します。

LDAP サーバが libtcl.cfg ファイルで指定されている場合は、LDAP サーバか らのみサーバ情報にアクセスできます。 Adaptive Server は interfaces ファイル を無視します。 起動時に **-i** オプションを使用する Open Client および OpenServer ア プリケーションは、libtcl.cfg ファイルを無視して interfaces ファイルを使 用します。 詳細については、使用しているプラットフォームの『Adaptive Server 設定ガイド』を参照してください。

- **1.** ディレクトリ・サービスを使用するように libtcl.cfg ファイルを設定しま す。標準的な ASCII テキスト・エディタを使用して、次のように修正します。
	- [DIRECTORY] エントリの下の libtcl.cfg ファイルにある LDAP URL 行 の行頭から、コメント・マーカのセミコロン (;) を削除します。

• [DIRECTORY] エントリに LDAP URL を追加します。 サポートされている LDAP URL 値については、『設定ガイド』を参照してください。

32 ビットの LDAP ドライバで必要最低限の定義を行った場合、libtcl.cfg ファイルは、次のフォーマットとなります。 [DIRECTORY]

ldap=libsybdldap.dll

ファイルのフォーマットは Windows の 32 ビット版と 64 ビット版の LDAP ドラ イバの両方に共通です。

警告! LDAP URL は、1 行で記述してください。

```
ldap=libsybdldap.dll
ldap://host:port/ditbase??scope??
bindname=username?password
```
例 (複数行になっているのは読みやすくするためのみ):

```
[DIRECTORY]
ldap=libsybdldap.dll
ldap://huey:11389/dc=sybase,dc=com??one??
bindname=cn=Manager,dc=sybase,dc=com?secret
```
注意: Windows x64 では、.dll ファイルは libsybdldap64.dll と呼ばれま す。

**2.** 必要なサード・パーティ・ライブラリが、適切な環境変数で指定されているこ とを確認します。 Netscape LDAP SDK ライブラリは、%SYBASE%¥ %SYBASE\_OCS%¥dll にあります。

Windows の PATH 環境変数に、このディレクトリを指定する必要があります。

#### ディレクトリ・サービスへのサーバの追加

**dsedit** ディレクトリ・サービス・エディタ・ユーティリティを使用して、サーバ をディレクトリ・サービスに追加します。

- **1.** Windows で、[スタート] **>** [プログラム] **>** [Sybase] **>** [コネクティビティ] **>** [Open Client ディレクトリ・サービス・エディタ] を選択します。
- **2.** サーバの一覧から [LDAP] を選択して、[OK] をクリックします。
- **3.** [新しいサーバ・エントリを追加する] をクリックします。
- **4.** 次のように入力します。
	- サーバ名 必須。
	- (オプション)セキュリティ・メカニズム–セキュリティ・メカニズムOIDの 一覧は、%SYBASE%¥ini¥objectid.dat にあります。
- **5.** [新しいネットワーク・トランスポートを追加する] をクリックします。
- **1.** トランスポート・タイプの選択
- **2.** ホスト名の入力
- **3.** ポート番号の入力
- **6.** [OK] を 2 回クリックして、**dsedit** ユーティリティを終了します。

#### **interfaces** ファイルへのサーバの追加

sql.ini ファイルを使用して Sybase サーバにアクセスするには、各サーバがクラ イアント・コンピュータの sql.ini ファイルに記載されている必要があります。

注意: Windows Directory Replication を使用して、sql.ini を複数のロケーション に複写できます。 詳細については、Microsoft のマニュアルを参照してください。 レジストリに格納されているディレクトリ・サービスを使用することもできます。

クライアント・コンピュータ上での **dsedit** の使用については、『Open Client/Server 設定ガイド デスクトップ・プラットフォーム版』および『Open Client/Server プロ グラマーズ・ガイド補足 デスクトップ・プラットフォーム版』を参照してくださ い。

- **1.** Windowsの[スタート]メニューから[プログラム]-[Sybase]-[コネクティビティ] - [Open Client ディレクトリ・サービス・エディタ] を選択します。
- **2.** 最初のウィンドウで [OK] をクリックして、[Interfaces ドライバ] ウィンドウを 開きます。
- **3.** メニューから [サーバ・オブジェクト] を選択し、[追加] をクリックします。
- **4.** エントリを作成するサーバの名前を入力します。 [OK] をクリックします。
- **5.** [属性] カラムで、先ほど追加したサーバ・アドレス・ローをダブルクリックし ます。
- **6.** [Protocol Network Address] で [追加] をクリックします。
- **7.** [ネットワーク・アドレス] ボックスに、ポート番号とともにサーバ名または IP アドレスを入力できます。 次に例を示します。

machine\_name, 4100

構文の説明は次のとおりです。

- machine name コンピュータの名前
- 4100 クライアントからの応答を「受信」するためにサーバが使用する ポート番号

注意: Windows では、TCP 方式の接続情報も使用できます。

```
[SERVER]
MASTER=NLWNSCK, huey, 2222
QUERY=NLWNSCK,huey,2222
```
または [SERVER] MASTER=TCP, huey, 2222 QUERY=TCP,huey,2222

推奨するフォーマットは、TCP と host nameおよび port numberをスペースで区 切るフォーマットです。これは、すべてのプラットフォームでサポートされて いるためです。 interfaces ファイルは、標準的な ASCII テキスト・エディ タを使用して編集できます。

**8.** マシンの IP アドレスを探すには、**ipconfig** を使用します。

### **PC** クライアントのアンインストール

Windows マシンから PC クライアントをアンインストールするには、2 つの方法の いずれかを選択します。

インストーラが行ったアクションは、アンインストール・プロセスで削除されま す。 インストール後に作成されたレジストリ・エントリやファイルは削除されな いので、インストール・プロセスの完了後に手動で削除する必要があります。 Windows マシンから PC クライアントをアンインストールするには

- 次を実行します。 %SYBASE%¥sybuninstall¥PCClient¥uninstall.exe
- [コントロール パネル] **>** [プログラムの追加と削除] を使用します。

# システム管理者パスワードの設定

Sybase ソフトウェアをインストールすると、"sa" と呼ばれるユーザ・アカウント が、Sybase システム管理者用に作成されます。 "sa" を使用してログインしたユー ザは、masterデータベースを含む AdaptiveServer 上のすべてのデータベースを、フ ル・アクセスで使用できます。

新しくインストールした直後は、"sa" アカウントにはパスワードが設定されてい ません。 パスワードのデフォルト値が NULL のためです。 運用環境では、Sybase システム管理者は必ずデフォルト以外のパスワードを使用してください。 Sybase システム管理者は、AdaptiveServer に "sa" としてログインし、パスワードを設定し てください。

Sybase システム管理者は、AdaptiveServer に "sa" としてログインし、パスワードを 設定してください。

%SYBASE%¥%SYBASE\_OCS%¥bin¥isql -Usa -P -Sserver\_name 1> sp\_password null, new password  $2 > qo$ 

構文の説明は次のとおりです。

- デフォルトのパスワードは **null**。
- new passwordは、"sa" アカウントに割り当てるパスワード。

セキュリティを最大限に確保するため、文字と数字を組み合わせた 6 文字以上の パスワードを作成することをおすすめします。

# サンプル・データベースのインストール

サンプル・データベースには、AdaptiveServer の使用方法の説明を目的とする架空 の情報が含まれています。

注意: サンプル・データベースはトレーニング用としてのみ提供されています。 Adaptive Server の運用環境にはインストールしないでください。

- instpbs2 pubs2 サンプル・データベースをインストールする。 このデータ ベースには、パブリッシング操作を表わすデータが格納されている。 サーバ 接続のテストや Transact-SQL の学習に、このデータベースを使用する。 Adaptive Server のマニュアルに掲載されている例のほとんどでは、pubs2 デー タベースに問い合わせている。
- instpbs3 pubs3 サンプル・データベースをインストールする。 このデータ ベースは、pubs2 を更新したもので、参照整合性を使用している。 また、 テーブルも pubs2 で使用されているテーブルと若干異なる。 Adaptive Server の マニュアルでは、例の中で pubs3 データベースも使用している。
- instpix2 pubs2 データベースとともに使用する image データをインストー ルする。

注意: image データを含めた pubs2 データベースを完全にインストールする には、master デバイスのサイズに最低でも 30MB を指定します。

instpbs2 スクリプトを実行した後に、instpix2 を実行してください。

### サンプル・データベースのデフォルト・デバイス

AdaptiveServer をインストールすると、英語のサンプル・データベース、その他の 言語のサンプル・データベースをインストールするためのスクリプト、英語の pubs2 サンプル・データベースに関連する image データが含まれます。

これらのスクリプトは、%SYBASE%¥%SYBASE\_ASE%¥scripts にあります。

master デバイスのステータスの変更や別のデフォルト・デバイスの指定を行う ために **sp\_diskdefault** を使用していない場合は、サンプル・データベースは master デバイスにインストールされます。 ただし、本来はシステム・テーブル に使用すべき貴重な領域が使用されるので、この設定は使用しないことをおすす

めします。 サンプル・データベースごとに、データベース・デバイス上に、2K サーバでは 3MB の領域、4K、6K、8K、16K のサーバでは 3MB の倍数の領域が必 要です。

必要に応じてテキスト・エディタを使用してスクリプトを編集し、master デバ イス以外のデフォルト・デバイスを指定するか、**sp\_diskdefault** を使用します。 『リファレンス・マニュアル:プロシージャ』の「sp\_diskdefault」を参照してくだ さい。

## データベース・スクリプトの実行

データベース・スクリプトを実行する方法について説明します。

注意: image データは 10MB を必要とします。6 つのピクチャで構成され、PICT、 TIFF、Sun raster の各ファイル・フォーマットが 2 つずつあります。image データ 型の使用時やテスト時のみ installpix2 スクリプトを実行してください。 Sybase では image データを表示するツールを用意していません。 イメージをデー タベースから抽出したら、適切なウィンドウ・グラフィック・ツールを使用して そのイメージを表示してください。

これらのスクリプトを実行する場合の詳細については、『設定ガイド』を参照し てください。

- **1.** Adaptive Server を起動します。
- **2.** instpbs2 と instpbs3 のオリジナル・スクリプトのコピーを作成します。 編集したスクリプトに問題が発生したときのために、コピーにアクセスできる ようにしておいてください。
- **3.** 必要に応じてテキスト・エディタを使用してスクリプトを編集し、master デ バイス以外のデフォルト・デバイスを指定するか、**sp\_diskdefault** を使用しま す。
- **4.** %SYBASE%¥%SYBASE\_ASE%¥scripts にある Adaptive Server スクリプト・ ディレクトリに移動し、スクリプトを実行します。
- **5.** isql を使用して Adaptive Server にログインし、スクリプトを実行します。 isql -Usa -P\*\*\*\*\* -Sserver\_name -iscript\_name

各パラメータの意味は、次のとおりです。

- server\_name データベースの宛先サーバを示します。
- script\_name 実行するスクリプトのフル・パスおよびファイル名です。

たとえば、pubs2 を VIOLIN というサーバにインストールするには、次のよう に入力します。

isql -Usa -P\*\*\*\*\* -SVIOLIN -i %SYBASE%¥%SYBASE\_ASE%¥scripts ¥instpbs2

**6.** pubs2 に関連付けられた **image** データをインストールするには、次のように入 力します。

%SYBASE%¥%SYBASE\_ASE%¥ isql -Usa -Ppassword -Sservername -i%SYBASE%¥%SYBASE\_ASE%¥scripts¥instpix2

pubs3 データベースでは、image データを使用しません。

# **interpubs** データベースのインストール

interpubs は、pubs2 に類似したデータベースで、フランス語とドイツ語のデータが 入っています。

### 前提条件

オリジナル installintpubs スクリプトのコピーを作成します。 編集したスク リプトに問題が発生したときは、このコピーを使用します。

### 手順

interpubs データベースは 8 ビット文字を含んでいて、ISO 8859-1 (iso\_1)、ISO 8859-15 (iso\_15)、Roman8、または Roman9 (HP-UX 用) 文字セットを使用した、 Adaptive Server インストール環境で使用できます。 フランス語とドイツ語を正し く表示するには、8 ビット文字を表示するように端末を設定してください。

- **1.** iso\_1、iso\_15、Roman8、Roman9 または UTF-8 が、デフォルト文字セットか追 加文字セットとしてインストールされていることを確認してください。
- **2.** interpubs データベースを保管するデバイスのタイプ (ロー・パーティショ ン、論理ボリューム、オペレーティング・システム・ファイルなど) とロケー ションを決定します。 この情報はあとで必要になります。
- **3.** 必要に応じてテキスト・エディタを使用してスクリプトを編集し、master デ バイス以外のデフォルト・デバイスを指定するか、**sp\_diskdefault** を使用しま す。
- **4. -J** フラグを使ってスクリプトを実行し、データベースが正しい文字セットでイ ンストールされたことを確認します。 isql -Usa -Ppassword -Sservername -Jiso\_1 ¥

-i %SYBASE%¥%SYBASE\_ASE%¥scripts¥iso\_1

# **jpubs** データベースのインストール

jpubs データベースをインストールする方法について説明します。

注意: 使用しているサーバに日本語モジュールをインストールした場合、スクリ プト・ファイルには jpubs データベースをインストールするための

installjpubs スクリプトが含まれています。jpubs は pubs2 と同じような データベースで、日本語データが含まれています。installjpubs は、EUC-JIS (eucjis)、UTF-8 (utf8)、またはシフト JIS (sjis) の文字セットを使用します。

- **1.** 端末を 8 ビット文字表示に設定します。
- **2.** EUC-JIS、シフト JIS、または UTF-8 の文字セットが、Adaptive Server のデフォ ルト文字セットまたは追加文字セットとしてインストールされていることを確 認します。
- **3.** jpubs データベースを保管するデバイスのタイプ (ロー・パーティション、論 理ボリューム、オペレーティング・システム・ファイルなど) とロケーション を決定します。 この情報はあとで必要になります。
- 4. オリジナル installipubs スクリプトのコピーを作成します。編集したスク リプトに問題が発生したときのために、コピーにアクセスできるようにしてお いてください。
- **5.** 必要に応じてテキスト・エディタを使用してスクリプトを編集し、master デ バイス以外のデフォルト・デバイスを指定するか、**sp\_diskdefault** を使用しま す。
- **6. -J** フラグを使って installjpubs スクリプトを実行し、データベースが正し い文字セットでインストールされたことを確認します。 isql -Usa -Ppassword -Sservername -Jeucjis ¥

-i %SYBASE%¥%SYBASE\_ASE%¥scripts¥eucjis¥installjpubs

または

isql -Usa -Ppassword -Sservername -Jsjis ¥ -i %SYBASE%¥%SYBASE\_ASE%¥scripts¥sjis¥installjpubs

**isql** の **-J** オプションの詳細については、『ユーティリティ・ガイド』を参照し てください。

### サンプル・データベースの管理

サンプル・データベースには guest ユーザ・オプションが登録されていて、guest ユーザとしてアクセスすれば、認証されたユーザはそのデータベースにアクセス できます。 guest ユーザには、ユーザ・テーブルの **select** や **insert**、**update**、**delete** など幅広い権限が与えられています。

サンプル・データベースには guest ユーザ・オプションが登録されていて、guest ユーザとしてアクセスすれば、認証されたユーザはそのデータベースにアクセス できます。 guest ユーザには、ユーザ・テーブルの **select** や **insert**、**update**、**delete** など幅広い権限が与えられています。 運用システムのユーザ・データベースから "guest" ユーザ・オプションを削除することをおすすめします。 guest ユーザの詳細

と guest パーミッションの一覧については、『システム管理ガイド』を参照してく ださい。

- **1.** 十分な領域があれば、各新規ユーザにサンプル・データベースのクリーン・コ ピーを与えて、他のユーザが行った変更による混乱を避けてください。
- **2.** 空き領域の問題がある場合は、**begin transaction** コマンドを発行してからサン プル・データベースを更新するように、ユーザに指示を与えてください。
- **3.** こうすると、サンプル・データベースの更新が終わった後で、**rollback transaction** コマンドを発行して変更を元に戻すように、ユーザに指示を与えて ください。

# **Adaptive Server** のアップグレード

Adaptive Server 15.7 にアップグレードできるのは、Adaptive Server バージョン 15.x 以降からのみです (15.0.1 Cluster Edition と 15.0.3 Cluster Edition を除く)。

次のバージョンであれば、このバージョンの Adaptive Server にアップグレードで きます。

- Adaptive Server バージョン15.x 以降 (Cluster Edition の15.0.1 または15.0.3を除く) – バージョン 15.7 をそれより前の 15.x バージョンの上にインストールする場合 は、「[バイナリ・オーバレイを使用した](#page-35-0) Adaptive Server のインストール (28 ページ)」を参照してください。
- Adaptive Server 12.5.x 12.5.4 以前の Adaptive Server からアップグレードする場 合は、データベースが常駐するノードと同じノードからアップグレード・シー ケンスを実行します。

32 ビット・バージョンから 64 ビット・バージョンにアップグレードできますが、 その逆は実行できません。

次のバージョンから、このバージョンの Adaptive Server にアップグレードするこ とはできません。

- Adaptive Server バージョン 12.5.3a
- Adaptive Server バージョン 12.0.x 以前 バージョン 12.5.4 にアップグレードし てからバージョン 15.7 にアップグレードすることをおすすめします。

サーバに複写データベースがある場合は、『ReplicationServer 設定ガイド』を参照 してから、アップグレード前の作業を開始してください。

同じページ・サイズ間のアップグレードだけがサポートされます。 **sybmigrate** を 使用して、スキーマを再作成し、別のページ・サイズにデータをロードします。 **sybmigrate** については、『ユーティリティ・ガイド』を参照してください。

Adaptive Server バージョン 15.7 には既存のアプリケーションに影響する可能性の ある新しいシステム・カタログと既存の変更されたシステム・カタログが含まれ ています。 完全なリストについては、『Adaptive Server Enterprise 新機能ガイド』 を参照してください。

AdaptiveServer 15.7 を使い続けることが確定するまでは、バージョン 15.7 の新機能 を使用しないことをおすすめします。

# コンポーネント統合サービスに関するアップグレードの注意 事項

ローカルとリモートの両方のサーバで同じ Adaptive Server バージョン 15.x が実行 されており、両方のサーバをバージョン 15.7 にアップグレードする場合は、ロー カル・サーバを最初にアップグレードします。 片方のサーバのみをアップグレー ドする場合も、ローカル・サーバをアップグレードしてください。

Sybase としては、以前のバージョンの Adaptive Server 上で実行されているコン ポーネント統合サービスが後のバージョンに接続できることを保証しません。 以 前のバージョンの Adaptive Server によってプロキシ・テーブルが後のバージョン にマップされており、かつ以前のバージョンでは使用できない機能がリモート・ テーブルで使用されている場合、エラーが発生することがあります。

Sybase では、Adaptive Server の各バージョンについて、コンポーネント統合サービ スを通じた旧リリースとの接続を確認しています。 コンポーネント統合サービス は以前のバージョンの Adaptive Server に接続できることがテストされ、保証され ています。

# アップグレードの準備

アップグレードする前に、**preupgrade** ユーティリティを実行します。 アップグ レードを実行するには、システム管理者権限を持っている必要があります。

**preupgrade** および **upgrade** ユーティリティを実行する実行可能ファイルは、 SyConfig (syconfig.exe を使用して起動するグラフィカル・ユーザ・インタ フェース (GUI) アプリケーション) および SyBatch (sybatch.exe を使用して起動 するコマンドライン・ユーティリティ) です。

注意: 32 ビットのサーバから 64 ビットのサーバにアップグレードする場合は、 sybatch.exe を使用します。

新しいバージョンには、それぞれパラメータ、コマンド、予約語などを使用する 機能が用意されています。**preupgrade** は、古いサーバのアップグレードの準備と して、アップグレードに必要なすべてのディレクトリと設定が正しいことを確認 します。 **preupgrade** を実行するときは、サーバを手動で停止して起動します。 **syconfig.exe** アップグレード・ユーティリティを実行する前にサーバを起動してお く必要はありません。必要な場合は、ユーティリティによってサーバが起動され ます。

• アップグレード前のバージョン:

- **sybsystemdb** にキャッシュ・バインドがあるバージョン 12.5.3 からアップグ レードしている場合 – ユーザ定義キャッシュにバインドされた **sybsystemdb** のキャッシュ・バインドを削除してから、**preupgrade** を実行してください。
- 12.5.3 ~ 15.x のバージョンからアップグレードしている場合 Adaptive Server 15.7 インストール・ディレクトリから、 %SYBASE%¥%SYBASE\_ASE% ¥upgrade にある **preupgrade** ユーティリティを使用して古いサーバに対す るアップグレード前のチェックを実行します。
- プロシージャを初めて実行する前に、オブジェクトを手動で削除してくださ い。 アップグレード後にサーバを初めて実行したときに、syscomments のテ キストからプロシージャが内部的に再構築されます。 既存のオブジェクトを 削除して再作成するコードがプロシージャに含まれている場合、このプロシー ジャは正しく実行されない可能性があります。

# アップグレード前の作業の実行

アップグレードを確実に成功させるためには、アップグレード前の作業の説明を よく読んで、必要に応じて実行してください。 古いサーバの設定によっては、 アップグレード前の作業を一部省略できます。

### 前提条件

Adaptive Server からアップグレードする場合

- サーバをアップグレードするには、マスタ・ファイルとシステム・プロシー ジャ・ファイルが必要です。 デフォルトで、master (master.dat) およびシ ステム・プロシージャ・デバイス (sybsytemprocs.dat) のファイルは %SYBASE%¥data ディレクトリにインストールされます。
- 前にインストールしたバージョンのサーバを起動しておく必要があります。 Backup Server、Historical Server、XP Server をアップグレードする場合は、これ らのサーバを起動しておかないでください。

#### 手順

- **1.** 以前の Adaptive Server を停止します。
- **2.** システムにインストールされている前のバージョンとは別のディレクトリに Adaptive Server 15.7 をインストールします。
- **3.** システムとアップグレードの要件を確認します。
- **4.** TEMP 環境変数が指しているディレクトリが存在するか確認します。 インス トール・プログラムでは、このディレクトリを使用してインストール中に一時 的にファイルに書き込みます。このディレクトリは TEMP 環境変数を通じて検 索されます。
- **5.** Adaptive Server 12.5.4 からアップグレードする場合は、**syconfig.exe** を実行しま す。
	- a) [Adaptive Server のアップグレード] を選択します。
	- b) サーバ名を選択します。
	- c) サーバにログインします。
	- d) [コマンド・ライン] を選択して、-T7841 を追加します。

IPv4 環境で Adaptive Server バージョン 12.5.4 を現在の Adaptive Server にアッ プグレードする場合、-T7841 オプションは必要ありません。

- e) 変更内容を保存します。
- **6.** アップグレードするすべてのストアド・プロシージャのテキストが syscomments で使用可能であることを、次のいずれかの方法で確認します。
	- テキストを含むプロシージャを再インストールします。
	- アップグレード後にプロシージャを削除して、再インストールします。

この手順では、ストアド・プロシージャに隠れたテキストや不要なテキストが ないか調べることができます。

- **7.** Adaptive Server の以前のバージョンにダウングレードする必要が生じた場合の ために、パスワードが古いアルゴリズムと新しいアルゴリズムを使用して暗号 化されるようにするには、**'allow password downgrade'** パスワード・ポリシー・ オプションを 1 に設定します。
- **8.** 予約語では、引用符で囲まれた識別子が使用されることを確認します。
- **9.** ユーザがログオフしていることを確認します。
- **10. dbcc** を使ってデータベースの整合性をチェックします。
- **11.** データベースをバックアップします。
- **12.** トランザクション・ログをダンプします。
- **13.** master データベースが "sa" ユーザのデフォルト・データベースになっている ことを確認します。
- **14. preupgrade** ユーティリティを使用してデータベースとデバイスをアップグレー ド用に準備します。
	- a) sybsystemdb データベースがない場合は作成します。
	- b) sp\_configure 'auditing', 0 を実行して、監査を無効にします。
	- c) Job Scheduler が有効になっている場合は、%OLDSYBASE%¥ %OLDSYBASE\_OCS¥ini¥libtcl.cfg を %SYBASE%¥%SYBASE\_OCS¥ini ¥libtcl.cfg にコピーして Windows プラットフォームのパスを詳細に指 定してから、Job Scheduler を無効にします。
	- d) **sp\_displayaudit** を使用して、15.7 以前の Adaptive Server の現在の監査設定を 入手します。保存されたこの情報は、インストールを完了した後で監査を

再度有効にするために使用します。 [「監査の再有効化」](#page-72-0) (65 ページ)を参 照してください。

- e) ディスク・ミラーリングを無効にします。
- f) SYBASE 環境変数が、インストールした新しいサーバ・ソフトウェア・ ファイルのロケーションを指していることを確認します。

OLDSYBASE、OLDSYBASE\_ASE、およびOLDSYBASE\_OCSの各環境変数 を、アップグレードするサーバのロケーションを指すように設定すると、 **syconfig.exe** の実行時にこのパスを入力する必要がありません。

**preupgrade** ユーティリティによって報告された問題点を解決します。

問題がなく、古いサーバのアップグレードの準備ができている場合は、 **preupgrade** ユーティリティがエラーなしを報告すると、**syconfig.exe** によって アップグレード・プロセスが自動的に開始されます。

設定パラメータがデフォルトに設定されていないことについて Adaptive Server で発行される警告は、情報提供のためにのみ表示されるため、すべて無視して も安全です。

- **15.** プロシージャのキャッシュ・サイズが、デフォルトのプロシージャのキャッ シュ・サイズの 150% 以上か、あるいは 53,248 ~ 2,147,483,647 2K ページの範 囲内かを確認します。
- **16.** 以前のサーバ・バージョンから対応する Adaptive Server 15.x のインストール・ ロケーションに次のファイルをコピーします。
	- %SYBASE%¥ini¥sql.ini
	- %SYBASE%¥SYBASE\_ASE¥servername.cfg ここで、servernameは使用 しているサーバ名です。
	- %SYBASE%¥%SYBASE OCS%¥ini directory
	- %SYBASE%¥ini¥libtcl.cfg
- **17.** データベース機能で Java を有効にした場合は、sybpcidb データベースを作成 し、インストール時に機能を無効にしてください。
- **18.** sysconfig.exe ファイルは、名前付きパイプ・ディレクトリ・サービスを使 用する AdaptiveServer に接続できません。 interfaces ファイルから名前付き パイプ・ディレクトリ・サービスを削除します。
- **19.** SYBASE.[csh, sh, env] ファイルを source コマンドで実行し、環境変数を 設定します。

警告! 環境変数スクリプトは 2 回以上実行しないでください。

**20.** OLDSYBASE\_ASE 変数を、古いサーバに適した SYBASE\_ASE に設定します。 たとえば、12.5 からアップグレードしている場合は、ASE-12\_5 に設定しま す。

Sybase では、OLDSYBASE、および OLDSYBASE\_OCS 環境変数が Adaptive Server の古いバージョンを指し示すようにさらに設定し、アップグレードの実 行時にアップグレード・ユーティリティによって自動的に正しい情報が入力 フィールドに入力されるようにすることをおすすめします。

### アップグレード中のシステム・テーブルとストアド・プロシージャの変 更

新規および変更されたテーブルを含めるために syscomments を削除して作り直 します。

**syscomments** システム・テーブルからテキストを削除した場合は、そのストア ド・プロシージャを削除して作り直し、そのテキストを再び追加します。 Sybase ではテキストを削除するよりは、**sp\_hidetext** ストアド・プロシージャを使用して テキストを隠すようおすすめしています。

システム・ストアド・プロシージャを変更してその名前を変更しなかった場合、 Adaptive Server をアップグレードする前にそれらをバックアップしてください。 変更されたプロシージャは、アップグレード中にデフォルト・バージョンで上書 きされます。

### 予約語

予約語とは SQL 構文の要素で、コマンドの一部として使用されると特別な意味を 持つものです。

コマンド構文の一部である単語は、二重引用符で囲まないかぎり、Transact-SQL で識別子として使用することはできません。 Adaptive Server をアップグレードす る場合、ユーザ・データベース内の識別子が新しい予約語と一致すると、その識 別子を使用するクエリ、ストアド・プロシージャ、またはアプリケーションを実 行したときにエラーが発生します。

注意: 予約語と同じ名前のユーザ・データベースがある場合は、アップグレード 前に、**sp\_renamedb** を使用して名前を変更しておく必要があります。

オブジェクト名を変更した場合は、そのオブジェクトを参照しているアプリケー ションとストアド・プロシージャも変更してください。 オブジェクト名の競合が あっても、アップグレード・プロセスの完了が妨げられることはありません。 た だし重複しているオブジェクト名を参照するアプリケーションは、アップグレー ド後は動作しません。 予約語を使用するオブジェクト名はすべて変更してくださ い。

アップグレード前の作業として、syconfig.exe または sybatch.exe を使用し て予約語チェックを実行できます。 予約語の完全なリストについては、『リファ レンス・マニュアル』を参照してください。

### 予約語チェックの実行

古い Adaptive Server で予約語チェックを実行します。

**sqlupgraderes** を使用して Adaptive Server を非対話型でアップグレードする場合で も、対話型 **sqlupgrade** ユーティリティを実行して予約語のチェックや、その他の 潜在的なアップグレード適格性問題がないか確認できます。問題がない場合は、 アップグレードを続行できます。

**sqlupgrade** および **sqlupgraderes** のいずれを使用しても、新しい予約語と **sp\_checkreswords** システム・プロシージャが自動的にインストールされます。こ のストアド・プロシージャは、既存のデータベース内に新しいデータベースの予 約語と競合する識別子がないか検出して表示します。 **sp\_checkreswords** は、アッ プグレード前の作業中にいつでも使用できます。

注意: 古いバージョンの sp\_checkreswords には予約語の最新のリストが含まれて いないため、これを使用して予約語を確認しないでください。

Server Config ユーティリティは、**sp\_checkreswords** をインストールし、アップグ レード中に予約語をチェックします。 Server Config では、競合の数のみ表示され、 予約語と競合する識別子の名前またはロケーションは表示されません。 Server Config は必ず、Adaptive Server のデータベースごとに 1 つの予約語競合を検 出します。 これは、Adaptive Server 内の sysobjects テーブルでは、各テーブ ル・エントリを伴う予約語が 1 つずつ挿入されるからです。 これらの競合は、 アップグレード・プロセスに悪影響を及ぼさないため、解決する必要はありませ  $h_{\alpha}$ 

### 予約語の競合への対処

予約語であるデータベース名をすべて変更します。

- **1. sp\_dboption** を使用して、データベースをシングルユーザ・モードに設定して から、**sp\_renamedb** を実行して新しい名前を指定します。
- **2.** その他の識別子が予約語になっている場合は、次の方法で変更します。
	- **sp\_rename** を使用して、アップグレード前またはアップグレード後にオブ ジェクト名を変更する。
	- 識別子を引用符で囲む。
	- 識別子を角カッコで囲む。次に例を示します。 create table [table] ( [int] int, [another int] int )
- **3.** master データベースとそれぞれのユーザ・データベースで **sp\_checkreswords** を実行して、競合する識別子の名前と場所を表示します。 **sp\_dboption**、**sp\_rename**、および **sp\_checkreswords** の詳細については、『リ ファレンス・マニュアル:プロシージャ』を参照してください。

### 引用符付き識別子

予約語の競合を避けるには、サーバ上のすべてのユーザが、予約語が含まれてい るすべてのストアド・プロシージャとクエリで **quoted\_identifier** オプションを呼び 出す必要があります。

予約語を含むプロシージャとクエリで **set** コマンドの **quoted\_identifier** オプション を呼び出すには、識別子である予約語を二重引用符で囲みます。 **set**

**quoted\_identifier** オプションは、二重引用符で囲まれた文字列をすべて識別子とし て処理するように Adaptive Server に指示します。

### データベースとデバイスの準備

アップグレード・プロセスを開始する前に、アップグレードに十分な空き領域が あることを確認します。

**1.** アップグレードを完了するために必要な空き領域は、アップグレードするカタ ログ中で最も大きなもののサイズを 2 倍し、その値に約 10% の領域を追加して 計算します。 たとえば、いずれかのデータベースにストアド・プロシージャ またはコンパイル済みオブジェクトが多数ある場合、**syscomments** システム・ テーブルと **sysprocedures** システム・テーブルはより多くの領域を必要としま す。

Sybase では、システム・カタログをスキャンしてこの計算を自動的に実行する **preupgrade** ユーティリティを使用することをおすすめします。

- **2.** 使用しているものに応じて次のようにします。
	- 2 フェーズ・コミットまたは分散トランザクション管理 (DTM) アプリケー ションを使用していない場合は、最小サイズ 4MB の sybsystemdb を作成 します (まだ存在していない場合)。
	- 2 フェーズ・コミットまたは DTM を使用している場合は、次のどちらかを 行います。
		- アップグレード用に最小サイズの sybsystemdb を作成し、後でサイズ を大きくする。
		- 使用目的に応じて、5 ~ 20MB の sybsystemdb を作成する。 データ ベースの約 25% をデータ格納領域とし、約 75% をログ格納領域とする。
- **3.** sybsystemdb データベースがない場合は、作成します。 2K 論理ページ・サ イズを使用しているサーバには少なくとも 4MB の sybsystemdb が必要で す。 さらに大きな論理ページ・サイズを使用しているサーバには少なくとも model データベースと同じ大きさの sybsystemdb が必要です。

```
1> create database sybsystemdb on default = '4M'
2 > qo1> use sybsystemdb
2 > qo
```

```
1> sp_create_syscoordinations
2 > qo
```
Adaptive Server は、このデータベースを使用してトランザクションの追跡とリ カバリを行います。 2 フェーズ・コミットおよび DTM を使用するアプリケー ションによっても使用されます。

- **4.** sybsystemprocs データベースが十分な大きさであることを確認します。 アップグレードする場合、**sybsystemprocs** のデフォルトのサイズは 124MB で す。または、既存の sybsystemprocs データベースと、アップグレードの対 象となる最大サイズのカタログを格納できる十分な空き領域を確保し、アップ グレード時の変更内容のロギングに使用する 10% の領域を追加します。 ユー ザ定義のストアド・プロシージャを追加する場合は、さらに多くの領域が必要 です。
- **5.** データベースで Java を使用する場合、**preupgrade** ユーティリティでは **sp\_configure "enable java"** が 1 に設定されていることを検出し、サーバのアップ グレード前に PCI を有効にして **sybpcidb** を設定するようにユーザに求めます。
- **6.** デフォルトのデータベースのサイズを大きくします。
	- a) **alter database** を使用して、master データベースのサイズを大きくします。 次に例を示します。

```
1> alter database tempdb on master=x
2 > go
1> alter database model on master=x
2 > q
```
ここで、<sup>x</sup> は追加する領域のメガバイト数です。

テンポラリ・データベースと model データベースごとにこのプロセスを繰 り返します。その際、model がプロセス内のいずれの場所でも tempdb よ り大きくならないようにします。

- b) **sp\_helpdb** を使用して、サイズを増加する各システム・データベースのサイ ズを確認します。
- c) **sp\_configure**を使用して**preupgrade**ユーティリティで示される値を更新しま す。

次の例では、Adaptive Server ですべてのユーザが使用できるロックの数を 6,000 に更新します。

sp\_configure "number of locks", 6000

### **sysprocsdev** デバイス

Sybase システム・プロシージャは、sysprocsdev デバイスに格納されている sybsystemprocs データベースに格納されます。 場合によっては、Adaptive Server をアップグレードする前に sysprocsdev のサイズを大きくする必要がありま す。

sybsystemprocs データベースが十分な大きさであることを確認します。 アッ プグレードするには、サイズを 140MB より大きくします。または、既存の sybsystemprocsデータベース、およびアップグレードの対象となる最大サイズ のカタログを格納できる十分な空き領域を確保し、その最大カタログ・サイズの 10% の領域をさらに追加します。 追加する 10% の領域は、アップグレード時の変 更内容のロギングに使用します。

ユーザ定義のストアド・プロシージャを追加する場合は、さらに多くの領域が必 要です。

sybsystemprocsデータベースがこれらの要件を満たしておらず、データベース を必要なサイズにまで大きくするための領域がデバイス上に十分にある場合は、 **alter database** コマンドを使用してデータベース・サイズを大きくしてください。

**sp\_helpdb** を使用して、sybsystemprocs データベースのサイズを調べます。

1> sp\_helpdb sybsystemprocs  $2 > qo$ 

**sp\_helpdevice** を使用して、デバイスのサイズを決定します。

```
1> sp_helpdevice sysprocdev
2> go
```
db size の設定が必要な最小値よりも小さい場合は、sysprocdev のサイズを大きく します。

#### **sybsystemprocs** データベースのサイズの増大

現在の sybsystemprocs データベースで使用可能な領域が必要な領域の最小サイズ に満たない場合は、十分な領域を持った新しいデータベースを作成します。

#### 前提条件

古いデータベースの最新のバックアップがない場合は、ここで作成します。

#### 手順

古いデータベースとデバイスを削除して新しい sysprocsdev デバイスを作成す ることはできますが、古いデータベースとデバイスはそのままにして、追加のメ モリを確保できる十分な大きさのデバイスを新しく追加し、sybsystemprocsを そのデバイス上に変更することをおすすめします。

**1. isql** で **alter database** を使用して sybsystemprocs データベースのサイズを増 やします。 次に例を示します。

```
1> use master
2 > 901> alter database sybsystemprocs on sysprocsdev=40
2> go
```
この例では、"sysprocsdev" は既存のシステム・プロシージャ・デバイスの論理 名で、40 は追加する領域のメガバイト数です。 システム・プロシージャ・デ

バイスが小さすぎる場合、sybsystemprocs データベースのサイズを増やそ うとすると、次のようなメッセージが表示されることがあります。 Could not find enough space on disks to extend database sybsystemprocs

別のデバイス上に使用可能な領域がある場合は、そのデバイスまで sybsystemprocs を拡張するか、十分な大きさの別のデバイスを初期化しま す。

**2.** Adaptive Server が sybsystemprocs に十分な領域を割り付けたかどうかを確 認します。

1> sp\_helpdb sybsystemprocs 2> go

データベースが、sybsystemprocs のサイズの増加に対応できるだけの十分な大きさ を持つ場合は、引き続きその他のアップグレード前の作業を行ってください。

#### システム・プロシージャ用のデバイス容量とデータベース容量を増やす

サイズを大きくした sybsystemprocs データベースがシステム・プロシージャ・デ バイスに入りきらない場合は、デバイスのサイズを大きくして、新しいデータ ベースを作成します。

この手順には、データベースの削除が含まれます。 **drop database** の詳細について は、『リファレンス・マニュアル』を参照してください。

警告! この手順を実行すると、そのサイトで作成したストアド・プロシージャが すべて削除されます。 開始する前に、**defncopy** ユーティリティを使用してローカ ル・ストアド・プロシージャを保存します。 『ユーティリティ・ガイド』 を参照 してください。

**1.** 削除する必要があるデバイスを決定します。

```
select d.name, d.phyname
from sysdevices d, sysusages u 
where u.vstart between d.low and d.high 
and u.dbid = db id("syb system process")and d.status \& 2 = 2and not exists (select vstart
     from sysusages u2
    where u2.dbid != u.dbid
    and u2.vstart between d.low and d.high)
```
ただし、

- d.name sysdevices から削除するデバイスの一覧。
- d.phyname コンピュータから削除するファイルの一覧。

このクエリ内の **not exists** 句は、sybsystemprocs やほかのデータベースで使 用されるデバイスを除外します。

以降の手順で使用するデバイスの名前を記録します。

警告! sybsystemprocs 以外のデータベースが使用しているデバイスを削除 しないでください。データベースが破壊されます。

**2.** sybsystemprocs を削除します。

```
1> use master
2 > go
1> drop database sybsystemprocs
2> go
```
注意: 15.x より古いバージョンの Adaptive Server Enterprise では、手順 2 で sysdevices を使用して vstart を含む仮想ページの高低範囲を持つデバイス を突き止めます。

バージョン 15.x では、手順 1 で取得された dbid に一致する vdevno を sysusages から選択します。

**3.** デバイスを削除します。

```
1> sp configure "allow updates", 1
2 > qo1> delete sysdevices
   where name in ("devname1", "devname2", ...)
2 > qo1> sp_configure "allow updates", 0
2 > qo
```
**where** 句には、手順 1 のクエリで返されたデバイス名のリストが含まれます。

注意:デバイス名はそれぞれ引用符で囲んでください。たとえ ば、"devname1"、"devname2" のようにします。

指定されたデバイスの中にロー・パーティションではなく OS ファイルが含ま れている場合は、適切な OS コマンドを使用してそのファイルを削除してくだ さい。

**4.** 返された d.phyname のリストのファイルをすべて削除します。

注意: ファイル名が完全なパス名でない可能性があります。 相対パスを使用 する場合、ファイル名はサーバを起動したディレクトリからの相対値です。

- **5.** 必要な空き領域を持った別の既存のデバイスを探すか、次のような **disk init** コ マンドを使用して sybsystemprocs 用の追加デバイスを作成します。ここ で、/sybase/work/ は、システム・プロシージャ・デバイスへの完全な絶対 パスです。 1> use master 2> go 1> disk init 2> name = "sysprocsdev",
	- 3> physname = "¥sybase¥work¥sysproc.dat",

```
4 > size = 51200
5> go
```
注意: Server バージョン 12.0.x 以降では、"vdevno=number" を受け付けます が、必須ではありません。 12.0.x より前のバージョンでは、**vdevno** の番号が必 要です。 **vdevno** の値を使用できるかどうかを確認する方法については、『シ ステム管理ガイド』を参照してください。

指定するサイズは、デバイスに必要な領域 (メガバイト) の 512 倍です。**disk init** では、サイズが 2K ページ単位で指定する必要があります。 この例では、サイ ズは 112MB (112 x 512 = 57344) です。 **disk init** の詳細については、『ASE リファ レンス・マニュアル:コマンド』を参照してください。

- **6.** そのデバイス上に適切なサイズの sybsystemprocs データベースを作成しま す。たとえば、次のように入力します。 1> create database sybsystemprocs on sysprocsdev = 112 2> go
- **7.** 古いサーバ・インストール・ディレクトリにある **instmstr** スクリプトを実行し ます。 次のように入力します。

isql -Usa -Ppassword -Sserver\_name -i %SYBASE%¥ASE-15\_0¥scripts ¥instmstr

# **Adaptive Server 15.7** へのアップグレード

**preupgrade** ユーティリティの実行に成功したら、Adaptive Server をアップグレード する準備は完了です。

注意: sysconfig.exe は、名前付きパイプ・ディレクトリ・サービスを使用す る Adaptive Server に接続できません。 Adaptive Server をアップグレードする前に、 名前付きパイプ・ディレクトリ・サービスを interfaces ファイルから削除する必要 があります。

### **Windows** での **Adaptive Server** のアップグレード

Server Config ユーティリティを使用して、Adaptive Server をアップグレードしま す。

- **1.** アップグレード前のバージョン:
	- Adaptive Server バージョン 12.5.4:
		- **1.** sysconfig.exe を実行します。
		- **2.** [Adaptive Server の設定] **>** [ Server\_Name ] **>** [ログオン] **>** [コマンド・ライ ン] を選択します。
- **3.** -T7841 を追加し、変更を保存します。 IPv4 環境でバージョン 12.5.4 から バージョン 15.7 にアップグレードする場合、これは必要ありません。
- Adaptive Server 12.5、sybatch.exe を実行してアップグレードを行います。 set OLDSYBASE=<old \$SYBASE directory> set OLDSYBASE\_ASE=ASE-12\_5

アップグレードする Adaptive Server と同じディレクトリに新しい Adaptive Server をインストールします。

- **2.** [スタート] **>** [プログラム] **>** [Sybase] **>** [AdaptiveServer Enterprise] **>** [Server Config] を選択し、[Sybase サーバの設定] ウィンドウで [Adaptive Server のアップグレー ド] をクリックします。
- **3.** Adaptive Server 12.5.4 からアップグレードする場合は、古い Sybase ディレクト リ名に "ASE-12\_5" と入力し、古い OpenClient Server ディレクトリに "OCS-12\_5" と入力します。次に、[継続] をクリックします。
- **4.** 既存のサーバ で、アップグレードする Adaptive Server を選択します。
- **5.** パスワード に管理者のログイン名とパスワードを入力し、[継続] をクリックし ます。 Adaptive Server が起動します。
- **6.** 既存の Adaptive Server データベースに変更を加える前に、次のようなメッセー ジが示されます。 アップグレードする前にデータベースをバックアップして ください。 アップグレードを続けますか ?

データベースをバックアップしている場合は、[はい] をクリックします。

バックアップしていなかった場合は、[アップグレード] ウィンドウで [いいえ] を選択し、**dump database** を使用してバックアップ・コピーを作成してから次 に進みます。

Server Config によって、データベースの適格性テストが開始されます。 すべて のアップグレード前チェックに成功すると、以下の操作が行われます。

- **1.** 古いサーバを停止し、新しい Adaptive Server **dataserver** バイナリを古いマス タ・デバイスで起動します。
- **2.** RUN\_servername ファイルを作成する。
- **3.** installmaster スクリプトを実行する。
- **7.** アップグレードに成功したら、アップグレードした Adaptive Server で master データベースを含むすべてのデータベースをバックアップしてください。

アップグレードの結果を調べるには、テキスト・エディタを使用して %SYBASE%¥%SYBASE\_ASE%¥upgrade¥errorlog.upg のログ・ファイルを 確認します。

%SYBASE¥%SYBASE\_ASE%¥init¥logs¥ 内のログ情報を表示します。

### **Adaptive Server** のアップグレードのテスト

ここでは、サーバをテストする方法について説明します。

- **1.** Windows のタスクバーで [スタート] [プログラム] [Sybase] [Sybase Central] を 選択します。
- **2.** アップグレードされた Adaptive Server を選択します。サーバを起動するよう求 めるメッセージが表示されます。

Adaptive Server が起動すると、サーバ名の横に緑色のアイコンが表示されます。

- **3.** メッセージが表示されたら、システム管理者としてログインします。 サーバ名の横に、ユーザ ID がカッコで囲まれて表示されます。
- **4.** リストされた各サーバに接続して、インストール状況を確認します。

警告! Sybase Central から XP Server を起動しないでください。 Adaptive Server は、拡張ストアド・プロシージャの最初の要求を受信すると、自動的に XP Server を起動します。

- **5.** 各サーバからの接続を切断するには、[ツール] [切断] の順に選択します。
- **6.** Sybase Central を閉じます。

AdaptiveServer がテストに失敗する場合、「トラブルシューティング」を参照して ください。また、「AdaptiveServer の削除」の指示に従ってから、インストールを 再試行してください。

### **Adaptive Server** への手動によるアップグレード

ウィザードやユーティリティを使用せずに手動でアップグレードできます。

Adaptive Server を手動でアップグレードするには、%SYBASE% ¥ASE-15\_7¥upgrade¥ にある **upgrade** 実行プログラムを使用します。

- **1.** 15.x より前のバージョンのサーバを停止します。
- **2.** 古い interfaces ファイルから新しい interfaces ファイルにサーバ・エン トリをコピーします。
- 3. 古いディレクトリから新しい \*SYBASE\* ディレクトリへ server name.cfg ファイルをコピーします。
- **4.** 古いサーバの古い master デバイスを使用して 15.7 サーバを起動します。
- **5. upgrade** を実行します。 問題が発生した場合は、問題を解決してから、アップ グレード・プロセスを再実行します。
- **6.** システム・カタログを変更したことによってエラーが発生するのを防ぐため、 Sybase 提供のストアド・プロシージャを再インストールします。

### アップグレード後の作業

アップグレードした後は、新しい Adaptive Server が動作していることを確認して ください。

注意: アップグレード・プロセスによって既存の統計値が変更されることはない ため、**update statistics** をアップグレード後にテーブルに対して実行する必要は一 切ありません。 ただし、Adaptive Server バージョン 15.x からアップグレードする 場合は、統計値を使用可能にするためにサーバを再起動する必要があります。

- **1.** Adaptive Server バージョン 12.5.2 以前からアップグレードした場合は、**fix** オプ ションを使用して **dbcc checkcatalog** を実行することにより、OEM ページに問 題がないことを確認する必要があります。 dbcc checkcatalog (database\_name, fix)
- **2.** アプリケーションのアクティビティを開始する前に、新しいシステム・ストア ド・プロシージャをインストールします。 isql -Usa -Psa\_password -Sserver\_name -i%SYBASE%¥%SYBASE\_ASE%¥scripts¥script\_name -ooutput\_file

スクリプトの出力は output\_file に保存されます。 **dbcc upgrade\_object** を使 用して、検査制約、ルール、トリガ、ビューなどのコンパイル済みオブジェク トをアップグレードする場合は、Adaptive Server [のアップグレード時にコンパ](#page-83-0) [イル済みオブジェクトを処理する方法](#page-83-0) (76 ページ)を参照してください。

- **3.** 各種のオプションまたはライセンス機能に対するスクリプトを実行します。
	- **installcommit** 2 フェーズ・コミットまたは分散トランザクションを使用す る場合は、**installcommit** を再実行して以下をリストアします。
		- **sp\_start\_xact**
		- **sp\_abort\_xact**
		- **sp\_remove\_xact**
		- **sp\_stat\_xact**
		- **sp\_scan\_xact**
		- **sp\_probe\_xact**
	- **instsecu** 前のバージョンで監査を使用した場合は、このスクリプトを実行 します。
	- **insthasv** 高可用性機能を有効にしており、この機能をこのバージョンで使 用している場合は、このスクリプトを実行します。
- **installmsgsvss** リアルタイム・メッセージング機能を有効にしており、こ の機能をこのバージョンで使用している場合は、このスクリプトを実行し ます。
- **installpcidb** –前のバージョンでデータベースにおけるJava機能を有効にした 場合は、このスクリプトを実行します。
- **installjsdb** 前のバージョンで Job Scheduler を有効にした場合は、このスク リプトを実行します。
- **4.** アップグレード前にシステム・ストアド・プロシージャを保存した場合 (名前 を変更せずにこれらを変更したため) は、これらをこの時点で再ロードしま す。

## **instmsgs.ebf** スクリプトの実行

Adaptive Server のバージョン 15.0.x からバージョン 15.7 にアップグレードした後 に、メッセージ関連のスクリプトを実行します。

**1.** Adaptive Server のバージョン 15.0.x からアップグレードした場合は、 **uninstmsgs.ebf** を実行します。 isql -Usa -Ppassword -w1000 -iuninstmsgs.ebf -orestoremsgs.ebf

これによって、デフォルト・バージョン 15.7 のメッセージをインストールする 前に、master データベース内で変更されているメッセージが保護されます。

**2.** アップグレード元の AdaptiveServer のバージョンにかかわりなく、**instmsgs.ebf** を実行します。

isql -Usa -Ppassword -iinstmsgs.ebf

注意: **instmsgs.ebf** の変更を元に戻す必要がある場合は、アップグレード元の バージョンにダウングレードした後で、次のスクリプトを実行します。 isql -S -Usa -P restore\_msgs.ebf

**3.** ローカライズされたファイルを使用する場合は、**langinstall**、**sqlloc**、または **syconfig** を使用して、ローカライズ言語をインストールします。 15.7 のローカライズ版メッセージをインストールした後に **instmsgs.ebf** を実行 すると、このスクリプトによって一部の新しいメッセージが削除される可能性 があります。

### アップグレード後の **Adaptive Server** の機能のリストア

アップグレード後、サーバの機能をリストアします。

**1.** アップグレード前に設定パラメータを変更した場合は、**sp\_configure** を使用し てそれらを元の値に戻します。

- **2. sp\_dboption** を使用して、アップグレード前に無効にしたデータベース·オプ ションをすべて再設定します。
- **3.** アップグレードしたサーバを使用する前に、ユーザ・サイトで開発したすべて のスクリプトが Adaptive Server 15.7 を指していることを確認します。
- **4.** プロシージャ・キャッシュの割り当てを確認します。 サイズは、元のサイズ がデフォルト値よりも小さかった場合を除き、アップグレード前と同じである 必要があります。
- **5.** プロシージャ・キャッシュ要件を確認します。 ストアド・プロシージャやト リガなどのコンパイル済みオブジェクトは、Adaptive Server 15.7 を実行するた めに、より多くのメモリを必要とします。

実行時に **procedure cache size** を増加するには **sp\_configure** を使用します。 Adaptive Server を再起動せずに、設定ファイルに加えた変更内容を確認するに は、**sp\_configure verify** を使用します。

```
sp_configure "configuration file", 0, "verify", 
"full path to file"
```
**sp\_configure** と **sp\_sysmon** の詳細については、『リファレンス・マニュアル: プロシージャ』および『パフォーマンス&チューニング・ガイド』を参照して ください。メモリの設定については、『システム管理ガイド』を参照してくだ さい。

**6.** データ・キャッシュの割り付けを確認します。

サーバでは、アップグレード後にすべてのデータ・キャッシュのサイズが同じ であることを確認します。 AdaptiveServer ではこのサイズを 8MB の絶対値とし て取り扱い、この値を config ファイルに設定します。 12.5 より前のバージョ ンでは、その他の設定、プロシージャ、ユーザ定義の名前が付けられたキャッ シュにメモリを割り付けたあとで残っているメモリ全体としてこのサイズを定 義していました。

アップグレード・プロセス中、サーバはデフォルト・データ・キャッシュのサ イズを同一に保ちます。 このため、アップグレード前のプロセスでは、デ フォルト・データ・キャッシュのサイズが、デフォルトではなく絶対値として 取得されて設定ファイルに書き込まれます。 これによって、サーバでもデ フォルト・データ・キャッシュのサイズをアップグレード前と同じにすること ができます。 このサイズが 8MB のデフォルト・サイズよりも小さい場合は、 8MB のデフォルト・データ・キャッシュが割り付けられます。

- **7.** デバイスのミラーリングを解除した場合は、**disk remirror** コマンドを使用して 再度ミラーリングします。
- **8.** コンパイル済みオブジェクトを使用した場合は、[Adaptive Server](#page-83-0) のアップグ [レード時にコンパイル済みオブジェクトを処理する方法](#page-83-0) (76 ページ)を参照し てください。
**9.** Adaptive Server の以前のバージョンで 2 フェーズ・コミットを使用した場合は、 次のスクリプトを実行して 2 フェーズ・コミット・テーブルをインストールし ます。

isql -Usa -Psa\_password -Sserver\_name -i%SYBASE%¥%SYBASE\_ASE%¥scripts¥instcomm

このスクリプトは 2 フェーズ・コミットを使用する場合にのみ実行してくださ い。

### 監査の再有効化

アップグレード前のサーバが監査用に設定されていた場合は、アップグレード後 のサーバで監査を再び有効にする必要があります。

- **1.** 次のように入力します。 sp\_configure 'auditing', 1
- **2.** アップグレード前に監査が有効になっていたすべてのシステム・ストアド・プ ロシージャに対して監査を再び有効にしてください。
	- a) アップグレード前の作業時に記録された **sp\_displayaudit** の出力を使用して、 監査が有効になっていたシステム・ストアド・プロシージャを特定しま す。
	- b) **sp\_audit** を使用して、監査オプションを再入力します。 たとえば、アップ グレード前のサーバで **sp\_addlogin** ストアド・プロシージャに対してストア ド・プロシージャ監査を有効にしていた場合は、以下を実行します。 sp\_audit "exec\_procedure", "all", "sp\_addlogin", "on"

#### 監査セグメント用スレッショルド・プロシージャの更新

更新は、監査セグメントのアーカイブに使用されるスレッショルド・プロシー ジャに対して必要です。

インストール環境で、次のようなスレッショルド・プロシージャを使用して sysaudits テーブルをアーカイブしている場合があります。

```
INSERT MyPre15SysAuditHistoryTable SELECT * FROM
sysaudits_0n
```
ここで、<sup>n</sup> は sysaudits テーブル番号 1 ~ 8 を表し、

MyPre15SysAuditHistoryTable は Adaptive Server バージョン 15.7 よりも前に 定義されたテーブルです。その場合、次のコマンドを使用して MyPre15SysAuditHistoryTable を変更し、nodeid カラムを追加する必要が

あります。

alter table MyPre15SysAuditHistoryTable add nodeid tinyint NULL

sysaudits テーブルの詳細については、『リファレンス・マニュアル:テーブ ル』のシステム・テーブル sysaudits01 ~ sysaudits08 を参照してください。

### データサーバ・アップグレード後の **Replication Server** の再有効化

アップグレード前に複写を無効にした場合は、再度有効にする必要があります。

- **1.** 古いフォーマットのログ・レコードをデータベースから削除します。
- **2. dump tran** コマンドを使用して、データベースとトランザクション・ログをダ ンプし、古いフォーマットのログ・レコードをデータベースから削除します。 このようにすると、Replication Agent™ などのログ・リーダはトランザクショ ン・ログのアップグレード前の部分にアクセスできなくなります。

```
1> use master
2 > qo1> dump database sales to "¥¥.¥TAPE0"
2 > 901> dump transaction sales with truncate_only
2 > qo
```
**3.** 複写を再度有効にします。

#### レプリケート・データベースにおける複写のリストア

複写システム内のターゲット専用データサーバをアップグレードした場合は、複 写をリストアします。 レプリケート・データベースが複写のソースでもある場合 は、「プライマリ・データベースにおける複写のリストア」の手順に従います。 次の手順は、レプリケート・データベースおよび Replication Server システム・ データベース (RSSD) ごとに実行します。

- **1.** Adaptive Server が稼働していない場合は起動します。
- **2.** Adaptive Server にログインします。
- **3.** データベースのロケータをゼロ設定した場合は、次の手順に進みます。 それ 以外の場合は、Replication Server を停止してから以下を実行します。

```
1> use RSSD
2> go
1> rs_zeroltm dataserver, database
2 > q
```
- **4.** Replication Server を再起動します。
- **5.** 中断したデータベースごとに Replication Server コマンドを次のように実行し て、アップグレード前に中断した DSI 接続を再開します。

```
1> resume connection to dataserver.database
2 > qo
```
以上で、Adaptive Server 15.7 の複写システムの準備が完了しました。アプリケー ションを再開できます。

Open Client などの Sybase クライアント製品をインストールしてある場合は、 **dsedit** ユーティリティを使用して interfaces ファイルを編集し、接続するサー バを指定します。

クライアント/サーバ接続の確立の詳細については、「Sybase PC クライアント製 品のインストール」または『Open Client/Server 設定ガイド』を参照してください。

#### プライマリ・データベースにおける複写のリストア

Replication Server システム内のソース・データベースまたはプライマリ・データ ベースをアップグレードした場合、またはターゲット・データベースがその他の Replication Server のソースでもある場合は、この項の手順に従います。

**1.** データベースのロケータをゼロ設定した場合は、次の手順に進みます。 それ 以外の場合は、Replication Server を停止してから以下を実行します。

```
1> use RSSD_name
2> go
1> rs_zeroltm dataserver, database
2 > qo
```
**2.** 各複写プライマリとレプリケート RSSD にログインして、次のコマンドを実行 します。

```
1> use database
2 > qo1> dbcc settrunc ('ltm', 'valid')
2 > qo
```
- **3.** Replication Server を再起動します。
- **4.** データベースが RSSD として使用されている場合は、次のコマンドを Replication Server に発行して、**'hibernate\_on'** コマンドの実行時に指定したのと 同じ文字列を指定することにより、RSSD への Replication Server 接続を再開し ます。 1> sysadmin hibernate off, 'Replication Server'

```
2 > qo
```
**5.** Replication Server にログインして、各複写プライマリとレプリケート RSSD の Log Transfer 接続を再開します。

```
1> resume log transfer from server.database
2 > qo
```
レプリケート RSSD の場合は、レプリケート Replication Server にログインする 必要があります。

**6.** Rep Agent を使用している場合は、Adaptive Server にログインして Rep Agent を 再起動します。

```
1> use database
2 > qo
```
Adaptive Server のアップグレード

1> sp\_start\_rep\_agent database  $2 > 90$ 

**7.** Log Transaction Manager を使用している場合は、再起動します。

# **Adaptive Server** のコンポーネントおよび関連 製品

AdaptiveServer のアップグレードが終了したら、そのコンポーネントおよび関連製 品をアップグレードします。

高可用性環境用に設定された Adaptive Server をアップグレードする方法について は、『高可用性システムにおける Sybase フェールオーバの使用』を参照してくだ さい。

## **Job Scheduler** のアップグレード

新しい AdaptiveServer にアップグレードした後、JobScheduler をアップグレードし ます。

注意: **isql** 実行プログラムにアクセスできるようにするには、 \$SYBASE/ \$SYBASE\_OCS/bin ディレクトリが \$PATH にあることが必要です。 **isql** を使用し て、このタスクの手順をすべて実行します。

- **1.** 古いサーバから新しいサーバへ JSAGENT (または jsagent) のディレクトリ・ サービス・エントリをコピーします。
- **2.** 新しいサーバが稼働していることを確認します。
- **3.** Job Scheduler を停止します。 1> sybmgmtdb..sp\_sjobcontrol @name=NULL, @option="stop\_js" 2> go
- **4.** 9000 以上のロックが設定されているか確認します。 サーバに設定されている ロック数が 9000 を下回る場合は、ロックの数を増やします。 1> sp\_configure "number of locks", 9000  $2 >$   $90$
- **5.** 次のように内部の Job Scheduler SQL コードをアップグレードします。

```
1> use sybmgmtdb
2> go
1> dbcc upgrade_object
2 > q
```
- **6.** Adaptive Server を再起動します。
- **7.** (オプション) ログ領域を追加します。 一部の 64 ビット版プラットフォームで は、sybmgmtdb ログ用の領域を追加する必要があります。

```
1> use master
2> go
```
1> alter database sybmgmtdb LOG on sybmgmtdev=20  $2 > qo$ 

**8.** sybmgmtdb をアップグレードするには、このリリースに含まれる installisdb スクリプトを実行して、出力をファイルに保存します。

isql -Usa -Psa\_password -Sservername -n -i%SYBASE%¥%SYBASE\_ASE% ¥scripts¥installjsdb -ooutput\_file

注意: Adaptive Server バージョン 12.5.x から 15.5 以降にアップグレードする場 合は、sybmgmtdb のサイズを 50MB から 90MB に増やします。

- **9.** Adaptive Server の起動時に Job Scheduler も起動されるようにします。 sp\_configure "enable job scheduler", 1
- **10. isql** から Job Scheduler を起動するには、次のように入力します。 sybmgmtdb..sp sjobcontrol @name=NULL, @option="start\_js" go

## **Job Scheduler** テンプレートのアップグレード

新しいサーバにアップグレードした後で、Job Scheduler によって作成されたテン プレートとジョブをアップグレードします。

注意: Job Scheduler テンプレートに影響を与える変更がいくつか加えられていま す。これらの変更により、一部のテンプレートには前のバージョンのサーバとの 互換性がありません。現在のテンプレートは、XML ファイル形式のバージョン 3.0 です。

- **1.** Job Scheduler を無効にします。
- **2.** Job Scheduler のディレクトリ・パスを参照している環境変数、スクリプト、ま たはアプリケーションを更新します。Job Scheduler のディレクトリの名前が変 更されて、ASE-15 0 ディレクトリの下に移動されます。新しいロケーション は %SYBASE%¥%SYBASE\_ASE%¥jobscheduler です。

jobscheduler の下のディレクトリは変わりません。

- **3.** jobscheduler ディレクトリのファイルを新しい ASE-15\_0 ディレクトリに コピーします。 新しいサーバ・ディレクトリを古いサーバ・ディレクトリの 上にインストールする場合、ファイルは新しい jobscheduler ディレクトリ に自動的に移動されます。
- **4.** Sybase が提供するテンプレート、ストアド・プロシージャまたは XML ドキュ メントを変更した場合は、新しいテンプレートを修正後のバージョンで上書き しないでください。上書きすると、修正されたテンプレートによる機能強化は 失われます。テンプレートの変更をSybaseテンプレート・ファイルに注意深く 結合するか、さらによい方法としては、変更したテンプレートの名前を変更し てください。

注意:Sybaseから提供されるテンプレートを修正した場合は、変更内容を新し い名前の新しいファイルに保存します。

**5.** 2.0 またはそれよりも前のテンプレートから作成したジョブには若干の変更を 加えなければならない場合があります。 テンプレートによっては、パラメー タが varchar(5) から int に変更されています。 次の表に、バージョン 2.1 で変更されたテンプレートと、それらのテンプレートから作成されたジョブの SQL コードに必要な変更を示します。

|                        | 変更されたファイル                          | データ型が<br>varchar(5) から int<br>に変更されたパラ<br>メータ |
|------------------------|------------------------------------|-----------------------------------------------|
| dump database          | SybBackupDbToDiskTemplate.xml      | <b>@use srvr name</b>                         |
|                        | jst dump databases                 |                                               |
| dump database<br>log   | SybBackupLoqToDiskTemplate.<br>xm1 | @truncate_flag および<br>@use_srvr_name          |
|                        | jst dump log                       |                                               |
| update statis-<br>tics | SybUpdateStatsTemplate.xml         | @index_flag                                   |
|                        | jst update statistics              |                                               |
| rebuild indexes        | SybRebuildIndexTemplate.xml        | @dump flag                                    |
|                        | jst reorg rebuild indexes          |                                               |
| rebuild table          | SybRebuildTableTemplate.xml        | @dump_flag                                    |
|                        | jst_reorg_rebuild_tables           |                                               |
| reclaim<br>indexes     | SybReclaimIndexTemplate.xml        | @dump_flag                                    |
|                        | jst_reclaim_index_spac             |                                               |
| reclaim tables         | SybReclaimTableTemplate.xml        | @resume_flag                                  |
|                        | jst_reclaim_table_space            |                                               |

表 **4 :** 変更された **Job Scheduler** テンプレート

**6.** 一部の Job Scheduler テンプレートが変更されて、新しいサーバの機能をサポー トするようになりました。 これらの変更は、新しいサーバ・コマンドのパー ティション名または data change 値を指定する新しいパラメータに関連するもの で、これらのオプションが追加されています。 拡張されたテンプレートのい ずれかから作成されたジョブがある場合は、15.5 サーバのジョブの SQL を変更 します。

15.5 よりも前のサーバで実行されるようにスケジュールされたジョブがあり、 そのジョブを 15.5 のサーバでも実行する必要がある場合は、ジョブ・コマンド が異なるため、既存のジョブをそのままにし、15.5 サーバでは新しいジョブを 作成します。

15.5 よりも前のサーバで実行するジョブを変更する必要はありません。 次の表 に、バージョン 3.0 で変更されたテンプレートと、それらのテンプレートから 作成されたジョブに必要な変更を示します。

注意: 次の表に示す、Delete Statistics 以外のすべてのテンプレートは、15.0.1 よりも前のサーバとの互換性がありません。 これらのテンプレートを使用し て、15.0.1 よりも前のサーバでスケジュールされるジョブを作成しないでくだ さい。15.0.1 よりも前のサーバについては、2.1 または 2.2 のバージョンを使用 してください。

| テンプ<br>レート                  | 変更されたファイル                                                          | 変更点                                                                                                | ジョブの変更                                   |  |
|-----------------------------|--------------------------------------------------------------------|----------------------------------------------------------------------------------------------------|------------------------------------------|--|
| delete sta-<br>tistics      | SybDeleteStat-<br>sTemplate.xml<br>jst_delete_sta-<br>tistics      | @ptn_name が 3 番目のパラ<br>メータとして追加されてい<br>る。                                                          | (省略可能)                                   |  |
| update<br><b>statistics</b> | SybUpdateStat-<br>sTemplate.xml<br>jst_update_sta-<br>tistics      | @ptn_name が5番目のパラ<br>メータとして、@datachg<br>threshold が 10 番目のパラ<br>メータとして追加され、リ<br>ファレンスも追加されてい<br>る。 | 必須。新しい<br>パラメータの<br>値(または<br>NULL) を含む。  |  |
| rebuild<br>indexes          | SybRebuildIndex-<br>Template.xml<br>jst_reorg_re-<br>build_indexes | @ndx_ptn_name が3番目のパ<br>ラメータとして追加されてい<br>る。                                                        | 必須。新しい<br>パラメータの<br>値(または<br>NULL) を含む。  |  |
| reclaim<br>indexes          | SybReclaimIndex-<br>Template.xml<br>jst_reclaim_in-<br>dex_space   | @ptn_name が3番目のパラ<br>メータとして追加されてい<br>る。                                                            | 必須。 新しい<br>パラメータの<br>値(または<br>NULL) を含む。 |  |

表 **5 :** 変更された **Job Scheduler** テンプレート

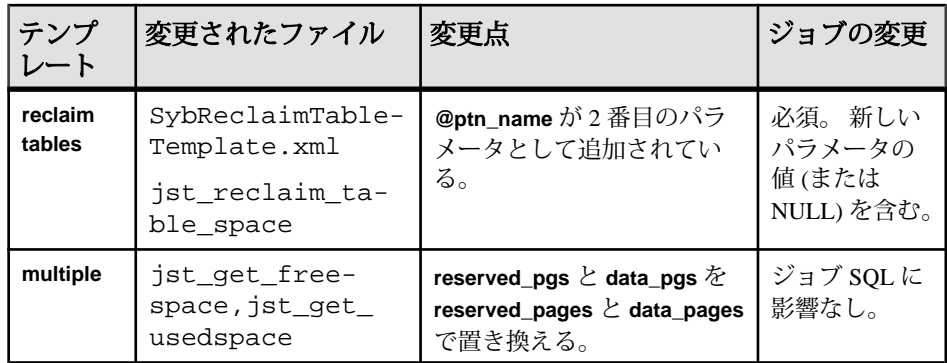

**7.** テンプレート・ストアド・プロシージャをインストールして、Job Scheduler テ ンプレート・ストアド・プロシージャのディレクトリに移動します。次に例を 示します。

cd %SYBASE%¥%SYBASE\_ASE%¥jobscheduler¥Templates¥sprocs

a) アップグレードしているサーバごとにストアド・プロシージャのインス トール・スクリプトを実行します。 installTemplateProcs <servername> <username> <password>

注意: テンプレート・ストアド・プロシージャは、AdaptiveServer バージョ ン 15.5 にアップグレードされたすべての Job Scheduler サーバおよびター ゲット・サーバでアップグレードします。 15.5 よりも前のサーバにはイン ストールしないでください。

- **8.** テンプレート XML ドキュメントをインストールします。JS テンプレート XML ディレクトリに移動します。次に例を示します。 cd %SYBASE%¥%SYBASE\_ASE%¥jobscheduler¥Templates¥xml
	- a) XML インストール・スクリプトを、Job Scheduler がインストールされてい る 15.0.1 サーバで実行します。

installTemplateXml servername machinename serverport username

password [language\_code]

*language codeに* "en"を使用するか、"en"がデフォルトである場合はパラメータ を完全に省略します。

注意: Adaptive Server バージョン 15.0.1 にアップグレードされたすべての Job Scheduler サーバでテンプレート XML をアップグレードします。 15.0.1 よりも 前のサーバや、Job Scheduler がインストールされていないサーバにはこれらを インストールしないでください。

## データベースにおける **Java** 機能のアップグレード

データベースにおける Java 機能が現在有効になっている場合は、**installpcidb** スク リプトを実行する必要があります。このスクリプトを実行すると、テーブルとス トアド・プロシージャが **sybpcidb** データベースに作成されます。

- **1. isql** を使用して、このリリースに含まれている installpcidb スクリプトを 実行します。 出力をオペレーティング・システム・ファイルに保存します。 isql -Usa -P<sa\_password> -S<server\_name> -i%SYBASE%¥%SYBASE\_ASE%¥scripts¥installpcidb -o<output\_file>
- **2.** データベースにおける Java 機能を有効化します。

```
1> sp_configure 'enable pci', 1
2 > 901> sp_configure 'enable java', 1
2 > qo
```
これらのパラメータを有効にするために、**'max memory'** を大きくする必要があ る場合があります。 サーバを再起動して、変更を有効にします。 PCI Bridge メ モリ・プールの最大サイズを **'pci memory size'** 設定パラメータから設定できま す。 詳細については、『Adaptive Server Enterprise 15.7 における Java』を参照し てください。

### データベースにおける **Java** 機能の高可用性システムでの有効化

データベースにおける Java 機能は高可用性システムでも使用できます。

高可用性のコンパニオン関係を削除してから **sybpcidb** をインストールし、その後 でコンパニオン関係を再確立します。

データベースにおける Java 機能は、高可用性システムの両方のノードで有効にす るか、無効にする必要があります。

## **Backup Server** のアップグレード

BackupServer は、AdaptiveServer をアップグレードした後にアップグレードできま す。 BackupServer のアップグレード手順は似ています。 XPServer には正式なアッ プグレード・プロセスはありません。

**1.** サーバの最初のインストール時にアップグレードする場合は、以下を選択しま す。

- 構築を要求するプロンプトがインストーラによって表示された場合は、ド ロップダウン・メニューから [Upgrade Existing Servers] を選択します。
- [ Adaptive Server のアップグレードと Backup Server のアップグレード]。

これによって、**sqlupgrade** ユーティリティが起動されます。 [OK] をクリック します。

- **2.** 最初のインストールの後でアップグレードを行う場合は、コマンド・ラインか ら **sqlupgrade** ユーティリティを起動します。 次のように入力します。 \$SYBASE/\$SYBASE\_ASE/bin/sqlupgrade
- **3.** サーバ設定ユーティリティが起動していない場合は起動します。Windows の [スタート] メニューから、[プログラム] - [Sybase] - [Adaptive Server Enterprise] - [サーバ設定] を選択します。
- **4.** 左側のアイコンから Backup Server を選択し、[サーバのアップグレード] をク リックします。
- **5.** 以前の Sybase ディレクトリの名前を入力します。 ASE-12\_0 など古い Adaptive Server ディレクトリの名前を入力します。 OCS-12\_0 などの古い OpenClient/ Server ディレクトリの名前を入力し、[継続] をクリックします。
- **6.** [既存サーバ] ウィンドウで、アップグレードするサーバを選択し、[継続] をク リックします。
- **7.** アップグレードする前に既存のデータベースをすべてバックアップします。 終了したら [はい] を選択します。
- **8.** アップグレードが完了すると、**syconfig** ユーティリティによって、「アップグ レードは正常に終了しました」というメッセージが表示されます。 [OK] をク リックします。

注意: アップグレードの結果を調べるには、テキスト・エディタを使用して %SYBASE%¥%SYBASE\_ASE%¥init¥logs のログ・ファイルを確認します。

## ダンプとロードを使用したデータベースのアップグレード

Adaptive Server をアップグレードするときは、**dump** コマンドと **load** コマンドを使 用して、バージョン 12.5 以降の Adaptive Server のデータベースとトランザクショ ン・ログをアップグレードすることもできます。

以下の点に注意してください。

• アップグレード・プロセスには、データをコピーするディスク領域と、システ ム・テーブルへの変更のログを取るディスク領域が必要です。 ダンプ内の ソース・データベースが満杯になっている場合、アップグレード・プロセスは 失敗する可能性があります。 領域不足エラーが発生した場合は、**alter database** を使用して空き領域を拡張できます。

• 古いダンプを再ロードしたら、新しいインストール環境からロードしたデータ **ベース上で sp\_checkreswords** を実行し、予約語をチェックしてください。

## **Adaptive Server** のアップグレード時にコンパイル済みオブ ジェクトを処理する方法

AdaptiveServer は、コンパイル済みオブジェクトをそのソース・テキストに基づい てアップグレードします。

コンパイル済みオブジェクトには、次が含まれています。

- 検査制約
- デフォルト
- ルール
- ストアド・プロシージャ (拡張ストアド・プロシージャを含む)
- トリガ
- ビュー

各コンパイル済みオブジェクトのソース・テキストは、手動で削除されていない 限り syscomments テーブルに格納されます。 アップグレード処理により syscomments のソース・テキストの存在が検証されます。 ただし、コンパイル 済みオブジェクトは、それらが呼び出されるまで実際にはアップグレードされま せん。

たとえば、**list\_proc** というユーザ定義のストアド・プロシージャがあるとすると、 アップグレード時にそのソース・テキストが存在するかどうか検証されます。 アップグレード後、最初に **list\_proc** が呼び出されると、AdaptiveServer はコンパイ ル済みオブジェクトである **list\_proc** がアップグレードされていないことを検出し ます。 Adaptive Server は、syscomments 内のソース・テキストに基づいて list proc を再コンパイルします。 次に、新しいコンパイル済みオブジェクトが実 行されます。

アップグレードされたオブジェクトは、同じオブジェクト ID およびパーミッショ ンを保持します。

データベース・ダンプ内のコンパイル済みオブジェクトのソース・テキストが削 除されていても何も通知されません。 データベース・ダンプのロードが終了した ら、**sp\_checksource** を実行してデータベース内のすべてのコンパイル済みオブ ジェクトについてソース・テキストが存在するか確認してください。 存在する場 合、コンパイル済みオブジェクトが実行されるときにアップグレードすることが できます。また、発生する可能性のある問題を見つけるために **dbcc**

**upgrade\_object** を実行して、オブジェクトを手動でアップグレードすることもで きます。

**sp\_hidetext** を使用してソース・テキストが隠されているコンパイル済みオブジェ クトも、ソース・テキストが隠されていないオブジェクトと同様にアップグレー ドされます。

**sp\_checksource** および **sp\_hidetext** の詳細については、『リファレンス・マニュア ル:プロシージャ』を参照してください。

注意: AdaptiveServer を 32 ビットから 64 ビットにアップグレードすると、各デー タベースの sysprocedures テーブルに含まれている 64 ビットのコンパイル済み オブジェクトのサイズは、アップグレード後に約 55% 大きくなります。 正確なサ イズは、アップグレード前のプロセスで計算されます。この値に従って、アップ グレードされるデータベースのサイズを大きくしてください。

コンパイル済みオブジェクトが呼び出される前に確実にそれらをアップグレード するには、**dbcc upgrade\_object** コマンドを使用して手動でアップグレードします。

### コンパイル済みオブジェクトにおける運用前のエラー検出

**dbcc upgrade\_object** を使用することにより、次のようなエラーと発生する可能性 のある問題点を特定することができます。正しく動作させるには、これらに手動 で変更を加える必要があります。

エラーと潜在的な問題を確認し、変更が必要な箇所を修正したら、**dbcc upgrade\_object** を使用することにより、サーバでオブジェクトが自動的にアップ グレードされるのを待たずに、コンパイルされたオブジェクトを手動でアップグ レードします。

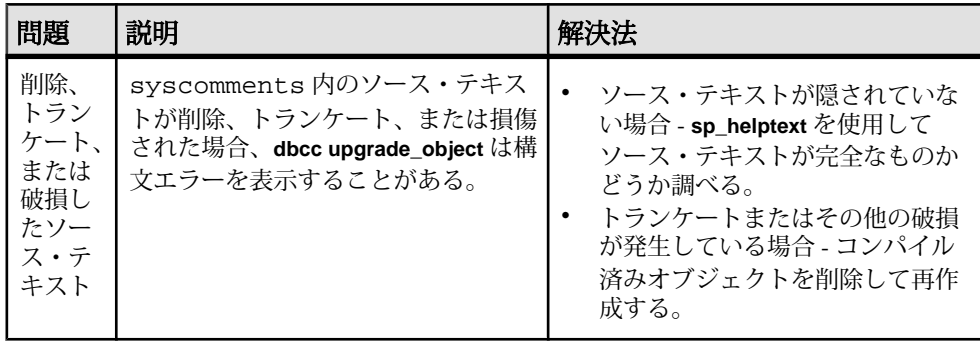

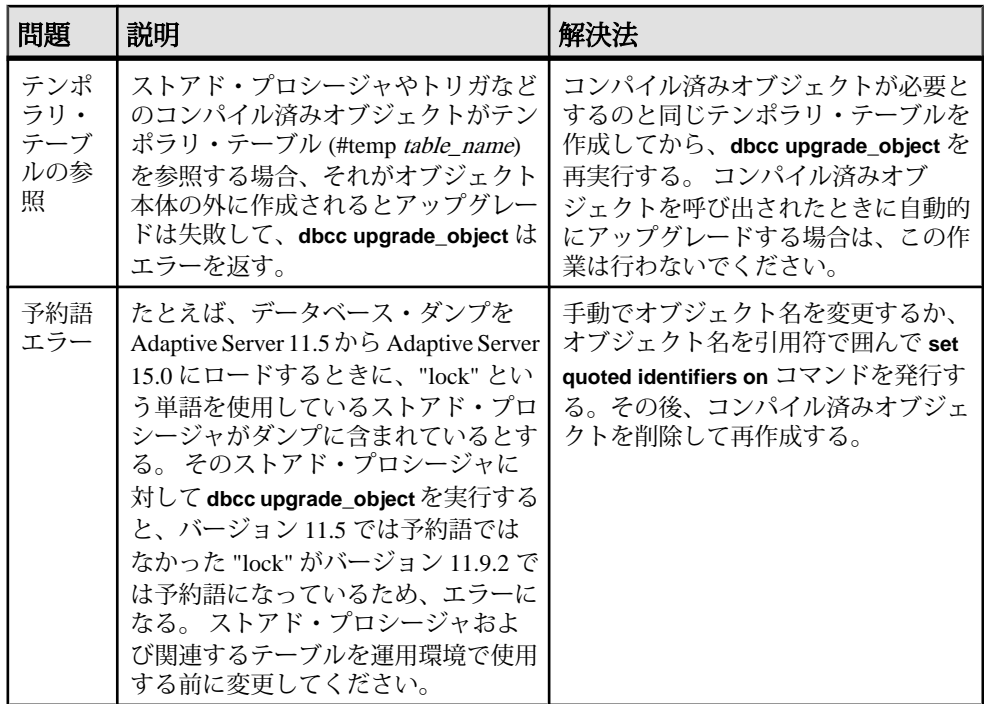

#### 引用符付き識別子のエラー

引用符付き識別子は、二重引用符で囲まれたリテラルと同じではありません。リ テラルの場合は、アップグレードの前に特別なアクションを行う必要はありませ  $h_{\alpha}$ 

**dbcc upgrade\_object** は、次の場合に引用符付き識別子のエラーを返します。

- 11.9.2 より前のバージョンで、引用符で囲まれた識別子をアクティブにしてコ ンパイル済みオブジェクトが作成された (**set quoted identifiers on**)。
- 引用符で囲まれた識別子が現在のセッションでアクティブでない (**set quoted identifiers off**)。

バージョン 11.9.2 以降で作成されたコンパイル済みオブジェクトの場合は、アッ プグレード・プロセスが、引用符付き識別子を必要に応じて自動的にアクティブ にしたり非アクティブにしたりします。

**1. dbcc upgrade\_object** の実行前に、引用符で囲まれた識別子をアクティブ化しま す。

引用符付き識別子がアクティブな場合は、二重引用符ではなく一重引用符で **dbcc upgrade\_object** キーワードを囲みます。

**2.** 引用符付き識別子のエラーが発生する場合は、**set** コマンドを使用して **quoted identifiers**をアクティブにしてから、**dbcc upgrade\_object**を実行してオブジェク トをアップグレードします。

#### **select \*** で発生する可能性がある問題

11.9.3 より前のバージョンの Adaptive Server で作成されたストアド・プロシー ジャ、トリガ、またはビュー内の **select \*** 句の結果は、予期したものと異なる場合 があります。

dbcc upgrade\_object は、ストアド・プロシージャの最も外側のクエリ・ブロック に **select \*** 句を検出するとエラーを返し、オブジェクトをアップグレードしませ  $h_{\infty}$ 

たとえば、次のようなストアド・プロシージャがあります。

```
create procedure myproc as
   select * from employees
go
```

```
create procedure yourproc as
   if exists (select * from employees)
     print "Found one!"
go
```
**myproc** が最も外側のクエリ・ブロックに **select \*** 句を持った文を含んでいるので、 **dbcc upgrade\_object** は **myproc** に関してエラーを返します。このプロシージャは アップグレードされません。

**dbcc upgrade\_object** は、**yourproc** に関してはエラーを返しません。これは、**select \*** 句がサブクエリ内にあるからです。このプロシージャはアップグレードされま す。

**dbcc upgrade\_ojbect** の詳細については、『リファレンス・マニュアル:コマンド』 の「dbcc」を参照してください。

#### ビュー内で **select \*** を変更するかどうかの判断

ビューの作成後にカラムが追加されているか、テーブルから削除されているかど うかを判断します。

これらのクエリは、**dbcc upgrade\_object** によってビューに **select \*** が存在すること が報告された場合に実行します。

**1.** 元のビューの syscolumns の出力と、テーブルの出力を比較します。

この例では、次の文があります。 create view all\_emps as select \* from employees **select** 文に変更します。

警告! **select \*** 文をビューから実行しないでください。 実行すると、ビューが アップグレードされて、syscolumns 内の元のカラム情報に関する情報が上 書きされます。

- 2. all emps ビューをアップグレードする前に、次のクエリを使用して、元の ビューのカラム数と更新後のテーブルのカラム数を調べます。 select name from syscolumns where  $id = object id("all emps")$ select name from syscolumns where id = object\_id("employees")
- **3.** ビューとそのビューを構成するテーブルの両方に対して **sp\_help** を実行するこ とによって、2 つのクエリの出力を比較します。

この比較は、ビューに対してだけ実行でき、他のコンパイル済みオブジェクト に対しては実行できません。他のコンパイル済みオブジェクト内の **select \*** 文 の変更が必要かどうかを調べるには、各コンパイル済みオブジェクトのソー ス・テキストを調べてください。 テーブルのカラム数がビューのカラム数より多い場合は、**select \*** 文のアップ グレード前の結果を保持します。 特定のカラム名を使用して、**select \*** 文を

**4.** ビューが複数のテーブルから作成された場合は、ビューを構成するすべての テーブルのカラムを調べて、必要に応じて **select** 文を書き換えてください。

# **Adaptive Server** のダウングレード

15.7 にアップグレードした Adaptive Server には、新機能の導入のため、ダウング レードする前に特定のタスクが必要です。

Adaptive Server 15.7 の新機能を使用していない場合でも、アップグレードされた サーバでは、システム・テーブルにカラムが追加されます。 したがって、ダウン グレードを実行する前に、**sp\_downgrade** を使用する必要があります。

**sp\_downgrade** プロシージャには sybase\_ts\_ role が必要であり、ユーザは sa\_role ま たは sso\_role パーミッションを持っている必要があります。 『リファレンス・マ ニュアル:プロシージャ』の「sp\_downgrade」を参照してください。

暗号化または複写データベースを使用している場合は、追加の手順を実行する必 要があります。

## **Adaptive Server** のダウングレードの準備

ダウングレードを開始する前に、システムを準備します。

Adaptive Server のダウングレードを開始する前に、Adaptive Server 15.7 で有効にし た機能または設定のための次の手順を実行します。

• Adaptive Server の論理ページ・サイズが 8192 バイトより大きく、ワイド・デー タオンリーロック・ローをデータベースで使用できるように設定してある場合 は、そのオプションをオフにします。 sp\_configure @dbname, 'allow wide dol rows', false

Adaptive Server をダウングレードする前に、これらのデータベースのテーブル に、ワイド DOL ローがないことを確認します。 AdaptiveServer はそれらを見つ けることができないため、存在する場合でも警告が表示されません。 そのま まの状態で 15.7 より前のバージョンにダウングレードすると、これらは破壊さ れたデータとして扱われます。

論理ページ・サイズが 8192 バイト以下である場合には、この問題は発生しま せん。

• データベースでローまたはページの圧縮を使用するように設定してある場合、 そのオプションをオフにします。

alter database @dbname set compression none

• 0 以外のロー内ラージ・オブジェクト (LOB) の長さがデータベースに含まれて いる場合、それを 0 に設定します。

alter database @dbname set inrow\_lob\_length = 0

• テーブルでページ圧縮を使用するように設定してある場合、そのオプションを オフにします。 alter table @tablename set compression = none

reorg rebuild @tablename

- テーブルが LOB 圧縮またはロー内 LOB を使用している場合: a) テーブルのデータを新しいテーブルにコピーする
	- b) 元のテーブルを削除する
- 実体化されていないカラムが含まれるようにテーブルが変更されていない場合 は、これらのカラムを標準カラムに変換します。 reorg rebuild @tablename
- 以前の **alter database log off** コマンドによるログに空白がある場合は、**alter database log on** を使用してログを拡張して空白を削除します。

ダウングレード前にこれを実行しない場合、**sp\_downgrade** により次のような エラー・メッセージが表示されます。

Error: Database 'dbname' contains num hidden pages that have to be filled. Please, use alter database log on command to extend the log num pages.

表示されるページの数を num 値以上に指定している限り、どのようなデバイス でもログを拡張できます。

## **Adaptive Server 15.7** からのダウングレード

sp\_downgrade を使用して、AdaptiveServer 15.7 を以前のバージョンにダウングレー ドします。

#### 前提条件

**1.** 監査オプションが有効になっているすべてのシステム・データベースとユー ザ・データベースで **sp\_displayaudit** システム・プロシージャの出力を保存し て、15.7 Adaptive Server の現在の監査設定を保存します。

1> sp\_displayaudit

- $2 > qo$
- **2.** すべてのデータベースと %SYBASE% リリース領域をバックアップします。

#### 手順

Adaptive Server 15.7 から Adaptive Server 15.0、15.0.1、15.0.2、15.0.3、または 15.5 にダウングレードします。Adaptive Server の 15.0 より前のバージョンへのダウン グレードはサポートされていません。

Adaptive Server Cluster Edition  $\check{\wedge}$   $\check{\rightarrow}$   $\check{\vee}$  3  $\check{\vee}$  15.7  $\check{\wedge}$   $\check{\circ}$  Adaptive Server Cluster Edition 15.0.1.5 にダウングレードします。

**1. dataserver -m** を使用して、15.7 のサーバをシングルユーザ・モードで起動しま す。ダウングレード手順の実行中は他のユーザが一切 Adaptive Server にアクセ スできないようにするためです。 サーバをシングル・ユーザ・モードで起動 する方法の詳細については、『ユーティリティ・ガイド』を参照してくださ い。 この操作を行わないと、**sp\_downgrade** を実行したときに次のようなメッ セージが表示されます。 sp\_downgrade は実行できません。サーバはシングル・ユーザ・モードである必要が

あります。 -m オプションを使用してサーバを再起動してみてください。

**2.** master データベースで次のコマンドを実行し、Adaptive Server 15.7 にダウング レードの準備ができていることを確認します。 sp\_downgrade 'prepare', @toversion='version'

version の値の形式はピリオドを使用する必要がないた

め、"15.5"、"155"、"15.0"、"150"、"15.0.1"、"1501"、"15.0.2"、"1502"、"15.0.3 "、"1503" はいずれも有効です。 入力するバージョンは、ダウングレード先の Adaptive Server のバージョンと一致させる必要があります。

注意: 暗号化カラムに 15.0.2 の機能を使用していて、次のバージョンにダウン グレードする場合:

- Adaptive Server 15.0 または 15.0 ESD #1 バージョンを "15.0" と指定します。
- Adaptive Server 15.0、15.0 ESD #2、15.0.1、または 15.0.1 ESD version パラ メータを "15.0.1." と指定します。
- Adaptive Server 15.0.2 または 15.0.2 ESD version パラメータを "15.0.2." と指 定します。

**sp\_downgrade 'prepare'** は、Adaptive Server 15.7 のダウングレードの準備ができ ているかどうかを検証します。 ダウングレードの完了前に手動で変更を加え る必要がある場合は、その旨のメッセージが出力されることがあります。 こ の手順を繰り返し、報告されたエラーをすべて修正します。次に進む前に、す べての警告の影響を理解してください。

- **3.** 次のコマンドを実行します。 sp downgrade 'downgrade', @toversion='version', @override=1 手順 2 と同じバージョン番号を使用します。このコマンドが正常に完了した後 は、15.7 サーバで一切のアクティビティが生じないようにする必要がありま す。 **checkpoint** を実行し、ただちに 15.7 サーバを停止します。
- **4.** RUN\_SERVER ファイルを、ダウングレードする予定のバージョンのリリース 領域にコピーします。 **-e**、**-c**、および **-M** のオプションが古いサーバを指すよう

に指定することで、ダウングレードする予定のバージョンの **sqlsrvr** バイナリ を使用するようにファイルを変更します。

たとえば、15.0.2 にダウングレードする場合は、15.7 の関連情報を 15.0.2 の関 連情報に変更します。 SYBASE ディレクトリから、次のように入力します。

¥work\_dirs¥sybase¥ase1502¥ASE-15\_0¥bin/dataserver¥

- -s old\_server\_name¥
- -d downgraded master device¥
- -e old server log file¥
- -c old server config file¥
- -M ¥work\_dirs¥sybase¥ase1502¥
- **5.** 修正された RUN\_SERVER ファイルを使用して、古いサーバを再起動します。 \$SYBASE、\$SYBASE\_ASE、\$SYBASE\_OCS などの環境変数が古いサーバ・リ リースを指していることを確認します。

注意: 15.0 または 15.0.1 サーバにダウングレードする場合は、

**sp\_passwordpolicy 'allow password downgrade'** を **0** に設定することで、ユーザの パスワードをリセットできます。 ユーザのパスワードはコンソールでリセッ トされ、出力されます。**sp\_downgrade 'downgrade', <version>**の出力をファイル に保存して、パスワードの紛失を防いでください。saパスワードを再生成する には、**-psa** を使用してダウングレード後のサーバを再起動します。 『リファレ ンス・マニュアル:プロシージャ』の「sp\_passwordpolicy」を参照してくださ い。

**6.** サイトに該当するダウングレード後のスクリプトを実行します。

15.7 機能を全く使用していない場合、プライマリ・ダウングレード・プロセスは これで完了です。

### 使用される新機能のその他の注意事項

ダウングレード先の Adaptive Server バージョンでは使用できない Adaptive Server 15.7 の機能により、サーバをダウングレードする前に追加の手順が必要となるこ とがあります。

一般に、戻すバージョンの Adaptive Server でその機能がすでに使用可能であった 場合は、追加の手順は必要ありません。

15.0.2 ESD #3 は、ダウングレードの結果発生する可能性があるさまざまなエラー 状態を処理できます。そのため、このバージョンに戻すことは、他のバージョン にダウングレードするより簡単です。

15.0.2 ESD #3 より前のバージョンの Adaptive Server に戻す場合は、このようなエ ラー処理の仕組みがありません。 新しい機能を使用すると、**sp\_downgrade** によっ てレポートされる使用済みの新機能をすべてアンインストールしない限り、予期

しない動作が生じたり、誤解を招くようなエラー・メッセージやスタック・ト レースが生成されたりする可能性があります。

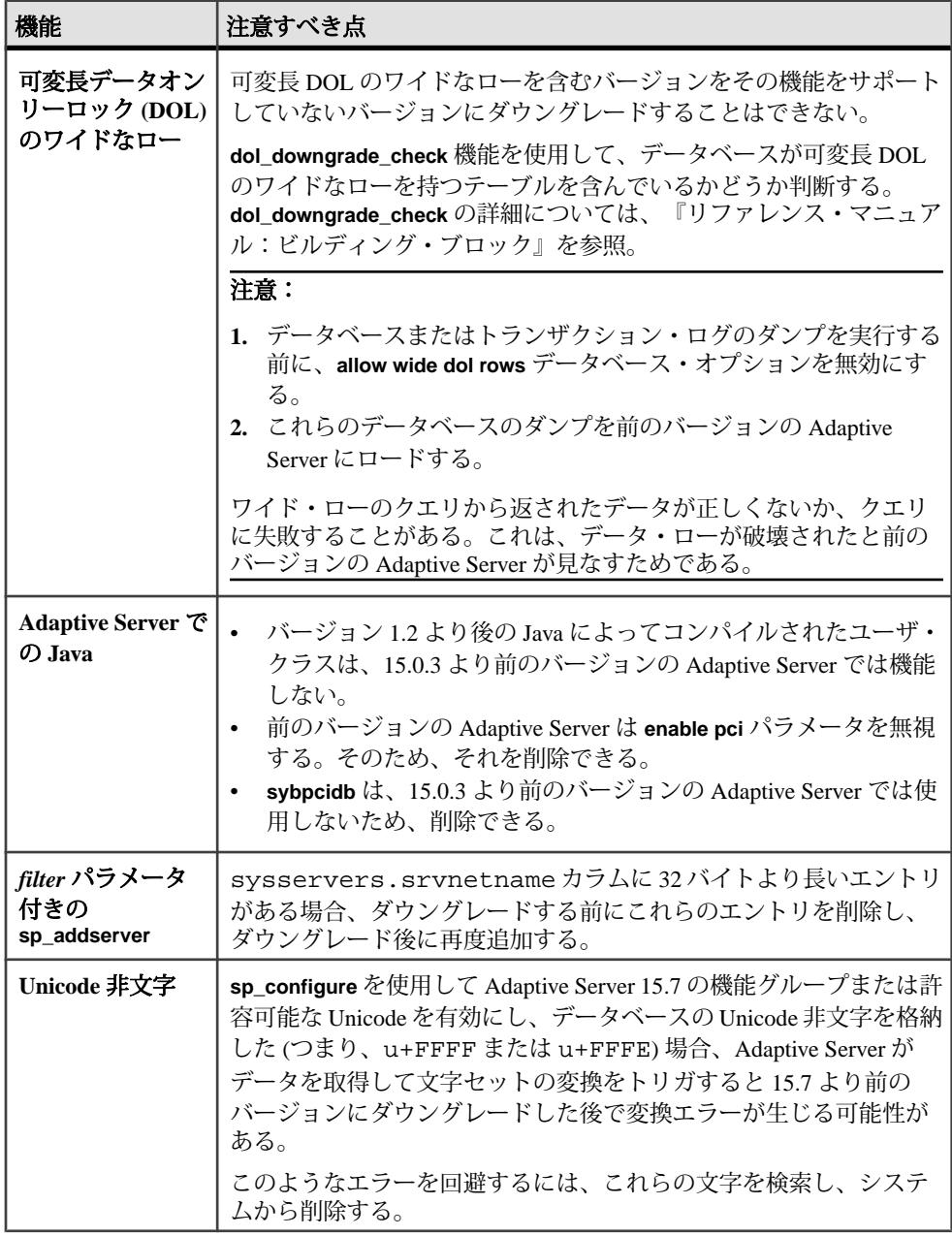

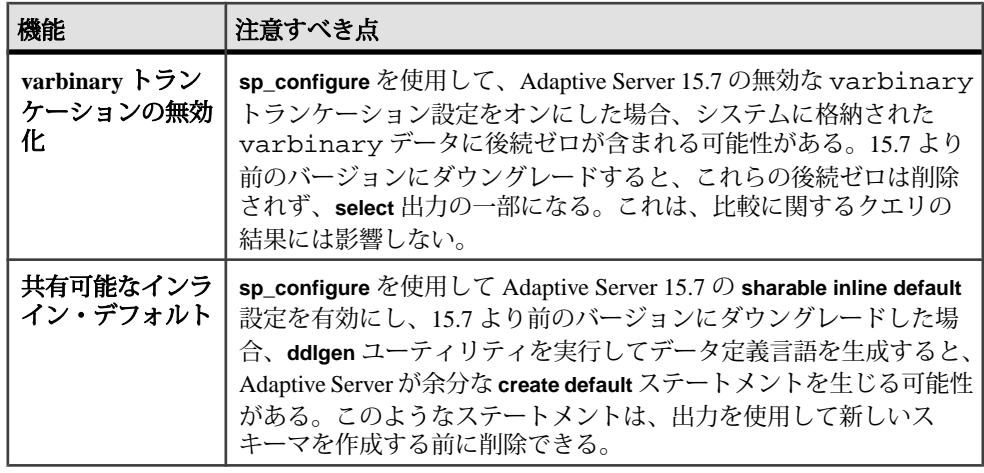

## ダウングレード後の元のメッセージのリストア

ダウングレードの実行後に、Adaptive Server のダウングレード後のバージョンで元 のメッセージをリストアできます。 サーバをダウングレードした後に、次のスクリプトを実行します。 isql -Usa -Psa\_password -irestoremsgs.ebf

## **Job Scheduler** のダウングレード

Adaptive Server バージョン 15.0 または 15.0.1 にダウングレードする場合は、その バージョンから **installjsdb** スクリプトを実行します。

**1.** 次のように入力して Job Scheduler を無効にします。

```
1> sp_configure "enable job scheduler", 0
2> go
1> sybmgmtdb..sp_sjobcontrol @name=NULL, @option="stop_js"
2 > qo
```
- **2.** お使いのプラットフォーム用のダウングレード手順に従います。
- **3.** ダウングレード後に、Adaptive Server のダウングレード後のバージョンで次の コマンドを入力します。 isql –Usa –Psa\_password –Sservername –i%SYBASE%¥%SYBASE\_ASE%¥scripts¥installjsdb

注意: isql 実行ファイルがあるディレクトリ (%SYBASE\_OCS%¥bin) にパスが 通っているようにします。

**4.** 次のように Job Scheduler を有効にします。

```
sp_configure "enable job scheduler", 1
```
**5.** Job Scheduler を起動するには、サーバを再起動するか、以下を実行します。

```
1> use sybmgmtdb
2> go
1> sp_sjobcontrol @name=NULL, @option="start_js"
2 > qo
```
## 暗号化を使用する **Adaptive Server** のダウングレード

256 ビットのキー暗号化キーを有効にした、Adaptive Server バージョン 15.7 以降を ダウングレードするには、次の手順に従います。

- 1. **downgrade\_kek\_size** 設定オプションを true に設定します。 これは、キーの暗号 化キー・サイズを 128 ビットに変更する必要があることを意味します。
- **2. sp\_downgrade** を実行し、すべてのカラム暗号化キー (CEK)、およびマスタ・ キーまたはデュアル・コントロールにより保護されているキー・コピーを見つ けます。
- **3.** 各 CEK のデュアル・コントロールを削除します。

alter encryption key keyname [with passwd password modify encryption with no dual\_control

- **4. drop encryption key** を使用して、ユーザおよびログイン・パスワードで保護さ れているキー・コピーを削除します。
- **5.** マスタ・キーが含まれるデータベースごとに、システム暗号化パスワードを作 成します。

sp\_encryption system\_encr\_passwd, <パスワード>

**6.** マスタ・キーで 各 CEK を再暗号化します。

alter encryption key keyname with passwd master key modify encryption with passwd system\_encr\_passwd

注意: キーの所有者は、CEK ごとに再暗号化を実行する必要があります。そ うしない場合、キーの所有権が変更されます。

**7.** ユーザ・パスワードで保護されているすべてのベース・キーを再暗号化しま す。

alter encryption key keyname with passwd old\_password modify encryption with passwd new passwd

注意: キーの所有者は、ベース・キーごとに再暗号化を実行する必要があり ます。そうしない場合、キーの所有権が変更されます。

## 複写データベースを含む **Adaptive Server** のダウングレードの 注意事項

複写データベースを使用する Adaptive Server バージョン 15.7 のダウングレードに は、特別な注意事項があります。

ダウングレードするサーバに複写データベースが含まれ、SQL の複写が有効に なっている場合は、ダウングレード先の Adaptive Server のバージョンごとに手順 が異なります。

複写システムで RepAgent を使用しており、15.0.2 ESD #3 以上のバージョンにダウ ングレードする場合、必要な追加手順はありません。 Adaptive Server 15.0.2 ESD #3 はデータを同期状態に保つことができます。

データの複写に RepAgent を使用しない場合は、お使いの製品のマニュアルを参照 してください。

15.0.2 ESD #3 より前のバージョンにダウングレードする場合は、複写データベー スを含む Adaptive Server をダウングレードするために記載されている標準的な手 順に従ってください。

複写データベースを含む Adaptive Server をダウングレードするための標準的な手 順には、プライマリ・データベースのトランザクション・ログ内のすべての複写 データがスタンバイ・データベースまたは複写データベースに正常に転送されて いることを確認する手順も含まれます。 ダウングレード・プロセスが完了した後 で RepAgent を再び起動したら、次のようにして、バージョン 15.7 で作成したログ を読み込まないようにする必要があります。

- **1.** トランザクション処理と複写アクティビティを中断します。
- **2.** プライマリ・データベースのトランザクション・ログを排出します。
- **3.** セカンダリ・トランケーション・ポイントを無効にします。

### **Adaptive Server** のダウングレード後の作業

基本的なダウングレード手順を実行した後は、残りの作業を行ってプロセスを完 了します。

**1.** 古いバージョンのシステム・ストアド・プロシージャをインストールすると、 そのシステム・ストアド・プロシージャに関する監査情報が削除されます。 ダウングレード前の作業時に記録された **sp\_displayaudit** の出力を使用して、監 査が有効になっていたシステム・ストアド・プロシージャを特定します。

**sp\_audit** を使用して、監査オプションを再入力します。 たとえば、アップグ レード前にサーバで **sp\_addlogin** が監査された場合は、次のコマンドを実行し て **sp\_addlogin** で監査を再度有効にします。

sp\_audit "exec\_procedure", "all", "sp\_addlogin", "on"

2. Adaptive Server 15.7 へのアップグレード時に restore\_msgs.ebf ファイルが 作成されています。 ここでは、次のスクリプトを実行して、アップグレード 元のバージョンにメッセージをリストアする必要があります。 isql -Usa -P <sa password> -S <server name> -i <restore\_msgs.ebf>

注意: 15.0 または 15.0.1 リリースからアップグレードした後で、15.0 または 15.0.1 リリースに戻そうとしている場合は、関連するリリースから instmsgs.ebf ファイルのみを実行する必要があります。

- **3.** ストアド・プロシージャ、トリガ、ビューのディスク上構造には、以前のバー ジョンの Adaptive Server によって認識されない文識別トークン、データ型、オ ブジェクト参照が含まれていることがあります。 ダウングレードしたリリー スよりも後のリリースで Adaptive Server に導入された機能を使用するコンパイ ル済みオブジェクトは、すべて削除する必要があります。
- **4.** アップグレード・プロセスの間に、**update all statistics** を syslogins で実行し た場合、syslogins に対して **delete statistics** を行い、再作成する必要があり ます。 ダウングレード先のリリース領域から **installmaster** を実行すると、**spt\_values**

は削除され、再作成されます。このテーブルからは新しいタイプが除去されま す。

**5.** ダウングレードしたサーバのリリース領域から **instmstr** を実行すると、 syscurconfigs には存在しない設定パラメータの sysconfigures ローを削除す ることによって、15.7 に属する設定パラメータが除去されます。 **instmstr** を実 行した後にサーバを起動すると、エラー・メッセージは表示されません。 ダウングレードしたサーバを起動するときに 15.7 の設定ファイルを使用する場 合、新しいオプションを使用すると、「不明なパラメータ」というメッセージ が表示されます。 不明なオプションは、サーバを最初に起動したときに報告 されます。 設定ファイルは不明なオプションを使用しないで再作成されるの で、これらのメッセージは無視してかまいません。

# **Adaptive Server** のアンインストール

アンインストーラを実行して Adaptive Server を削除します。

#### 前提条件

[コントロール パネル] の [サービス] オプションを使用して、すべてのサービスを 停止します。 自動で開始されるように設定されているサービスがあれば、手動の 開始に変更します。 メモリにロードされている DLL を解放するために、システム を再起動します。

Adaptive Server バージョン 15.7 を既存の Adaptive Server 12.5 以前のバージョンに上 書きインストールすると、Adaptive Server バージョン 12.5 以前ではアンインス トーラを起動するショートカットが作成されますが、AdaptiveServer 15.7 ではアン インストーラがコントロール パネルの [プログラムの変更と削除] オプションに登 録されます。 [プログラムの変更と削除] オプションを使用して Adaptive Server を 削除します。 この方法では、Adaptive Server バージョン 12.5 以前のインストーラ で作成されたショートカットの一部が削除されません。これらのショートカット は手動で削除してください。

#### 手順

注意: アンインストール・プロセスでは、インストーラによって以前に実行され た操作のみを元に戻し、インストール後に作成されたファイルやレジストリ・エ ントリはそのままにします。 これらはアンインストールの完了後に削除します。

- **1.** サーバをAdaptiveServer内で削除します:[スタート] **>** [プログラム] **>** [Sybase] **>** [Adaptive Server Enterprise] **>** [Server Config] **>** [サーバの削除] を選択して実行し ます。
- **2.** Adaptive Server は以下を使用してアンインストールできます。
	- Windows GUI [コントロール パネル] **>** [プログラムの追加と削除] に移動し、 Adaptive Server Enterprise アイコンをクリックします。
	- コマンド・ライン %SYBASE%¥sybuninstall¥ASESuite ¥uninstall.exe にあるアンインストール・ユーティリティを実行しま す。 %SYBASE%¥sybuninstall¥PCClient¥uninstall.exe
- **3.** [Uninstall Welcome] ウィンドウで [次へ] をクリックします。
- **4.** 次のいずれかを選択し、[次へ] をクリックします。

Adaptive Server のアンインストール

- [アンインストールの完了] インストーラによって以前インストールされた ものをすべてアンインストールします。
- [特定の機能のアンインストール] 機能のリストを表示します。 選択解除し た製品やコンポーネントがアンインストールの対象として選択されている 機能に依存する場合、アンインストールは続行できますが、依存している 機能はアンインストールされません。

アンインストール・プロセスが実行されていることを示すウィンドウが表示さ れます。 進行状況表示バーは表示されません。

注意: インストール後に変更されたファイルの削除を確認する必要が生じる ことがあります。

**5.** 最終ウィンドウが表示されたら、[完了] をクリックしてアンインストール・プ ログラムを終了します。

### 既存の **Adaptive Server** の削除

既存の Adaptive Server を削除する方法について説明します。

- **1.** サーバを停止します。
- **2.** マシンを再起動して、すべての DLL を解放します。
- **3.** Windows のタスクバーで [スタート] **>** [プログラム] **>** [Sybase] **>** [サーバ] **>** [設定] を選択します。
- **4.** 削除する Sybase サーバの種類を、[Sybase Server の設定] 画面の左にあるアイコ ンから選択します。
- **5.** [Adaptive Server の削除 ]をクリックします。
- **6.** 削除するサーバを選択します。
- **7.** コンピュータを再起動して、レジストリ・エントリをリセットします。

# **SySAM** のトラブルシューティング

SySAM 2.0 関連のエラーがタイムリーに解決されないと、Adaptive Server が機能し なくなる可能性があります。

最新情報がオンライン版の Sybase ソフトウェア資産管理 (SySAM) ユーザーズ・ガ イド内の [SySAM FAQ](http://www.sybase.com/sysam) で公開されている場合があります。 Sybase 製品が必要なラ イセンスを見つけられない場合、猶予期間が使用可能であれば、猶予モードの操 作が続きます。 **sp\_lmconfig** コマンドの出力を使用して、製品のライセンス・ス テータスを判別します。 Status カラムは、猶予期間内に操作中のライセンスに 対して graced と表示されます。

通常 SySAM 関連の問題を解決するために 30 日間の猶予期間が与えられます。 ラ イセンスが猶予期間に入ると、Sybase 製品のエラー・ログおよびオプションの電 子メール・メッセージには、猶予期間の終了する日時が含まれます。 また、 **sp\_lmconfig** コマンドを実行して期間の終了日を判別できます。

SySAM 関連エラーはすべて Sybase 製品エラー・ログに出力され、プレフィックス として "kernel SySAM" が付きます。次に例を示します。

<timestamp> kernel SySAM: Failed to obtain 1 license(s) for ASE CORE feature from license file(s) or server(s).

電子メール警告が設定されている場合、受信者は SySAM イベントが発生するたび に電子メールを受け取ります。

Sybase 製品での SySAM ライセンスの現在のステータスは、**sp\_lmconfig** コマンド を使っていつでも確認できます。 出力には、現在の SySAM 設定と各ライセンス のステータスが示されます。

サーブド・ライセンス・モデルを使用している場合、log ディレクトリにあるラ イセンス・サーバのデバッグ・ログには、ライセンスのチェックアウトに関する すべての問題が記録されます。

Sybase 製品ログには、猶予モードで与えられたライセンスに関する情報も記載さ れます。 重大度が「警告」のものに対する電子メール通知が設定されている場 合、このイベントについて電子メール・メッセージが送信されます。 ライセンス が猶予モードの間は Adaptive Server のエラー・ログおよび電子メール・メッセー ジの警告が繰り返されます。

# <span id="page-101-0"></span>**SySAM** のトラブルシューティング

ここでは、SySAM のトラブルシューティング方法について説明します。

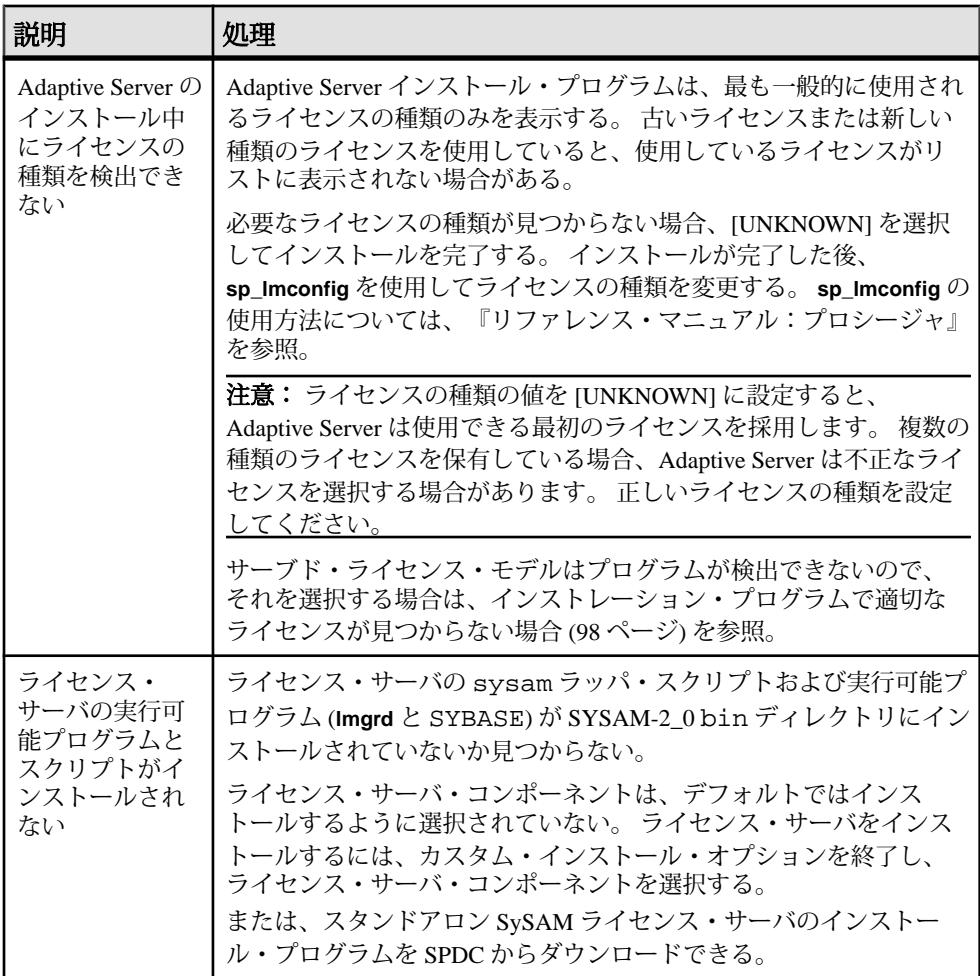

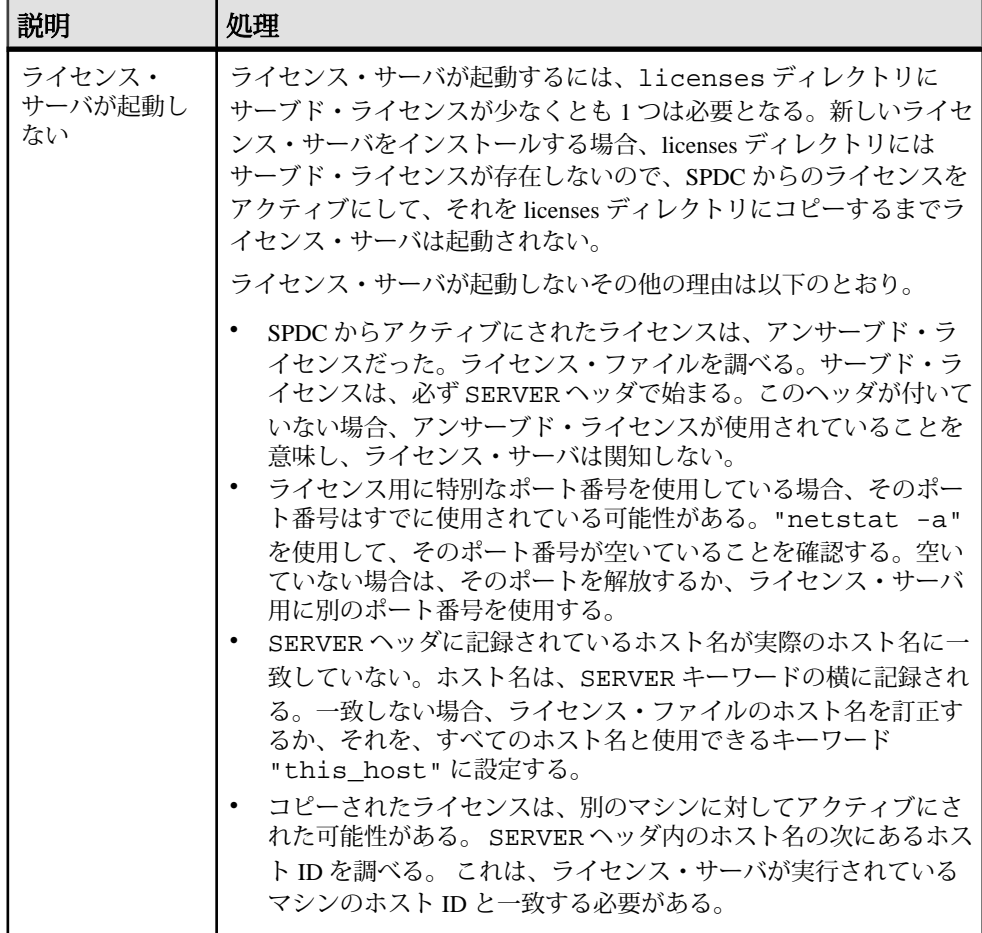

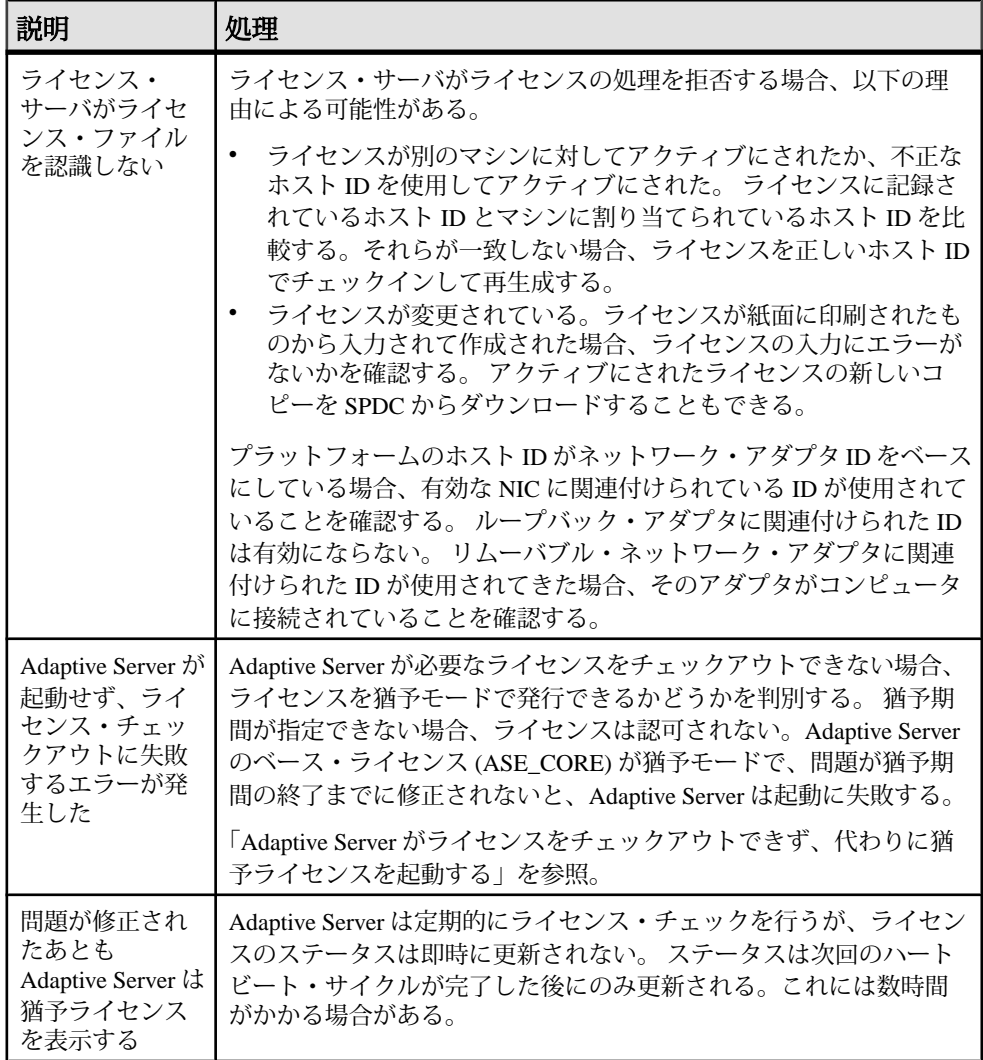

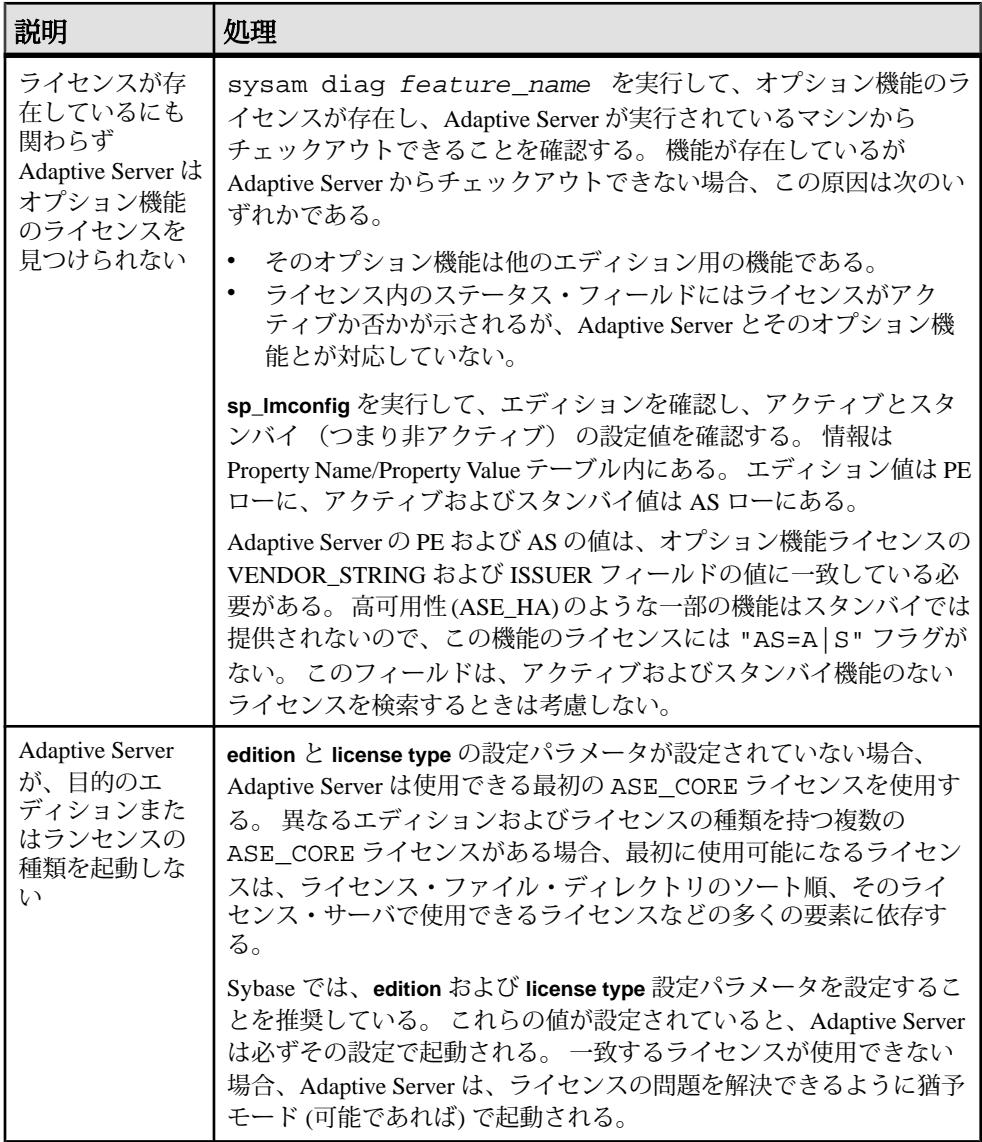

<span id="page-105-0"></span>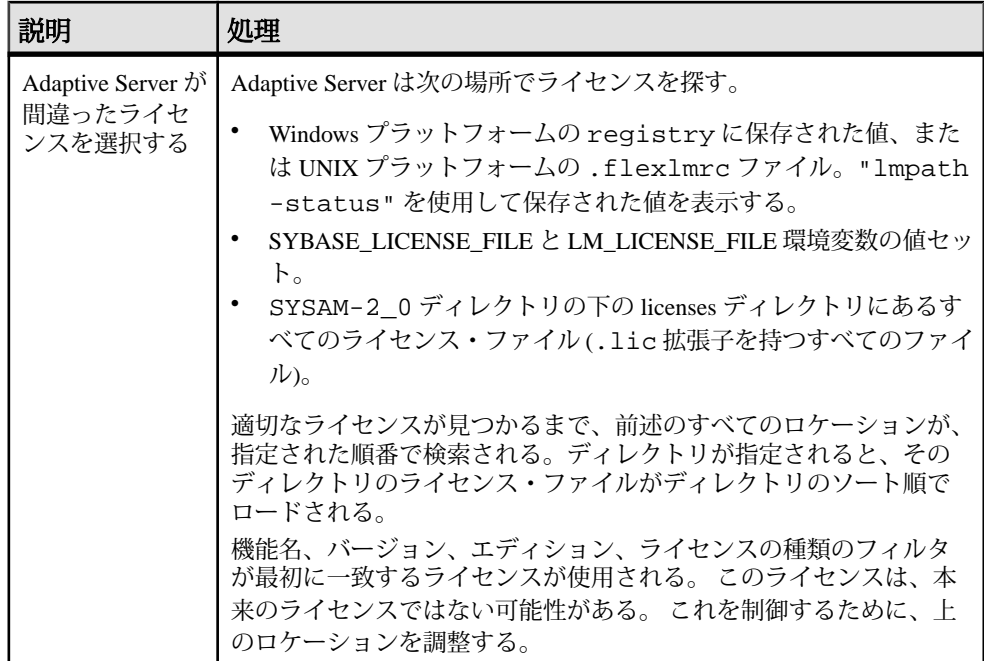

## インストレーション・プログラムで適切なライセンスが見つ からない場合

サーブド・ライセンス・モデルを選択すると、インストーラは選択したエディ ションと種類のライセンスを確認します。 適切なライセンスがない場合は、警告 メッセージが表示されます。

新規の Adaptive Server インストールを実行している、または バージョン 12.5.x 以 前の既存の Adaptive Server をアップグレードしている場合は、インストールを続 行する。 Adaptive Server には、ライセンスの問題を解決するために 30 日の猶予期 間があります。 インストールが完了したら、ライセンス・チェックアウトの失敗 をデバッグします。 SySAM [のトラブルシューティング](#page-101-0) (94 ページ) の「Adaptive Server がライセンスをチェックアウトできず、代わりに猶予ライセンスを起動す る」を参照してください。

Adaptive Server バージョン 15.0 以降にアップグレードする場合、適切なライセン スを保有していない場合はアップグレード後に Adaptive Server を起動できない場 合がある。 既存の Adaptive Server がライセンスをチェックアウトできる場合は、 インストール・プログラムを終了します。 チェックアウトできない場合、この問 題をトラブルシューティングしてから、アップグレードを続行します。

既存の Adaptive Server がライセンスをチェックアウトできる場合は、使用してい るライセンスが、適用する更新を認可していることを確認します。 これは、日付 ベース・バージョンのライセンス・ファイルと、この更新がリリースされた日付 を使用して判別できます。 更新がリリースされた日付以降の日付ベース・バー ジョンのライセンスを保有する必要があります。 Adaptive Server には、サポート が変更された後に、ライセンスを更新するための猶予期間があります。

ライセンスの日付ベース・バージョンは、**sp\_lmconfig** の出力の Version カラムで、 AdaptiveServer エラー・ログのライセンス・チェックアウト・メッセージを参照す るか、ライセンス自体を調査することで判別できます。 『Sybase ソフトウェア資 産管理ユーザーズ・ガイド』の「Anatomy of a License」(ライセンスの分析)を参照 してください。

Adaptive Server のリリース日は、バージョン文字列、カバー・レター、SPDC ダウ ンロード・リンクを見て判別します。 このリリース日は、エラー・メッセージで も通知されます。

更新がリリースされた日のサポート料金を支払っている場合、更新されたライセ ンスを SPDC からダウンロードできます。 サポート料金が支払われていない場合、 更新のインストールは認可されません。

『Sybase ソフトウェア資産管理ユーザーズ・ガイド』の「日付ベースのバージョン 管理の使用」および「ライセンスの取得と使用」を参照してください。

## **Adaptive Server** がライセンスをチェックアウトできず、代わ りに猶予ライセンスを起動する場合

Adaptive Server がライセンスをチェックアウトできない理由はいくつかあります。

#### 前提条件

sysam diag feature\_name コマンドを SYSAM-2\_0/bin ディレクトリから実 行します。ここで、feature\_name は Adaptive Server の SySAM 機能名または猶予 モードのオプション機能です。 機能名は Adaptive Server のエラー・ログとオプ ションの電子メール通知に出力されます。

#### 手順

診断コマンドがチェックアウトに使用できるライセンスを示さない場合、次の理 由が考えられます。

- サーブド・モデルを使用している場合
	- ライセンス・サーバが実行されていること、および使用しているマシンか らアクセスできることを確認する。 "sysam status" を使用して、ライセ

ンス・サーバにアクセスできることを確認する。 ライセンス・サーバにア クセスできない場合は、ライセンス・サーバが実行しているかどうかを確 認する。

- ライセンス・サーバが実行している場合、"sysam status -f feature\_name" を使用し、ライセンス・サーバが指定機能のライセンス を提供しているかどうか判定する。 提供されていない場合は、SPDC から 正しいライセンスを取得する。
- ライセンス・サーバ上のすべてのライセンスが使用中。 "sysam status -f feature name" が使用できるライセンスはないことを示す場合、追加 のライセンスを取得するか、Adaptive Server の既存のインスタンスを停止す る。
- アンサーブド・モデルを使用している場合
	- 指定された機能のライセンスがローカルの licenses ディレクトリにコ ピーされていない可能性がある。 SPDC から正しいライセンスを取得し、 それをローカルの licenses ディレクトリにコピーする。
	- ライセンスが別のマシンに対してアクティブにされたか、正しくないホス ト ID を使用してアクティブにされた。 ライセンスを正しいホスト ID で チェックインして再びアクティブにする。
- 使用できるライセンスは別のオペレーティング・システムまたはアーキテク チャのライセンスである。 SPDC から正しいプラットフォームのライセンスを 取得する。
- 端末サーバ環境で実行している場合、アンサーブド・ライセンスは使用できな い。 端末サーバ環境用のサーブド・ライセンスを設定する。
- 使用できるライセンスがこのバージョンの Adaptive Server を認可していない可 能性がある。日付ベースのバージョン管理についての詳細は、『Sybaseソフト ウェア資産管理ユーザーズ・ガイド』の「製品更新版、EBF、およびサポート 更新のインストール」および同ガイドの「Sybase ライセンスの更新」を参照し てください。
- 診断コマンドが指定した機能のライセンスをチェックアウトに使用できること を示す場合、その理由として製品のエディションまたはライセンスのタイプが 要件に一致していないことが考えられる。 **edition** および **license type** 設定パラ メータが設定されている場合、Adaptive Server はこれらの設定に一致するライ センスのみを使用する。
	- a) **sp\_lmconfig** を実行し、設定値を確認する。
	- b) ライセンスの VENDOR STRING 属性をチェックして、一致するライセンス が存在することを確認する。

一致するライセンスが存在しない場合、SPDC から適切なライセンス取得す るか、Adaptive Server の設定を調整する。

猶予期間の期限が切れたために Adaptive Server が起動しない場合は、値の SYBASE ディレクトリの下の ASE-15\_0/sysam ディレクトリにある
<span id="page-108-0"></span>servername.properties ファイルを確認します。 これらの値は、PE= および LT= で始まる 2 行に格納されています。 これらの行は、設定がある 場合のみ存在する。

# 電子メール通知

**sp\_lmconfig** を使用して電子メール通知を設定します。現在の通知ステータスと構 成を表示するには、**sp\_lmconfig** コマンドをパラメータなしで実行します。

電子メール通知を有効にするには、**smtp host**、**smtp port**、**email sender**、**email recipients**、**email severity** の各プロパティを設定します。

電子メール通知をトリガーする重大度を変更するには、**email severity** プロパティ を "ERROR"、"WARNING"、"INFORMATIONAL"、または "NONE" に設定します。

電子メール受信者のリストを変更するには、**email recipients** プロパティをカンマ 区切りの電子メール・アドレスのリストに設定します。電子メール・アドレスに は、SMTP メッセージを受信できるものすべてを含めることができます。

# **Sybase** のサポート・センタに問い合わせる前に

SySAM 関連の問題について Sybase のサポート・センタに問い合わせる前に、状況 を把握するための情報を収集してください。

- Adaptive Server のエラー・ログ。
	- %SYBASE%¥ASE-15\_0¥install¥<servername>.log
- Adaptive Server が猶予モードで起動されたかどうか **sp\_lmconfig** の出力から知 ることができます。
- Adaptive Server が起動しない場合は、サーバのプロパティ・ファイルを調べま す。
	- %SYBASE%¥ASE-15\_0¥sysam¥<servername>.properties

```
servernameは、起動しない Adaptive Server の名前と対応させる必要があります。
```
- Adaptive Server を実行しているマシンの SYSAM-2\_0¥licenses ディレクトリ に保存されたライセンス・ファイル。
- SYBASE\_LICENSE\_FILE および LM\_LICENSE\_FILE 環境変数の値セット。
- **lmutil lmpath -status** コマンドの出力。lmutil は、SYSAM-2\_0¥bin フォルダ の下の bin ディレクトリにあります。
- サーブド・ライセンス・モデルを使用している場合
	- ライセンス・サーバの %SYBASE%¥SYSAM-2\_0¥licenses ディレクトリに 保存されているライセンス。

SySAM のトラブルシューティング

• %SYBASE%¥YSAM-2\_0¥log ディレクトリ内のライセンス・サーバ・ロ グ・ファイル。

# サーバのトラブルシューティング

問題の原因を突き止め、推奨されている解決法を適用してください。

エラーの原因を特定するには、まず使用しているユーティリティのログ・ファイ ルの中から、問題が発生したときにユーティリティが実行していたタスクを探し ます。 次にサーバのエラー・ログをチェックします。

このテーブルでは、初回インストールまたはアップグレードのときに発生する可 能性がある、一般的な問題の原因と解決法を示します。 引き続き問題が発生する 場合は、インストールまたはアップグレードを再試行してください。

インストール・プログラムまたは **srvbuild** が予期せず終了した場合や、問題を解 決できない場合は、『トラブルシューティング&エラー・メッセージ・ガイド』 を参照してください。

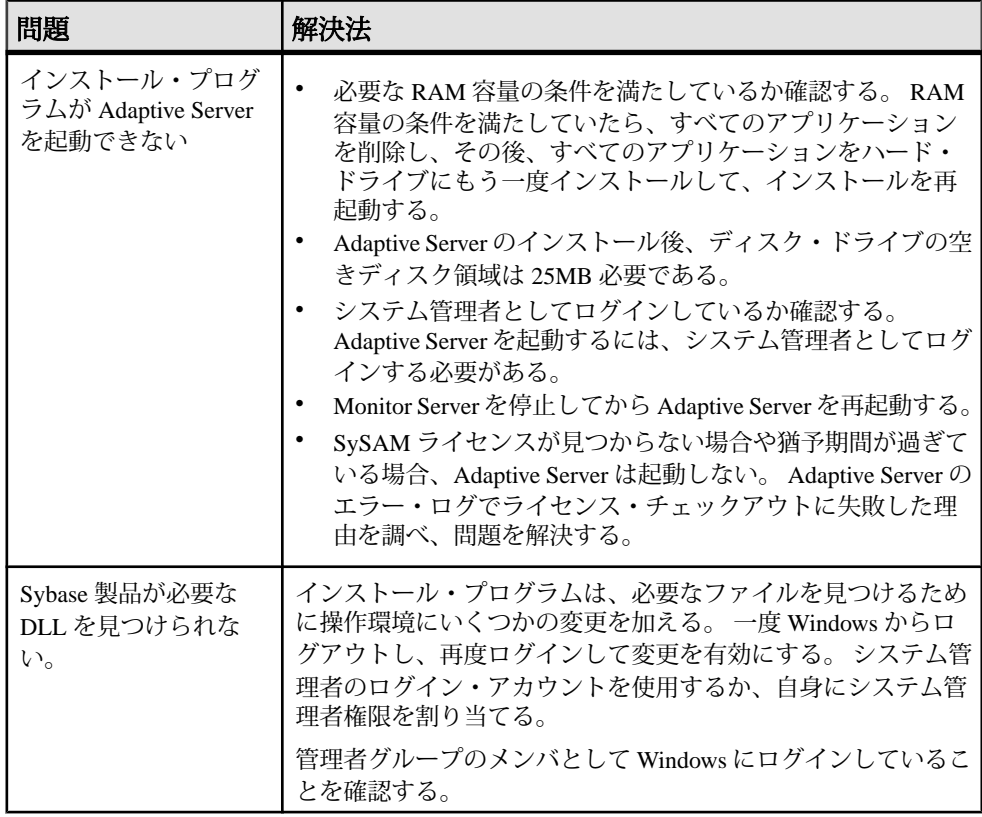

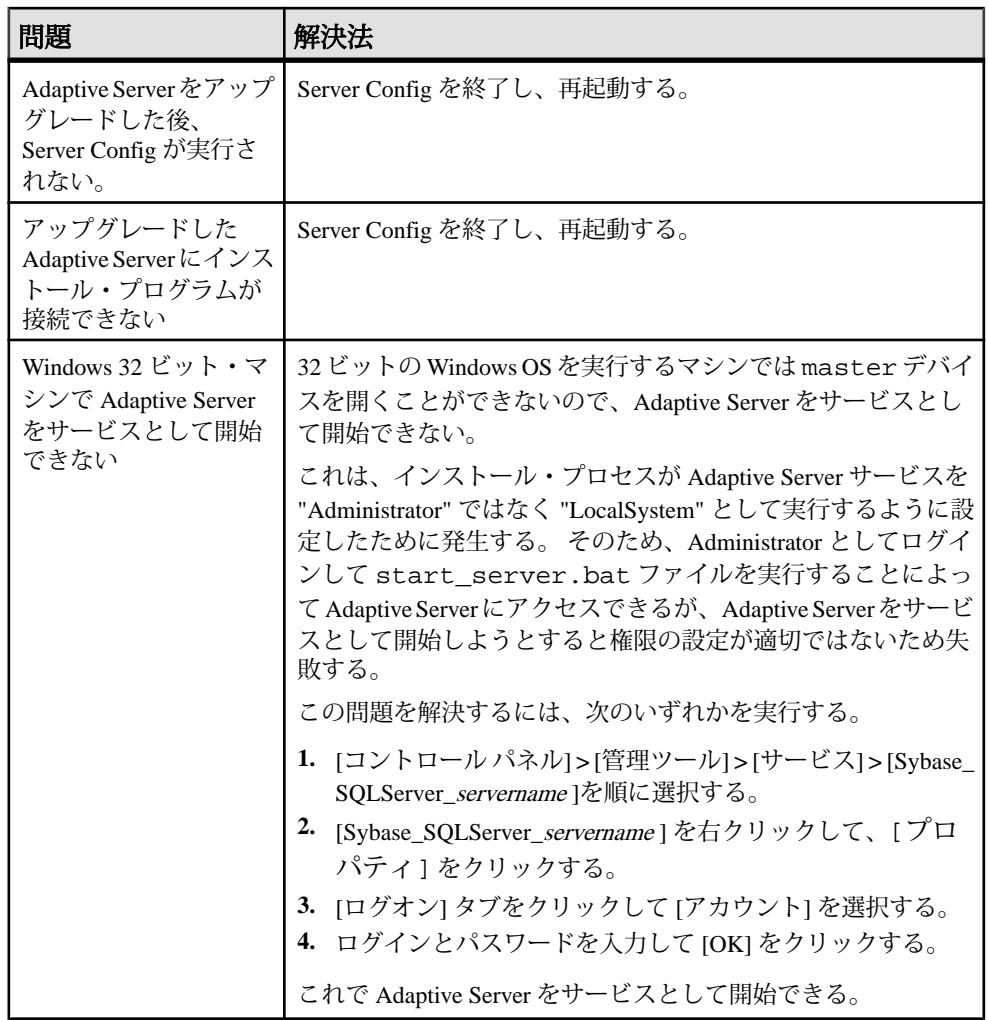

# インストール・ユーティリティのエラー・ログ

エラー・ログに含まれる情報は、インストールでの問題の原因および解決方法の 特定に役立ちます。

インストール関連ユーティリティのエラー・ログのロケーション

| <b> ユーティリティ</b>        | <b> デフォルト・ロケーションとファイル名</b>  |
|------------------------|-----------------------------|
| <b>InstallAnywhere</b> | 8SYBASE%¥log¥ASE_Suite.log\ |

サーバのトラブルシューティング

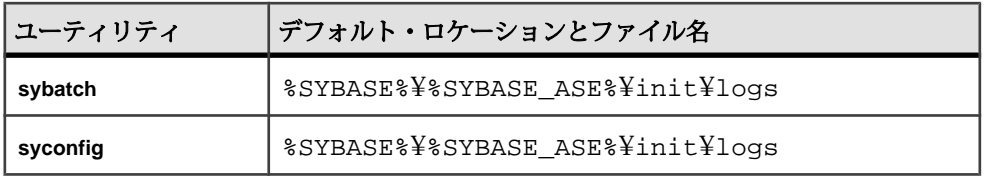

## **Sybase** サーバのエラー・ログ

エラー・ログ内の情報は、エラー・メッセージが表示された理由と、考えられる 解決法を知るのに役立ちます。

Sybase サーバのエラー・ログのロケーションとファイル名

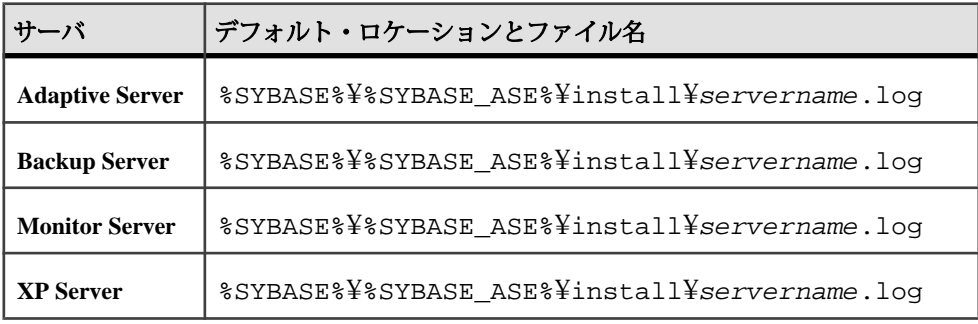

# よくあるインストール問題のトラブルシューティング

インストール問題の原因を突き止めて推奨されている解決策を適用してください。

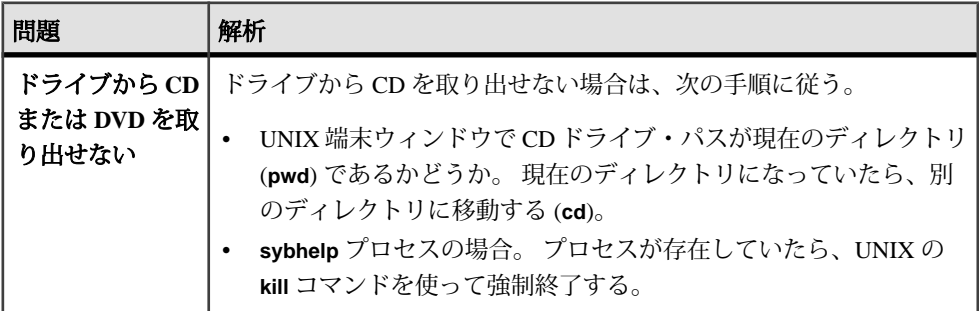

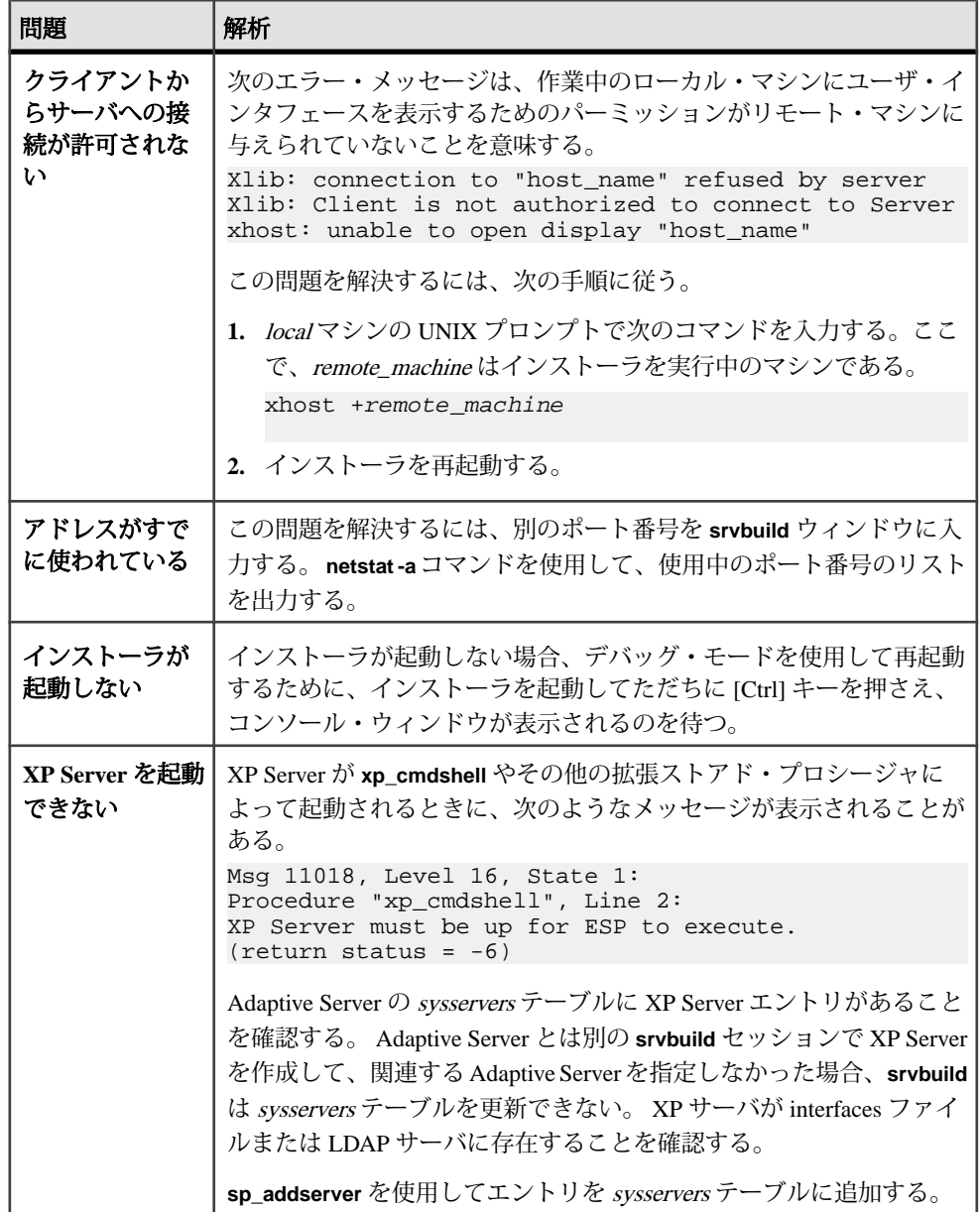

<span id="page-114-0"></span>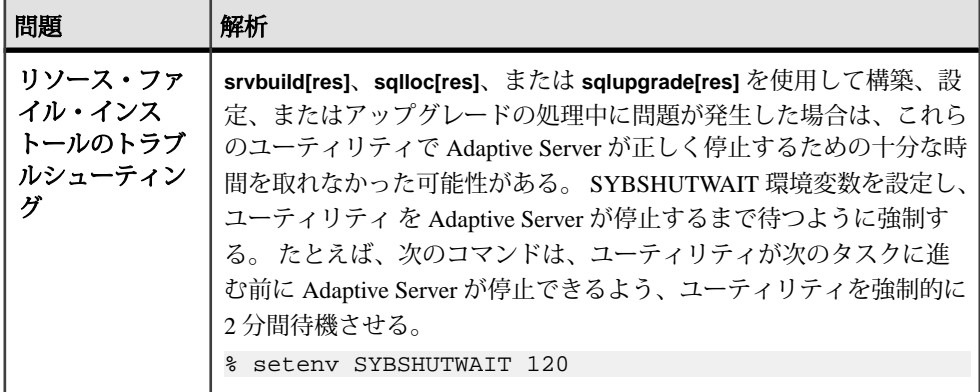

### 失敗の後での **Adaptive Server** の停止

Adaptive Server の起動後に何らかの理由によりインストールまたはアップグレー ド・セッションが失敗した場合は、**shutdown** コマンドを使用します。

- **1.** MS-DOS コマンド・プロンプト・ウィンドウを開きます。
- **2. isql** を起動して、Adaptive Server に接続します。 %SYBASE%¥%SYBASE\_OCS%¥bin¥isql -Usa -P -Sserver\_name

構文の説明は次のとおりです。

- %SYBASE% Sybase インストール・ディレクトリ
- server\_name Adaptive Server 名
- **3. shutdown with nowait** コマンドを使用して Adaptive Server を停止します。**with nowait** オプションを使用すると、現在実行している SQL 文の終了を待たず、た だちに Adaptive Server が停止します。

1> shutdown with nowait  $2 > qo$ 

注意: **isql** で Adaptive Server に接続できない場合、または **shutdown with nowait** コマンドが失敗する場合は、タスク マネージャ ([Ctrl] キーと [Alt] キーを押し ながら [Del] キーを押して起動) または Windows のプロセス・モニタリング・ ユーティリティ (Microsoft Toolkit に含まれる **pview.exe** プログラムなど) を使用 して、Adaptive Server プロセスを停止します。

### 失敗したインストールからのリカバリ

インストールに失敗した場合は、エラー・メッセージが表示されます。 エラー・メッセージと Adaptive Server のエラー・ログを確認して、インストール 失敗の原因を把握します。

#### <span id="page-115-0"></span>**Adaptive Server** の設定中にインストールが終了した場合

インストールが異常終了した場合に必要な操作について説明します。

- **1.** Adaptive Server が生成したログ・ファイルの内容を確認します。
- **2.** 問題を解決するために推奨されている対処法を実行します。
- **3.** インストール・プログラムが以下の操作を行った後にインストールに失敗した 場合:
	- マスタ・デバイスやシステム・プロシージャ・デバイスなどのオペレー ティング・システム・ファイルを作成した後 – これらのファイルを削除し ます。
	- インストール中の Adaptive Server を起動した後 そのサーバを停止します。
- **4.** Server Config を使用して、設定を再開します。

# **Adaptive Server** がアップグレード前の適格性テストに失敗し た場合

ログ・ファイルを確認し、AdaptiveServer にアップグレード資格がない理由を判断 します。

AdaptiveServer がアップグレード前テストに失敗した場合、サーバ設定ユーティリ ティによって次のメッセージが表示されます。

Server SERVER NAME failed preupgrade eligibility test. See log for more information.

- **1.** [終了] をクリックします。
- **2.** 「アップグレード・チェックに失敗しました。」が表示されます。 [OK] をク リックします。
- **3.** [Sybase サーバの設定] ウィンドウで [終了] を選択します。
- **4.** %SYBASE%¥%SYBASE\_ASE%¥init¥logs ディレクトリに作成されたログ・ ファイルを調べて、Adaptive Server がアップグレード前の適格性テストに失敗 した理由を確認します。

問題を解決したら、Adaptive Server を停止し、**Server Config** を使用してアップ グレード・セッションを完了します。

# <span id="page-116-0"></span>アップグレードが失敗した場合

アップグレード・プロセスが失敗した場合、インストール・プログラムはエ ラー・メッセージを表示します。

新しいバージョンの Adaptive Server を起動した後に、以前のバージョンの Adaptive Server を起動することはできません。 これを試行すると、バックアップからのリ ストアが必要になります。

#### アップグレードに失敗した原因を特定できる場合

エラー・ログまたはエラー・メッセージによって失敗の原因が明確に示された場 合や、データベースが破損していないと思われる場合は、次の手順に従って、問 題を解決してアップグレードをただちに再実行することができます。

- **1.** Server Config プログラムを終了します。
- **2.** 必要な対処法を実行して、問題を解決します。

たとえば、既存のデータベースに十分な領域がないためにアップグレードが失 敗したことがエラー・ログに示されている場合は、**alter database** コマンドを使 用して使用可能な領域を増やします。

**3.** 必要に応じて Adaptive Server を停止します。

サーバを停止すると、インストール・プログラムがサーバを起動してアップグ レード・セッションを再実行できるようになります。

- **4.** Sybase プログラム・フォルダから Server Config を起動します。
- **5.** [Adaptive Server のアップグレード] を選択してアップグレードを続行します。

#### アップグレードに失敗した後のデータベースのリストア

アップグレードに失敗すると、データベースのリストアが必要な場合があります。

- アップグレードの失敗または失敗の原因によってデータベースが破損したと思 われる場合は、バックアップからデータベースをリストアします。 データ ベースのリストアについては、『システム管理ガイド』を参照してください。
- データベースが破損した可能性がある場合は、**sqlupgrade** を終了しますが、 バックアップからデータベースをリストアするまでアップグレード・セッショ ンを再開しないでください。 リストアが完了したら、アップグレードを再試 行します。

#### <span id="page-117-0"></span>失敗したアップグレードからのリカバリ

アップグレードに関する問題は、個々のデータベースをアップグレードする際の 失敗、または、すべてのデータベースをアップグレードした後の設定変更の失敗 が原因となる場合があります。

アップグレード・ユーティリティの出力を使用して、失敗の原因となった問題を 修正してください。

- データ領域やログ領域、ロック、補助スキャン記述子などのリソースがプロセ スに不足したためにアップグレードに失敗した場合は、**alter database** コマンド を使用して領域をデータベースに追加します。 他のリソースの失敗は、**sp\_configure** ストアド・プロシージャを使用してサー バの設定を変更することで修正できることがあります。
- アップグレードの失敗でデータベースがオフラインのままになり、失敗はデー タベースのデータを変更することでのみ修正可能である場合、失敗したデータ ベースへは **isql** または同様のプログラムを使用してアクセスして、影響を受け たサーバにユーザ "sa" として接続し、次のコマンドを発行します。 dbcc traceon(990)

このトレース・フラグを設定すると、ユーザ "sa" はオフライン・データベース を使用して必要な変更を行い、アップグレード時の失敗を修正できます。

注意: このトレース・フラグはユーザ "sa" へのアクセスのみを許可しま す。"sa\_role" は機能しません。 "sa" のログインを無効にしてある場合は、それ を再度有効にし、この方法でアクセスする必要があります。

正しくアップグレードされていないサーバを再起動するには、次のコマンドを 使用します。

online database failed db name

サーバは、データベースのアップグレードに失敗した時点から再開します。

• 失敗が、すべてのデータベースのアップグレード後に発生した場合、または失 敗がアップグレード・ユーティリティの障害の原因になった場合は、ユーティ リティを手動で再実行できます。 最初に失敗を診断して修正してから、アッ プグレード・ユーティリティを実行します。

%SYBASE%/%SYBASE\_ASE%/upgrade/upgrade.exe

この方法で再開した場合、アップグレード・プロセスで「開始中」ではなく 「検証中」と表示されますが、当初のアップグレードと完全に同じチェックが 実行されます。

• データベースが正常にアップグレードされたことを確認するには、**online database** コマンドを使用してデータベースのアップグレード・ステータスを チェックします。データベースをアップグレードする必要がある場合は、この コマンドによって実行します。このような手順で、指定のインストール時にす べてのデータベースを確認することもあります。

```
declare @dbname varchar(255)
select @dbname = min(name) 
from master..sysdatabases 
while @dbname is not null 
begin 
online database @dbname 
select @dbname = min(name) 
from master..sysdatabases 
where name > @dbname 
 end
```
• 新しいバージョンのスクリプトを使用して、システム・ストアド・プロシー ジャを再インストールします。

isql -Usa -Ppassword -i %SYBASE%¥%SYBASE\_ASE%¥scripts¥instmstr

注音: アップグレード・プロセス中にサーバに障害が発生すると、再起動す るときにデータベースのアップグレードが試みられます。 インストールが完 全にリカバリされたら、アップグレード・ユーティリティを再実行し、アップ グレード後の設定がすべて行われるようにします。 次に、システム・ストア ド・プロシージャを再インストールします。

• アップグレード・プロセス中に、カタログ変更が記録されたためにログがいっ ぱいになることがあります。 このような場合は **isql** を使用して新しいサーバに ログインし、次のコマンドを実行します。

isql> dump tran dbname with truncate\_only

- a) **truncate only** に、ログをトランケートできなかったことが示されている場 合は、代わりに **no\_log** を指定してコマンドを再実行します。
- b) ログが正しくトランケートされない場合は、**alter database** コマンドを使用 して、次に説明するようにデータベースを拡張します。
- アップグレード前に見積もったディスク領域が、アップグレードのデータ・コ ピー・フェーズで不足する場合があります。 アップグレード用のシステム・ セグメントの領域が不足していることがエラー・メッセージに示されます。 これが発生した場合、アップグレード・プロセスでは応答を停止し、領域が提 供されるまで待機します。 データベースのサイズを大きくするには、**isql** を使 用して新しいサーバにログインし、**alter database** を使用します。

isql> alter database dbname on device\_name = "2m"

**alter database** コマンドを使用すると、単位指定子 "m" または "M" を使用して、 変更するデータベースのサイズを指定できます。

注意: サーバがリカバリできないようなアップグレードの失敗もあります。 たとえば、システム・テーブルをバージョン 15.x にアップグレードする作業 は、必要な変更を行う間、失敗の影響を非常に受けやすい作業です。 そのよ うな失敗を検出した場合は、失敗したデータベースをバックアップからリスト

アします。 アップグレードが再び失敗しないようにするには、最初の失敗の 原因となった問題を修正した後に、そのデータベースの **online database** コマン ドを発行します。 このような致命的な失敗は、前に説明したようにリソース 不足が原因で発生し、最終的にはトランザクションのアボートを元に戻すのに 失敗します。

### アップグレードに失敗した原因を特定できない場合

アップグレードの試行に引き続き失敗する場合があります。

- **1.** アップグレードの試行に引き続き失敗する場合は、エラー・ログ・ファイルを チェックして、アップグレードがいつどこで失敗したかを確認します。 デフォルトでは、ログ・ファイルは %SYBASE%¥%SYBASE\_ASE%¥install ¥<servername>.log にあります。
- **2.** 手元の情報を用意して Sybase サポート・センタに問い合わせます。

# 追加の説明や情報の入手

Sybase GettingStarted CD、SybaseProduct Manuals Web サイト、オンライン・ヘルプ を利用すると、この製品リリースについて詳しく知ることができます。

- Getting Started CD (またはダウンロード) PDF フォーマットのリリース・ノー トとインストール・ガイド、その他のマニュアルや更新情報が収録されていま す。
- <http://sybooks.sybase.com/> にある製品マニュアルは、Sybase マニュアルのオンラ イン版であり、標準の Web ブラウザを使用してアクセスできます。マニュアル はオンラインで参照することもPDFとしてダウンロードすることもできます。 この Web サイトには、製品マニュアルの他に、 EBFs/Maintenance、Technical Documents、Case Management、 Solved Cases、Community Forums/Newsgroups、 その他のリソースへのリンクも用意されています。
- 製品のオンライン・ヘルプ (利用可能な場合)

PDF 形式のドキュメントを表示または印刷するには、[Adobe](http://www.adobe.com/) の Web サイトから無 償でダウンロードできる Adobe Acrobat Reader が必要です。

注意: 製品リリース後に追加された製品またはマニュアルについての重要な情報 を記載したさらに新しいリリース・ノートを製品マニュアル Web サイトから入手 できることがあります。

追加の説明や情報の入手

# 索引 **A**

Adaptive Server plug-in for Sybase Central [5](#page-12-0) Adaptive Server エディション 使用しているエディションを特定する [2](#page-9-0) Adaptive Server のアップグレード サーバのアップグレード [59](#page-66-0) Adaptive Server のインストール GUI モード [15](#page-22-0) Adaptive Server のエディション [1](#page-8-0) Adaptive Server のダウングレード 暗号化カラム [87](#page-94-0)

# **D**

dsedit ユーティリティ [66](#page-73-0)

# **G**

GUI のインストール [15](#page-22-0)

# **I**

installpix スクリプト [43](#page-50-0) installpubs2 スクリプト [43](#page-50-0) installpubs3 スクリプト [43](#page-50-0) interfaces ファイル [66](#page-73-0)

#### **J**

Job Scheduler テンプレートのアップグレード [70](#page-77-0) Job Scheduler のダウングレード [86](#page-93-0)

#### **L**

LDAP ライブラリ ロケーション [38](#page-45-0) 環境変数 [38](#page-45-0)

#### **P**

PC クライアント システム稼働条件 [34](#page-41-0)

ディレクトリ・レイアウト [6](#page-13-0) 個別製品 [7](#page-14-0) 製品説明 [6](#page-13-0) PC クライアントのインストール手順 [35](#page-42-0)

### **R**

Replication Server [66](#page-73-0) Adaptive Server のログの排出 [66](#page-73-0)

### **S**

select\* で発生する問題 [79](#page-86-0) select\* をビュー内で変更する必要があるかど うか調べる方法 [79](#page-86-0) showserver コマンド [32](#page-39-0) sp\_checkreswords システム・プロシージャ [53](#page-60-0) sp\_downgrade を使用したダウングレードの基 本手順 [82](#page-89-0) Sybase Central [5](#page-12-0) Sybase Control Center [5](#page-12-0) SYBASE ディレクトリ [15](#page-22-0) sybsytemprocs データベース サイズを大きくする [56](#page-63-0) SySAM 猶予期間 [93](#page-100-0) sysmessages [88](#page-95-0)

### **X**

XP Server 最初の ESP 要求で自動的に起動 [61](#page-68-0)

## あ

アップグレード 失敗 [109](#page-116-0) アップグレード・プロセスの概要 [47](#page-54-0) アップグレードした後で元のインストールに ダウングレードする [86](#page-93-0) アップグレードの再実行 [110](#page-117-0)

索引

アップグレード前のタスク アップグレードの前 [49](#page-56-0) アップグレード前の適格性テストに失敗する [108](#page-115-0) アプリケーション オブジェクト名変更後の変更 [52](#page-59-0) アンインストール [91](#page-98-0) PC クライアント [41](#page-48-0) サーバ レジストリ・エントリ [91](#page-98-0) 古いサーバ 既存のサーバ [92](#page-99-0)

#### い

インストーラの異常終了 [108](#page-115-0) インストール コマンド・ライン [23](#page-30-0) サイレント・モード [23](#page-30-0) 無人モード [23](#page-30-0) インストール後の設定 基本設定 [17](#page-24-0) インストール前の作業 [11](#page-18-0)

### え

エラー・ログ・ファイル トラブルシューティング [107](#page-114-0)

#### お

オブジェクト 競合する名前 [53](#page-60-0) 名前の変更 [53](#page-60-0) オブジェクト名の変更 [53](#page-60-0) オプションのデータベース [42](#page-49-0)

#### き

キーワード [88](#page-95-0)

#### こ

コマンド showserver [32](#page-39-0) コンパイル済みオブジェクトにおける運用前 のエラー検出 [77](#page-84-0)

コンパイル済みオブジェクトのアップグレー ド dbcc upgrade\_object [76](#page-83-0) コンポーネント統合サービス ローカルとリモート・サーバのアップグ レード [48](#page-55-0)

### さ

サーバ コンポーネントの説明 [3](#page-10-0) ディレクトリ・レイアウト [3](#page-10-0) 概要 [1](#page-8-0) サーバ・エディションのオプション パッケージ2 サーバとの接続の確認 [33](#page-40-0) サーバのバックアップ [27](#page-34-0) サーバの停止 [107](#page-114-0) サポート・センタ 電話による問い合わせ [101](#page-108-0) サンプル・データベース [42](#page-49-0)

# し

システム・ストアド・プロシージャ [88](#page-95-0) システム・テーブル [88](#page-95-0) アップグレードに伴う変更 [52](#page-59-0) システム稼働条件 PC クライアント [34](#page-41-0) Windows [9](#page-16-0) システム管理者パスワード 設定 [41](#page-48-0)

### す

スクリプト installpix [43](#page-50-0) installpubs2 [43](#page-50-0) installpubs3 [43](#page-50-0) ロケーション [42](#page-49-0) ストアド・プロシージャ オブジェクト名変更後の変更 [52](#page-59-0)

## た

ダウングレード Adaptive Server [81](#page-88-0), [82](#page-89-0)

事前の準備のための手順 [81](#page-88-0) 新機能の処理 [84](#page-91-0) 複写データベース [88](#page-95-0) ダウングレード後 [88](#page-95-0)

# て

ディレクトリのロケーション [6](#page-13-0) ディレクトリの変更 [24](#page-31-0) データベース オプション [42](#page-49-0) サンプル用の image データ [43](#page-50-0) データベースにおける Java Adaptive Server のインストール前の準備 [12](#page-19-0) データベースにおける Java 機能を高可用性シ ステムで有効にする [74](#page-81-0)

と

トラブルシューティング エラー・ログ・ファイルの使用 [107](#page-114-0)

# は

バックアップからのリストア [109](#page-116-0)

# ふ

ファイル記述子 [11](#page-18-0)

#### ゆ

ユーティリティ dsedit [66](#page-73-0)

索引